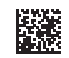

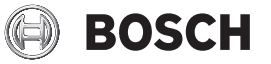

# **PLR 25**

**Robert Bosch Power Tools GmbH** 70538 Stuttgart GERMANY

**www.bosch-pt.com**

**1 609 92A 7LM** (2022.05) TAG / 178

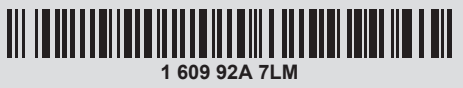

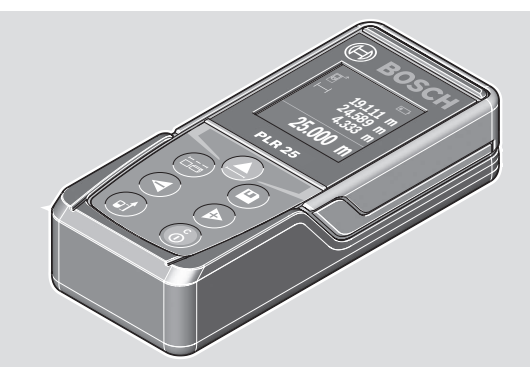

- **de** Originalbetriebsanleitung
- **en** Original instructions **fr** Notice originale **es** Manual original
- 
- 
- **pt** Manual original
- 
- **it** Istruzioni originali **nl** Oorspronkelijke gebruiksaanwijzing **da** Original brugsanvisning **sv** Bruksanvisning i original
- 
- 
- **no** Original driftsinstruks **fi** Alkuperäiset ohjeet
- 
- **el** Πρωτότυπο οδηγιών χρήσης **tr** Orijinal işletme talimatı
- دليل التشغيل األصلي **ar**
- 

◈

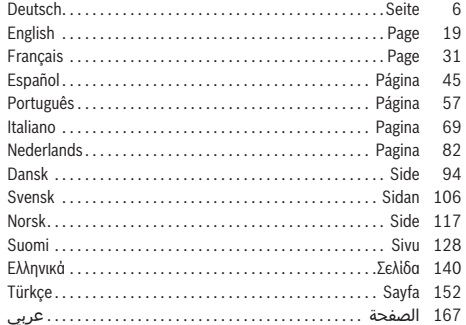

 $2|$ 

♦

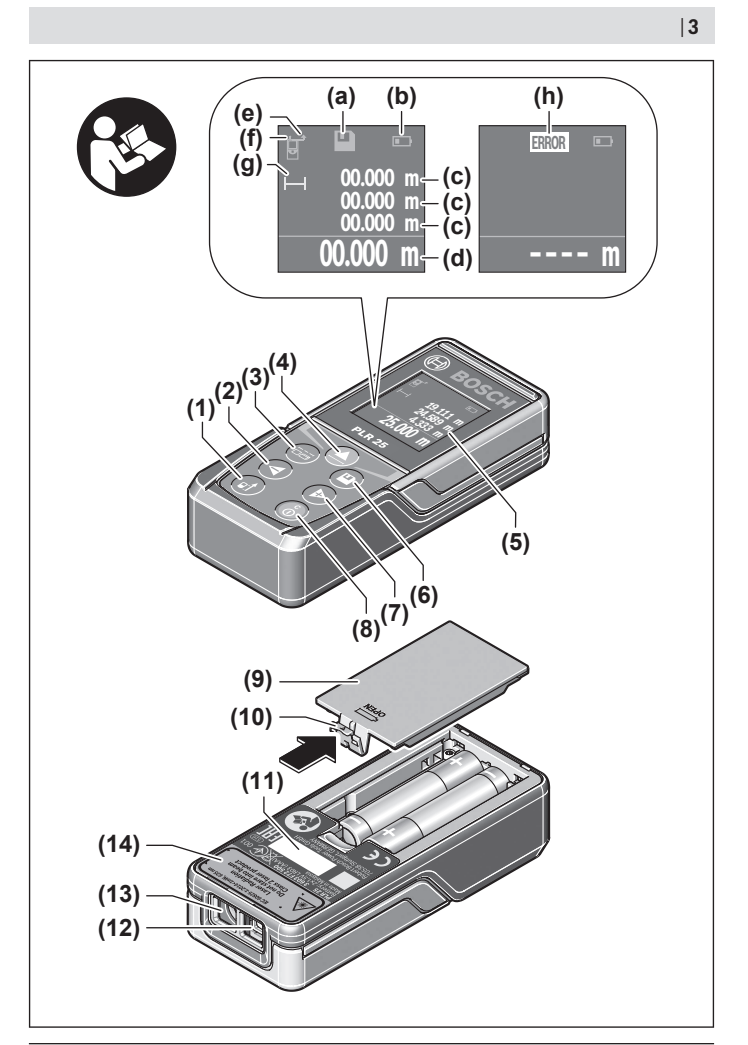

♦

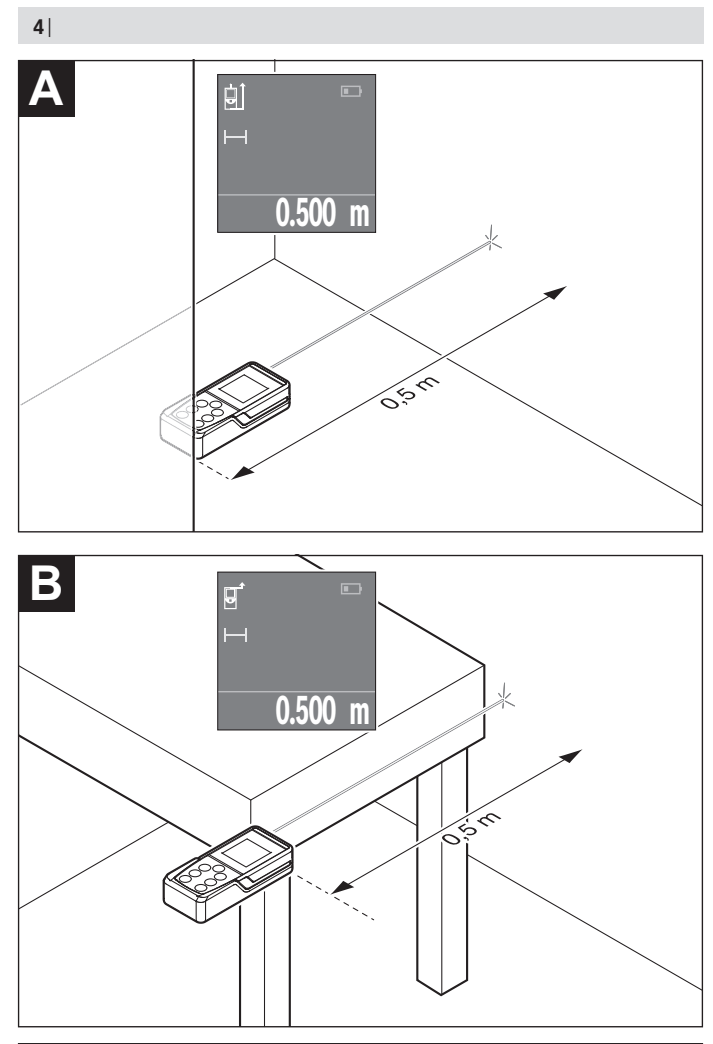

1 609 92A 7LM | (29.04.2022) Bosch Power Tools

♦

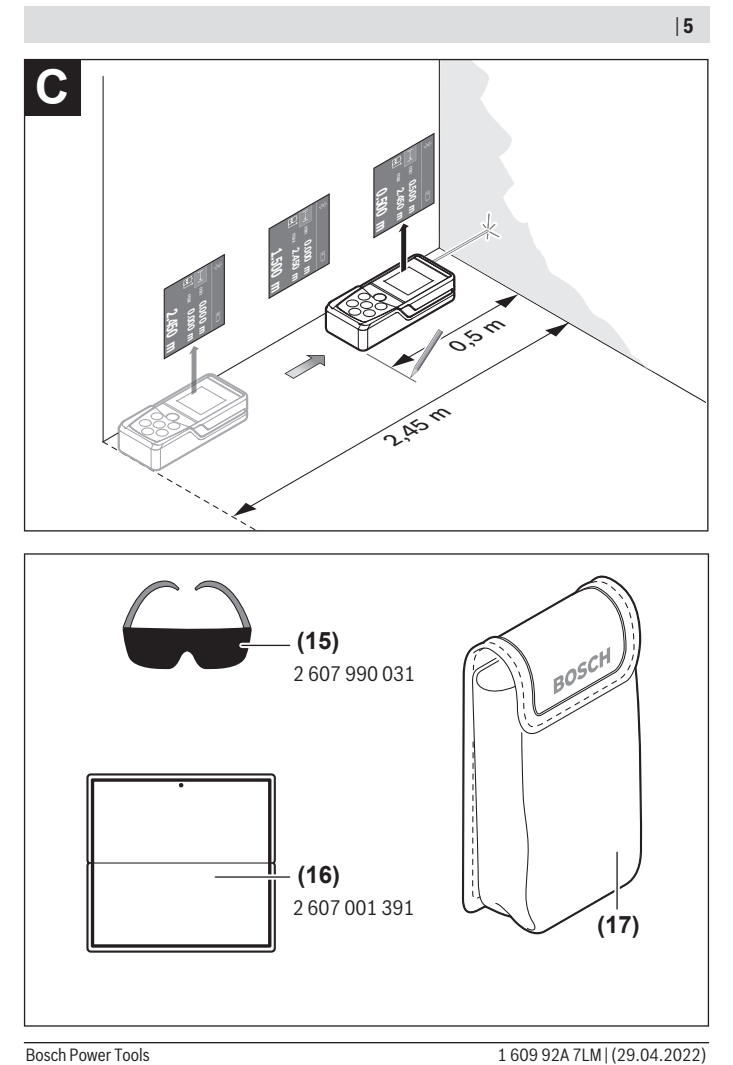

♦

## <span id="page-5-0"></span>**Deutsch**

## **Sicherheitshinweise**

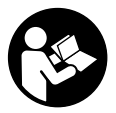

**Sämtliche Anweisungen sind zu lesen und zu beachten, um mit dem Messwerkzeug gefahrlos und sicher zu arbeiten. Wenn das Messwerkzeug nicht entsprechend den vorliegenden Anweisungen verwendet wird, können die integrierten Schutzvorkehrungen im Messwerkzeug beeinträchtigt werden. Machen Sie Warn-**

**schilder am Messwerkzeug niemals unkenntlich. BEWAHREN SIE DIESE ANWEI-SUNGEN GUT AUF UND GEBEN SIE SIE BEI WEITERGABE DES MESSWERKZEUGS MIT.**

▶ Vorsicht – wenn andere als die hier angegebenen Bedienungs- oder Justierein**richtungen benutzt oder andere Verfahrensweisen ausgeführt werden, kann dies zu gefährlicher Strahlungsexposition führen.**

**Das Messwerkzeug wird mit einem Warnschild ausgeliefert (in der Darstellung des Messwerkzeugs auf der Grafikseite mit Nummer (14) gekennzeichnet).**

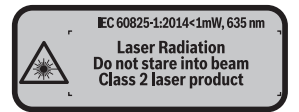

**► Ist der Text des Warnschildes nicht in Ihrer Landessprache, dann überkleben Sie ihn vor der ersten Inbetriebnahme mit dem mitgelieferten Aufkleber in Ihrer Landessprache.**

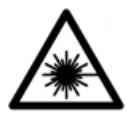

**Richten Sie den Laserstrahl nicht auf Personen oder Tiere und blicken Sie nicht selbst in den direkten oder reflektierten Laserstrahl.** Dadurch können Sie Personen blenden, Unfälle verursachen oder das Auge schädigen.

- **Falls Laserstrahlung ins Auge trifft, sind die Augen bewusst zu schließen und der Kopf sofort aus dem Strahl zu bewegen.**
- ▶ Nehmen Sie keine Änderungen an der Lasereinrichtung vor.
- u **Verwenden Sie die Laser-Sichtbrille nicht als Schutzbrille.** Die Laser-Sichtbrille dient zum besseren Erkennen des Laserstrahls; sie schützt jedoch nicht vor der Laserstrahlung.

1 609 92A 7LM | (29.04.2022) Bosch Power Tools

- ► Verwenden Sie die Laser-Sichtbrille nicht als Sonnenbrille oder im Straßenver**kehr.** Die Laser-Sichtbrille bietet keinen vollständigen UV-Schutz und vermindert die Farbwahrnehmung.
- ► Lassen Sie das Messwerkzeug nur von qualifiziertem Fachpersonal und nur mit **Original-Ersatzteilen reparieren.** Damit wird sichergestellt, dass die Sicherheit des Messwerkzeuges erhalten bleibt.
- **Lassen Sie Kinder das Laser-Messwerkzeug nicht unbeaufsichtigt benutzen.** Sie könnten unbeabsichtigt Personen blenden.
- **Arbeiten Sie mit dem Messwerkzeug nicht in explosionsgefährdeter Umgebung, in der sich brennbare Flüssigkeiten, Gase oder Stäube befinden.** Im Messwerkzeug können Funken erzeugt werden, die den Staub oder die Dämpfe entzünden.

## **Produkt- und Leistungsbeschreibung**

### **Bestimmungemäßer Gebrauch**

Das Messwerkzeug ist bestimmt zum Messen von Entfernungen, Längen, Höhen, Abständen und zum Berechnen von Flächen und Volumina.

Das Messwerkzeug ist zur Verwendung im Innenbereich geeignet.

## **Abgebildete Komponenten**

Die Nummerierung der abgebildeten Komponenten bezieht sich auf die Darstellung des Messwerkzeugs auf der Grafikseite.

- **(1)** Taste Wahl der Bezugsebene
- **(2)** Minustaste [**–**]/Navigationstaste
- **(3)** Funktionstaste
- $(4)$  Messtaste  $[$ **A**]
- **(5)** Farbdisplay
- **(6)** Taste Messwertliste
- **(7)** Plustaste [**+**]/Navigationstaste
- **(8)** Ein-Aus-Taste  $\overline{0}$
- **(9)** Batteriefachdeckel
- **(10)** Arretierung des Batteriefachdeckels
- **(11)** Seriennummer
- **(12)** Empfangslinse

### **8** | Deutsch

- **(13)** Ausgang Laserstrahlung
- **(14)** Laser-Warnschild
- **(15)** Laser-Sichtbrillea)
- **(16)** Laser-Zieltafela)
- **(17)** Schutztasche
- a) **Abgebildetes oder beschriebenes Zubehör gehört nicht zum Standard-Lieferumfang. Das vollständige Zubehör finden Sie in unserem Zubehörprogramm.**

#### **Anzeigenelemente**

- **(a)** Anzeige Messwertliste
- **(b)** Batterieanzeige
- **(c)** Messwert
- **(d)** Ergebnis
- **(e)** Bezugsebene der Messung
- **(f)** Laser eingeschaltet
- **(g)** Messfunktion
	- Längenmessung
	- Dauermessung
	- □ Flächenmessung
	- **Volumenmessung**
- (h) Fehleranzeige "Error"

### **Technische Daten**

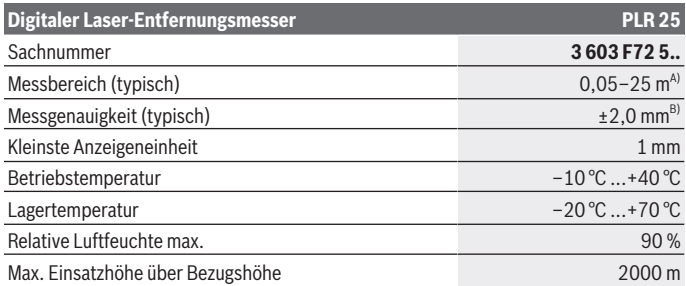

#### Deutsch | **9**

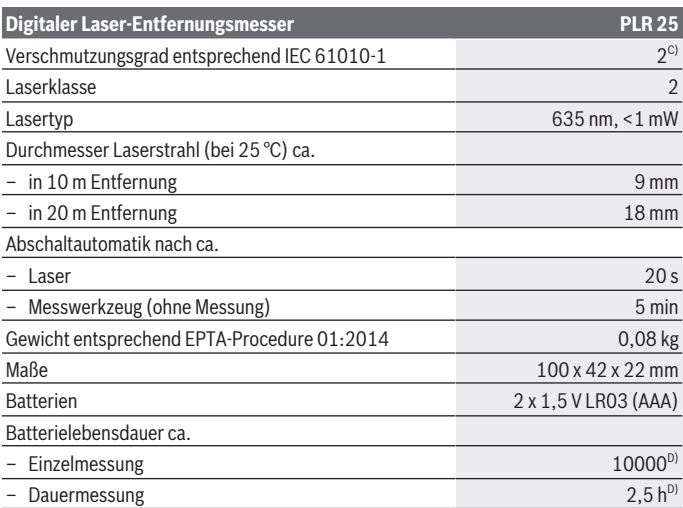

A) Bei Messung ab Hinterkante des Messwerkzeugs. Die Reichweite wird größer, je besser das Laserlicht von der Oberfläche des Zieles zurückgeworfen wird (streuend, nicht spiegelnd) und je heller der Laserpunkt gegenüber der Umgebungshelligkeit ist (Innenräume, Dämmerung). Für Entfernungen kleiner als 20 m sollte keine retroreflektierende Zieltafel verwendet werden, da sie zu Messfehlern führen kann.

- B) Bei Messung ab Hinterkante des Messwerkzeugs, 100 % Reflexionsvermögen des Ziels (z.B. eine weiß gestrichene Wand), schwacher Hintergrundbeleuchtung und 25 °C Betriebstemperatur. Zusätzlich ist mit einem Einfluss von ±0,05 mm/m zu rechnen.
- C) Es tritt nur eine nicht leitfähige Verschmutzung auf, wobei jedoch gelegentlich eine vorübergehende durch Betauung verursachte Leitfähigkeit erwartet wird.
- D) bei 25 °C Betriebstemperatur

Zur eindeutigen Identifizierung Ihres Messwerkzeugs dient die Seriennummer **(11)** auf dem Typenschild.

## **Montage**

### **Batterien einsetzen/wechseln**

Für den Betrieb des Messwerkzeugs wird die Verwendung von Alkali-Mangan-Batterien empfohlen.

### **10** | Deutsch

Mit 1,2-V-Akkus sind weniger Messungen möglich als mit 1,5-V-Batterien.

Zum Öffnen des Batteriefachdeckels **(9)** drücken Sie die Arretierung **(10)** in Pfeilrichtung und nehmen den Batteriefachdeckel ab. Setzen Sie die Batterien bzw. Akkus ein. Achten Sie dabei auf die richtige Polung entsprechend der Darstellung auf der Innenseite des Batteriefachs.

Erscheint das Batteriesymbol erstmals im Display, dann sind noch mindestens 100 Messungen möglich. Wenn das Batteriesymbol leer ist, müssen Sie die Batterien bzw. Akkus auswechseln, Messungen sind nicht mehr möglich.

Ersetzen Sie immer alle Batterien bzw. Akkus gleichzeitig. Verwenden Sie nur Batterien oder Akkus eines Herstellers und mit gleicher Kapazität.

▶ Nehmen Sie die Batterien bzw. Akkus aus dem Messwerkzeug, wenn Sie es län**gere Zeit nicht benutzen**. Die Batterien und Akkus können bei längerer Lagerung korrodieren und sich selbst entladen.

## **Betrieb**

### **Inbetriebnahme**

- **Example 3 Lassen Sie das eingeschaltete Messwerkzeug nicht unbeaufsichtigt und schalten Sie das Messwerkzeug nach Gebrauch ab.** Andere Personen könnten vom Laserstrahl geblendet werden.
- ▶ Schützen Sie das Messwerkzeug vor Nässe und direkter Sonneneinstrahlung.
- ► Setzen Sie das Messwerkzeug keinen extremen Temperaturen oder Temperatur**schwankungen aus.** Lassen Sie es z.B. nicht längere Zeit im Auto liegen. Lassen Sie das Messwerkzeug bei größeren Temperaturschwankungen erst austemperieren, bevor Sie es in Betrieb nehmen. Bei extremen Temperaturen oder Temperaturschwankungen kann die Präzision des Messwerkzeugs beeinträchtigt werden.
- u **Vermeiden Sie heftige Stöße oder Stürze des Messwerkzeuges.**Nach starken äußeren Einwirkungen auf das Messwerkzeug sollten Sie vor dem Weiterarbeiten immer eine Genauigkeitsüberprüfung durchführen [\(siehe "Genauigkeitsüberprüfung des](#page-15-0) [Messwerkzeugs", Seite 16\).](#page-15-0)

### **Ein-/Ausschalten**

Zum **Einschalten** des Messwerkzeugs drücken Sie auf die Ein-Aus-Taste **(8)** oder auf die Messtaste **(4)**. Beim Einschalten des Messwerkzeugs wird der Laserstrahl noch nicht eingeschaltet.

Zum **Ausschalten** des Messwerkzeugs drücken Sie lange auf die Ein-Aus-Taste **(8)**

Wird ca. 5 min lang keine Taste am Messwerkzeug gedrückt, dann schaltet sich das Messwerkzeug zur Schonung der Batterien automatisch ab.

### <span id="page-10-1"></span>**Messvorgang**

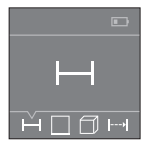

Nach dem Einschalten befindet sich das Messwerkzeug in der Funktion Längenmessung. Andere Messfunktionen können Sie durch mehrmaliges Drücken der Taste **(3)** oder der Navigationstasten **(7)** [**+**] oder (2) [-] einstellen [\(siehe "Messfunktionen", Seite 12\)](#page-11-0).

Nach Bestätigung der Messfunktion mit der Messtaste **(4)** wird der Laserstrahl eingeschaltet.

Als Bezugsebene für die Messung ist nach dem Einschalten die Hinterkante des Mess-werkzeugs ausgewählt. Zum Wechsel der Bezugsebene [\(siehe "Bezugsebene wählen](#page-10-0) [\(siehe Bilder](#page-10-0) **A**–**B**)", Seite [11\)](#page-10-0).

Legen Sie das Messwerkzeug mit der gewählten Bezugsebene an die gewünschte Messlinie (z.B. Wand) an.

Drücken Sie zum Auslösen der Messung kurz auf die Messtaste **(4)**. Danach wird der Laserstrahl ausgeschaltet. Zum Wiedereinschalten des Laserstrahls drücken Sie kurz auf die Messtaste **(4)**. Drücken Sie zum Auslösen einer weiteren Messung erneut kurz auf die Messtaste **(4)**.

**► Richten Sie den Laserstrahl nicht auf Personen oder Tiere und blicken Sie nicht selbst in den Laserstrahl, auch nicht aus größerer Entfernung.**

In der Funktion Dauermessung beginnt die Messung bereits nach dem ersten Drücken der Messtaste **(4)**.

Der Messwert erscheint typischerweise innerhalb von 0,5 s und spätestens nach 4 s. Die Dauer der Messung hängt ab von der Entfernung, den Lichtverhältnissen und den Reflexionseigenschaften der Zielfläche.

Erfolgt ca. 20 s nach dem Anvisieren keine Messung, schaltet sich der Laserstrahl zur Schonung der Batterien automatisch ab.

### <span id="page-10-0"></span>**Bezugsebene wählen (siehe Bilder A–B)**

Für die Messung können Sie unter zwei verschiedenen Bezugsebenen wählen:

- der Hinterkante des Messwerkzeugs (z.B. beim Anlegen an Wände),
- der Vorderkante des Messwerkzeugs (z.B. beim Messen ab einer Tischkante).

Drücken Sie zum Wechsel der Bezugsebene die Taste **(1)**, bis im Display die gewünschte Bezugsebene angezeigt wird. Nach jedem Einschalten des Messwerkzeugs ist die Hinterkante des Messwerkzeugs als Bezugsebene voreingestellt.

#### **12** | Deutsch

### <span id="page-11-0"></span>**Messfunktionen**

#### **Längenmessung**

Wählen Sie die Funktion Längenmessung - aus [\(siehe "Messvorgang", Seite 11\)](#page-10-1).

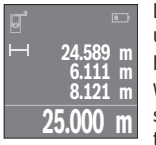

Drücken Sie die Messtaste **(4)** einmal zum Anvisieren der Zielfläche und erneut zur Messung.

Der Messwert wird unten im Display angezeigt.

Wiederholen Sie die oben genannten Schritte für jede weitere Messung. Die letzten 4 Messwerte werden im Display angezeigt. Der letzte Messwert steht unten im Display, der vorletzte Messwert darüber

usw.

**Hinweis:** Durch langes Drücken auf die Messtaste **(4)** gelangen Sie aus jeder Messfunktion in die Funktion Längenmessung .

### <span id="page-11-1"></span>**Flächenmessung**

Wählen Sie die Funktion Flächenmessung  $\square$  aus.

Messen Sie anschließend Breite und Länge nacheinander wie bei einer Längenmessung. Zwischen den beiden Messungen bleibt der Laserstrahl eingeschaltet. Die zu messende Strecke blinkt in der Anzeige für Flächenmessung  $\square$ .

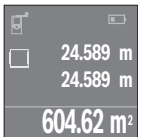

Der erste Messwert wird oben im Display angezeigt. Nach Abschluss der zweiten Messung wird die Fläche automatisch errechnet und angezeigt. Das Endergebnis steht unten im Display, die Einzelmesswerte darüber.

### **Volumenmessung**

Wählen Sie die Funktion Volumenmessung  $\Box$  aus.

Messen Sie anschließend Breite, Länge und Höhe nacheinander wie bei einer Längenmessung. Zwischen den drei Messungen bleibt der Laserstrahl eingeschaltet. Die zu messende Strecke blinkt in der Anzeige für Volumenmessung  $\Box$ .

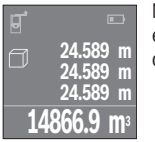

Nach Abschluss der dritten Messung wird das Volumen automatisch errechnet und angezeigt. Das Endergebnis steht unten im Display, die Einzelmesswerte darüber.

### **Dauermessung (siehe Bild C)**

Bei der Dauermessung kann das Messwerkzeug relativ zum Ziel bewegt werden, wobei der Messwert ca. alle 0,5 s aktualisiert wird. Sie können sich z.B. von einer Wand bis zum gewünschten Abstand entfernen, die aktuelle Entfernung ist stets ablesbar.

Wählen Sie die Funktion Dauermessung aus.

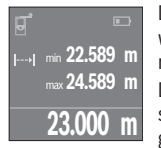

Drücken Sie die Messtaste **(4)** zum Auslösen des Messvorganges. Bewegen Sie das Messwerkzeug so lange, bis der gewünschte Entfernungswert unten im Display angezeigt wird.

Durch Drücken der Messtaste **(4)** unterbrechen Sie die Dauermessung. Der aktuelle Messwert wird unten im Display angezeigt. Der größte und der kleinste Messwert stehen darüber. Erneutes Drücken

der Messtaste **(4)** startet die Dauermessung von Neuem. Die Dauermessung schaltet nach 4 min automatisch ab.

### **Messwerte löschen**

Durch kurzes Drücken der Ein-Aus-Taste **(8)** können Sie in allen Messfunktionen den zuletzt ermittelten Einzelmesswert löschen. Durch mehrmaliges kurzes Drücken der Taste werden die Einzelmesswerte in umgekehrter Reihenfolge gelöscht.

## **Werte addieren/subtrahieren**

Messwerte oder Endergebnisse können addiert oder subtrahiert werden.

### **Werte addieren**

Folgendes Beispiel beschreibt die Addition von Flächen:

Ermitteln Sie eine Fläche gemäß Abschnitt Flächenmessung [\(siehe "Flächenmessung",](#page-11-1) [Seite 12\)](#page-11-1).

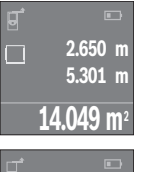

Drücken Sie die Taste **(7)** [**+**]. Die berechnete Fläche wird in der Mitte des Displays angezeigt.

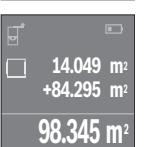

Drücken Sie die Messtaste **(4)**, um eine weitere Flächenmessung zu starten. Ermitteln Sie die Fläche gemäß Abschnitt Flächenmessung [\(siehe "Flächenmessung", Seite 12\)](#page-11-1). Um die Addition abzuschließen, drücken Sie auf die Messtaste **(4)**. Um weitere Messwerte zu addieren, drücken Sie erneut auf die Taste **(7)** [**+**] usw.

### **14** | Deutsch

### **Werte subtrahieren**

Zur Subtraktion von Werten drücken Sie die Taste **(2)** [**–**]. Das weitere Vorgehen ist analog zu "Werte addieren".

### **Liste der letzten Messwerte/Berechnungen**

Das Messwerkzeug speichert die letzten 10 Messwerte und deren Berechnungen und zeigt sie in umgekehrter Reihenfolge an (letzter Messwert/letzte Berechnung zuerst). Drücken Sie die Taste **(6)** zur Anzeige der Messwertliste.

### **Messwerte in der Messwertliste löschen**

Durch kurzes Drücken der Ein-Aus-Taste **(8)** löschen Sie den aktuell angezeigten Messwert.

Durch gleichzeitiges Drücken der Taste **(6)** und der Ein-Aus-Taste **(8)** löschen Sie alle Messwerte der Messwertliste.

### **Arbeitshinweise**

### **Allgemeine Hinweise**

Die Empfangslinse **(12)** und der Ausgang der Laserstrahlung **(13)** dürfen bei einer Messung nicht abgedeckt sein.

Das Messwerkzeug darf während einer Messung nicht bewegt werden (mit Ausnahme der Funktion Dauermessung). Legen Sie deshalb das Messwerkzeug möglichst an oder auf die Messpunkte.

Die Messung erfolgt am Mittelpunkt des Laserstrahls, auch bei schräg anvisierten Zielflächen.

### **Einflüsse auf den Messbereich**

Der Messbereich hängt von den Lichtverhältnissen und den Reflexionseigenschaften der Zielfläche ab. Verwenden Sie zur besseren Sichtbarkeit des Laserstrahls bei Arbeiten im Außenbereich und bei starker Sonneneinstrahlung die Laser-Sichtbrille **(15)** (Zubehör) und die Laser-Zieltafel **(16)** (Zubehör), oder schatten Sie die Zielfläche ab.

### **Einflüsse auf das Messergebnis**

Aufgrund physikalischer Effekte kann nicht ausgeschlossen werden, dass es beim Messen auf verschiedenen Oberflächen zu Fehlmessungen kommt. Dazu zählen:

- transparente Oberflächen (z. B. Glas, Wasser),
- spiegelnde Oberflächen (z. B. poliertes Metall, Glas)
- poröse Oberflächen (z. B. Dämmmaterialien)
- strukturierte Oberflächen (z. B. Rauputz, Naturstein).

Verwenden Sie gegebenenfalls auf diesen Oberflächen die Laser-Zieltafel **(16)** (Zubehör).

Ebenso können Luftschichten mit unterschiedlichen Temperaturen oder indirekt empfangene Reflexionen den Messwert beeinflussen.

### **Fehler – Ursachen und Abhilfe**

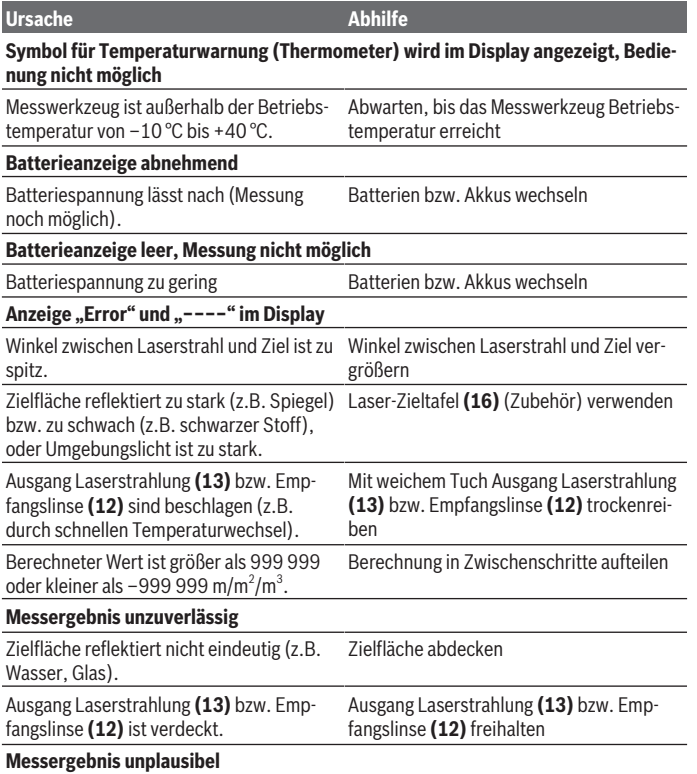

◈

### **16** | Deutsch

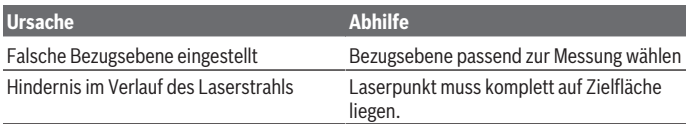

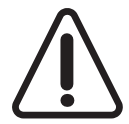

Das Messwerkzeug überwacht die korrekte Funktion bei jeder Messung. Wird ein Defekt festgestellt, zeigt das Display nur noch nebenstehendes Symbol. In diesem Fall, oder wenn die oben genannten Abhilfemaßnahmen einen Fehler nicht beseitigen können, führen Sie das Messwerkzeug über Ihren Händler dem Bosch-Kundendienst zu.

### <span id="page-15-0"></span>**Genauigkeitsüberprüfung des Messwerkzeugs**

Sie können die Genauigkeit des Messwerkzeugs wie folgt überprüfen:

- Wählen Sie eine auf Dauer unveränderliche Messstrecke von ca. 3 bis 10 m Länge, deren Länge Ihnen exakt bekannt ist (z.B. Raumbreite, Türöffnung). Die Messstrecke muss im Innenraum liegen, die Zielfläche der Messung glatt und gut reflektierend sein.
- Messen Sie die Strecke 10-mal hintereinander.

Die Abweichung der Einzelmessungen vom Mittelwert darf maximal ±2 mm betragen. Protokollieren Sie die Messungen, um zu einem späteren Zeitpunkt die Genauigkeit vergleichen zu können.

## **Wartung und Service**

## **Wartung und Reinigung**

Lagern und transportieren Sie das Messwerkzeug nur in der mitgelieferten Schutztasche. Halten Sie das Messwerkzeug stets sauber.

Tauchen Sie das Messwerkzeug nicht ins Wasser oder andere Flüssigkeiten.

Wischen Sie Verschmutzungen mit einem feuchten, weichen Tuch ab. Verwenden Sie keine Reinigungs- oder Lösemittel.

Pflegen Sie insbesondere die Empfangslinse **(12)** mit der gleichen Sorgfalt, mit der Brille oder Linse eines Fotoapparats behandelt werden müssen.

Senden Sie im Reparaturfall das Messwerkzeug in der Schutztasche **(17)** ein.

## **Kundendienst und Anwendungsberatung**

Der Kundendienst beantwortet Ihre Fragen zu Reparatur und Wartung Ihres Produkts sowie zu Ersatzteilen. Explosionszeichnungen und Informationen zu Ersatzteilen finden Sie auch unter: **www.bosch-pt.com**

### Deutsch | **17**

Das Bosch-Anwendungsberatungs-Team hilft Ihnen gerne bei Fragen zu unseren Produkten und deren Zubehör.

Geben Sie bei allen Rückfragen und Ersatzteilbestellungen bitte unbedingt die 10-stellige Sachnummer laut Typenschild des Produkts an.

### **Deutschland**

Robert Bosch Power Tools GmbH Servicezentrum Elektrowerkzeuge Zur Luhne 2 37589 Kalefeld – Willershausen Kundendienst: Tel.: (0711) 400 40 480 E-Mail: [Servicezentrum.Elektrowerkzeuge@de.bosch.com](mailto:Servicezentrum.Elektrowerkzeuge@de.bosch.com) Unter [www.bosch-pt.de](http://www.bosch-pt.de) können Sie online Ersatzteile bestellen oder Reparaturen anmelden.

Anwendungsberatung: Tel.: (0711) 400 40 480 Fax: (0711) 400 40 482 E-Mail: [kundenberatung.ew@de.bosch.com](mailto:kundenberatung.ew@de.bosch.com)

### **Weitere Serviceadressen finden Sie unter:**

[www.bosch-pt.com/serviceaddresses](http://www.bosch-pt.com/serviceaddresses)

### **Entsorgung**

Messwerkzeuge, Akkus/Batterien, Zubehör und Verpackungen sollen einer umweltgerechten Wiederverwertung zugeführt werden.

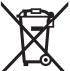

Werfen Sie Messwerkzeuge und Akkus/Batterien nicht in den Hausmüll!

### **Nur für EU-Länder:**

Gemäß der europäischen Richtlinie 2012/19/EU über Elektro- und Elektronik-Altgeräte und ihrer Umsetzung in nationales Recht müssen nicht mehr gebrauchsfähige Messwerkzeuge und gemäß der europäischen Richtlinie 2006/66/EG müssen defekte oder verbrauchte Akkus/Batterien getrennt gesammelt und einer umweltgerechten Wiederverwendung zugeführt werden.

Bei unsachgemäßer Entsorgung können Elektro- und Elektronikaltgeräte aufgrund des möglichen Vorhandenseins gefährlicher Stoffe schädliche Auswirkungen auf die Umwelt und die menschliche Gesundheit haben.

#### **18** | Deutsch

#### **Nur für Deutschland:**

#### **Informationen zur Rücknahme von Elektro-Altgeräten für private Haushalte**

Wie im Folgenden näher beschrieben, sind bestimmte Vertreiber zur unentgeltlichen Rücknahme von Altgeräten verpflichtet.

Vertreiber mit einer Verkaufsfläche für Elektro- und Elektronikgeräte von mindestens 400 m² sowie Vertreiber von Lebensmitteln mit einer Gesamtverkaufsfläche von mindestens 800 m², die mehrmals im Kalenderjahr oder dauerhaft Elektro- und Elektronikgeräte anbieten und auf dem Markt bereitstellen, sind verpflichtet,

- 1. bei der Abgabe eines neuen Elektro- oder Elektronikgeräts an einen Endnutzer ein Altgerät des Endnutzers der gleichen Geräteart, das im Wesentlichen die gleichen Funktionen wie das neue Gerät erfüllt, am Ort der Abgabe oder in unmittelbarer Nähe hierzu unentgeltlich zurückzunehmen; Ort der Abgabe ist auch der private Haushalt, sofern dort durch Auslieferung die Abgabe erfolgt: In diesem Fall ist die Abholung des Altgeräts für den Endnutzer unentgeltlich; und
- 2. auf Verlangen des Endnutzers Altgeräte, die in keiner äußeren Abmessung größer als 25 cm sind, im Einzelhandelsgeschäft oder in unmittelbarer Nähe hierzu unentgeltlich zurückzunehmen; die Rücknahme darf nicht an den Kauf eines Elektro- oder Elektronikgerätes geknüpft werden und ist auf drei Altgeräte pro Geräteart beschränkt.

Der Vertreiber hat beim Abschluss des Kaufvertrags für das neue Elektro- oder Elektronikgerät den Endnutzer über die Möglichkeit zur unentgeltlichen Rückgabe bzw. Abholung des Altgeräts zu informieren und den Endnutzer nach seiner Absicht zu befragen, ob bei der Auslieferung des neuen Geräts ein Altgerät zurückgegeben wird.

Dies gilt auch bei Vertrieb unter Verwendung von Fernkommunikationsmitteln, wenn die Lager- und Versandflächen für Elektro- und Elektronikgeräte mindestens 400 m² betragen oder die gesamten Lager- und Versandflächen mindestens 800 m² betragen, wobei die unentgeltliche Abholung auf Elektro- und Elektronikgeräte der Kategorien 1 (Wärmeüberträger), 2 (Bildschirmgeräte) und 4 (Großgeräte mit mindestens einer äußeren Abmessung über 50 cm) beschränkt ist. Für alle übrigen Elektro- und Elektronikgeräte muss der Vertreiber geeignete Rückgabemöglichkeiten in zumutbarer Entfernung zum jeweiligen Endnutzer gewährleisten; das gilt auch für Altgeräte, die in keiner äußeren Abmessung größer als 25 cm sind, die der Endnutzer zurückgeben will, ohne ein neues Gerät zu kaufen.

English | **19**

# <span id="page-18-0"></span>**English**

## **Safety instructions**

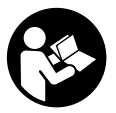

**All instructions must be read and observed in order for the measuring tool to function safely. The safeguards integrated into the measuring tool may be compromised if the measuring tool is not used in accordance with these instructions. Never make warning signs on the measuring tool unrecognisable. SAVE THESE IN-**

**STRUCTIONS FOR FUTURE REFERENCE AND INCLUDE THEM WITH THE MEASUR-ING TOOL WHEN TRANSFERRING IT TO A THIRD PARTY.**

▶ Warning! If operating or adjustment devices other than those specified here are **used or other procedures are carried out, this can lead to dangerous exposure to radiation.**

**The measuring tool is delivered with a warning label (marked in the illustration of the measuring tool on the graphics page with number (14) ).**

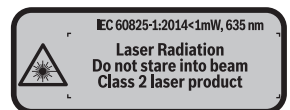

If the text on the warning label is not in your native language, cover it with the la**bel supplied, which is in your language, before initial commissioning.**

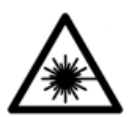

**Do not direct the laser beam at persons or animals and do not look directly into the laser beam or at its reflection.** Doing so could lead to blindless, or could cause accidents or damage to the eyes.

- **If laser radiation hits your eye, you must close your eyes and immediately turn your head away from the beam.**
- ▶ Do not make any modifications to the laser equipment.
- u **Do not use the laser goggles as protective goggles.** The laser goggles make the laser beam easier to see; they do not protect you against laser radiation.
- **Do not use the laser goggles as sunglasses or while driving.** The laser goggles do not provide full UV protection and impair your ability to see colours.

### **20** | English

- ► Have the measuring tool serviced only by a qualified specialist using only ori**ginal replacement parts.** This will ensure that the safety of the measuring tool is maintained.
- ▶ Do not let children use the laser measuring tool unsupervised. They could accidentally dazzle someone.
- ▶ Do not use the measuring tool in explosive atmospheres which contain flam**mable liquids, gases or dust.** Sparks may be produced inside the measuring tool, which can ignite dust or fumes.

## **Product Description and Specifications**

### **Intended Use**

The measuring tool is intended for measuring distances, lengths, heights and clearances, and for calculating areas and volumes.

The measuring tool is suitable for indoor use.

### **Product features**

The numbering of the product features shown refers to the illustration of the measuring tool on the graphic page.

- **(1)** Reference level selection button
- **(2)** Minus button [**–**]/navigation button
- **(3)** Function button
- **(4)** Measuring button  $[\triangle]$
- **(5)** Colour display
- **(6)** Button for list of measured values
- **(7)** Plus button [**+**]/navigation button
- $(8)$  On/off button  $\overrightarrow{6}$
- **(9)** Battery compartment cover
- **(10)** Locking mechanism of the battery compartment cover
- **(11)** Serial number
- **(12)** Reception lens
- **(13)** Laser beam output
- **(14)** Laser warning label
- **(15)** Laser viewing glassesa)

1 609 92A 7LM | (29.04.2022) Bosch Power Tools

### English | **21**

- (16) Laser target plate<sup>a)</sup>
- **(17)** Protective bag
- a) **Accessories shown or described are not included with the product as standard. You can find the complete selection of accessories in our accessories range.**

#### **Display elements**

- **(a)** Indicator for measured value list
- **(b)** Battery indicator
- **(c)** Measured value
- **(d)** Result
- **(e)** Reference level of measurement
- **(f)** Laser switched on
- **(g)** Measuring function
	- **Measuring length**
	- $\rightarrow$  Continuous measurement
	- Area measurement
	- Volume measurement
- **(h) Error** indicator

### **Technical Data**

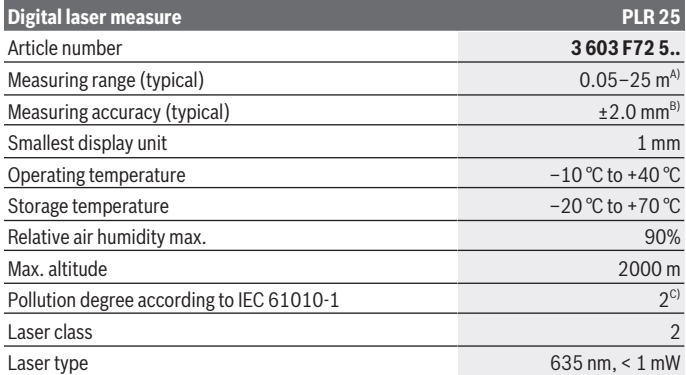

### **22** | English

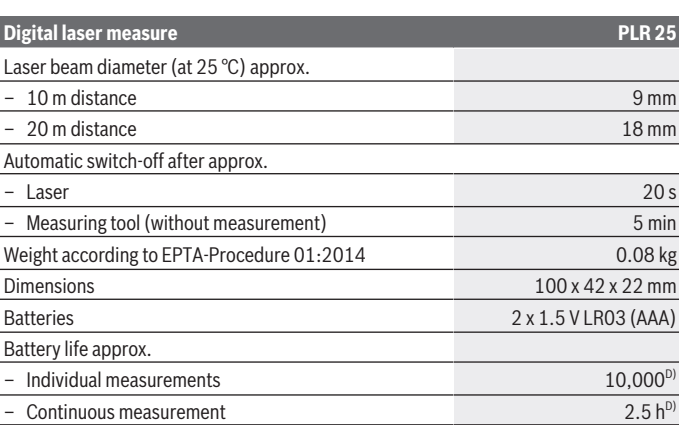

- A) For measurements from the rear edge of the measuring tool. The working range increases depending on how well the laser light is reflected from the surface of the target (scattered, not reflective) and the brighter the laser point is to the ambient light intensity (interior spaces, twilight). For distances of less than 20 m, a retro-reflective target plate should not be used, as it can lead to measurement errors.
- B) For measurements from the rear edge of the measuring tool, 100% reflectivity of the target (e.g. a white wall), weak backlighting and 25 °C operating temperature. In addition, a deviation influence of ±0.05 mm/m needs to be taken into account.
- C) Only non-conductive deposits occur, whereby occasional temporary conductivity caused by condensation is expected.
- D) At an operating temperature of 25 °C

The serial number **(11)** on the type plate is used to clearly identify your measuring tool.

## **Fitting**

### **Inserting/changing the batteries**

It is recommended that you use alkaline manganese batteries to operate the measuring tool.

Note that if you use 1.2 V batteries, you will not be able to perform as many measurements as you would with 1.5 V batteries.

Push the locking mechanism **(10)** in the direction of the arrow to open the battery compartment cover **(9)** and remove the battery compartment cover. Insert the batteries.

When inserting, pay attention to the correct polarity according to the representation on the inside of the battery compartment.

When the battery symbol  $\Rightarrow$  appears on the display for the first time, at least another 100 measurements can be taken. Once the battery symbol is empty, you have to replace the batteries/rechargeable batteries, because measurements are no longer possible. Always replace all the batteries at the same time. Only use batteries from the same man-

ufacturer and which have the same capacity.

► Take the batteries out of the measuring tool when you are not using it for a pro**longed period of time**. The batteries can corrode and self-discharge during prolonged storage.

## **Operation**

## **Start-Up**

- ▶ Never leave the measuring tool unattended when switched on, and ensure the **measuring tool is switched off after use.** Others may be dazzled by the laser beam.
- **Protect the measuring tool from moisture and direct sunlight.**
- ► Do not expose the measuring tool to any extreme temperatures or variations in **temperature.** For example, do not leave it in a car for extended periods of time. In case of large variations in temperature, allow the measuring tool to adjust to the ambient temperature before putting it into operation. The precision of the measuring tool may be compromised if exposed to extreme temperatures or variations in temperature.
- ▶ Avoid subjecting the measuring tool to violent jolts and falls. Always carry out an accuracy check before continuing work if the measuring tool has been subjected to severe external influences [\(see "Accuracy check of the measuring tool", page 29\)](#page-28-0).

### **Switching On and Off**

To **switch on** the measuring tool, press the on/off button **(8)** or the measuring button **(4)**. When switching on the measuring tool, the laser beam is not switched on.

To **switch off** the measuring tool, press and hold the on/off button **(8)**

If no button on the measuring tool is pressed for approx. five minutes, then the measuring tool will automatically switch itself off to preserve battery life.

#### **24** | English

#### <span id="page-23-2"></span>**Measuring process**

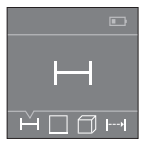

Once switched on, the measuring tool is in the length measurement function. Other measuring functions can be set by repeatedly pressing the button **(3)** or the navigation buttons **(7)** [**+**] or **(2)** [**–**] [\(see](#page-23-0) ["Measuring functions", page 24\)](#page-23-0).

Once the measurement function is selected by pressing the measuring button **(4)**, the laser beam is switched on.

Once the measuring tool has been switched on, the rear edge of the measuring tool is selected as the reference level for measurement. To change the reference level, select [\(see](#page-23-1) ["Selecting the reference level \(see figures](#page-23-1) **A**–**B**)", page [24\).](#page-23-1)

Place the measuring tool at the line you want to measure from (e.g. wall) with the reference level selected.

To initiate the measurement, briefly press the measuring button **(4)**. Then the laser beam is switched off. To switch the laser beam on again, briefly press the measuring button **(4)**. To initiate a further measurement, briefly press the measuring button **(4)** again.

### ▶ Do not direct the laser beam at persons or animals and do not stare into the laser **beam yourself (even from a distance).**

In the continuous measurement function, measurement will begin after the first press of the measuring button **(4)**.

The measured value typically appears within half a second and no later than four seconds. The duration of the measurement depends on the distance, the lighting conditions and the reflective properties of the target surface.

If no measurement has been performed within approx. 20 seconds of aim being taken, the laser beam is switched off automatically to preserve battery life.

### <span id="page-23-1"></span>**Selecting the reference level (see figures A–B)**

You can choose between two different reference levels for the measurement:

- The rear edge of the measuring tool (e.g. when placing against walls)
- The front edge of the measuring tool (e.g. when measuring from a table edge).

To change the reference level, press the button **(1)** until the required reference level is shown on the display. The rear edge of the measuring tool is pre-set as the reference level every time the measuring tool is switched on.

### <span id="page-23-0"></span>**Measuring functions**

### **Measuring length**

Select the length measurement function  $(see "Measuring process", page 24).$ 

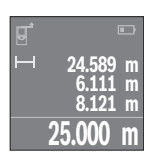

Press the measuring button **(4)** once to aim at the target surface and again to measure.

The measured value will be shown at the bottom of the display.

Repeat the above-mentioned steps for each subsequent measurement. The last four measured values are shown on the display. The last measured value is at the bottom of the display, the penultimate

measured value is above it, and so on.

**Note:** Press and hold the measuring button **(4)** to switch to the length measurement function  $\overline{\phantom{I}}$  from any measuring function.

### <span id="page-24-0"></span>**Area measurement**

Select the area measurement function  $\square$ .

Then measure the width and length one after the other as with a length measurement. The laser beam remains switched on between the two measurements. The distance to be measured flashes in the indicator for area measurement  $\square$ .

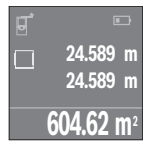

The first measured value is shown at the top of the display. After the second measurement has been completed, the area will be automatically calculated and displayed. The end result is shown at the bottom of the display, while the individual measured values are shown above it.

### **Volume measurement**

Select the volume measurement function  $\Box$ .

Then measure the width, length and height one after the other as with a length measurement. The laser beam remains switched on between the three measurements. The distance to be measured flashes in the indicator for volume measurement  $\Box$ .

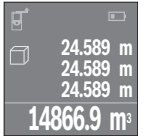

After the third measurement has been completed, the volume will be automatically calculated and displayed. The end result is shown at the bottom of the display, while the individual measured values are shown above it.

### **Continuous measurement (see figure C)**

In continuous measurement mode, the measuring tool can be moved relative to the target, during which the measured value will be updated every half a second. You can, for example, move a desired distance away from a wall while reading off the current distance at all times.

Select the continuous measurement function .....

### **26** | English

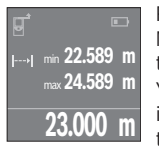

Press the measuring button **(4)** to initiate the measuring process. Move the measuring tool until the desired distance value is shown in the display below.

You can pause the continuous measurement by pressing the measuring button **(4)**. The current measured value will be shown at the bottom of the display. The largest and smallest measured value appear

above it. Pressing the measuring button **(4)** once more will start the continuous measurement again.

Continuous measurement automatically switches off after four minutes.

### **Deleting measured values**

In any measuring function, you can delete the most recently recorded individual measured value by briefly pressing the on/off button **(8)**. Repeatedly pressing the button briefly will delete the individual measured values in reverse order.

## **Adding/subtracting values**

Measured values or end results can be added or subtracted.

### **Adding values**

The following example describes the addition of areas:

Measure an area as described in the section on area measurement [\(see "Area measure](#page-24-0)[ment", page 25\)](#page-24-0).

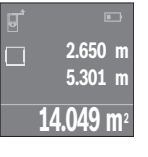

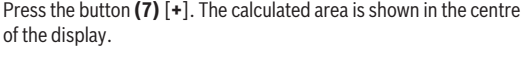

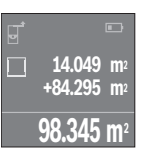

Press the measuring button **(4)** to start another area measurement. Measure the area as de-

scribed in the section on area measurement [\(see](#page-24-0) ["Area measurement", page 25\).](#page-24-0) To complete the addition, press the measuring button **(4)**. To add more measured values, press the button **(7)** [**+**]

again and repeat.

### **Subtracting values**

To subtract values, press the button **(2)** [**–**]. The subsequent steps are the same as for the section on adding values.

## **List of the last measured values/calculations**

The measuring tool stores the last 10 measured values and their calculations and displays them in reverse order (most recent measured value/most recent calculation first). Press the button **(6)** to display the list of measured values.

### **Deleting measured values in the measured value list**

Briefly press the on/off button **(8)** to delete the currently displayed measured value. Press the button **(6)** and the on/off button **(8)** simultaneously to delete all measured values from the list.

## **Practical Advice**

### **General advice**

The reception lens **(12)** and the laser beam output **(13)** must not be covered during the measuring process.

The measuring tool must not be moved while a measurement is being taken (unless in continuous measurement mode). It is therefore advisable to place the measuring tool at or on the measuring point.

The measurements are taken at the centre of the laser beam, even when the laser is pointed at surfaces diagonally.

### **Influences on the measuring range**

The measuring range depends on the lighting conditions and the reflective properties of the target surface. For better visibility of the laser beam when working outdoors and in bright sunlight, use the laser viewing glasses **(15)** (accessory) and the laser target plate **(16)** (accessory) or shade the target area.

### **Influences on the measurement result**

Due to physical effects, the possibility of inaccurate measurements when measuring various surfaces cannot be excluded. These include:

- Transparent surfaces (e.g. glass, water)
- Reflective surfaces (e.g. polished metal, glass)
- Porous surfaces (e.g. insulating materials)
- Structured surfaces (e.g. roughcast, natural stone).

If necessary, use the laser target plate **(16)** (accessory) on these surfaces.

Layers of air at different temperatures and indirectly received reflections can also influence the measured value.

**28** | English

♦

## **Errors – causes and corrective measures**

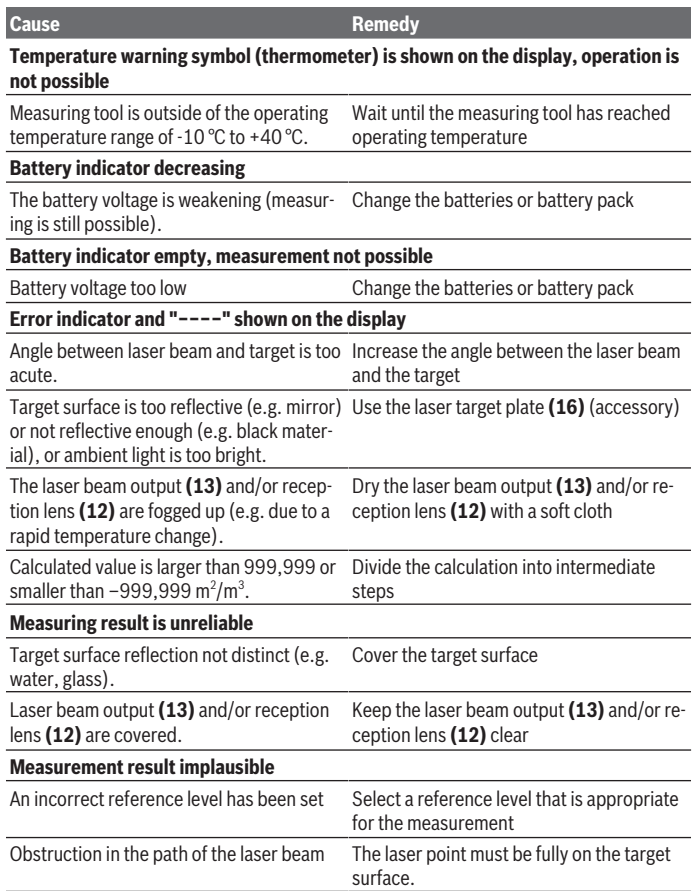

◈

English | **29**

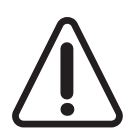

The measuring tool monitors for correct operation in every measurement. If a defect is detected, the display will show only the adjacent symbol. In this case, or when the above-mentioned corrective measures cannot correct an error, have the measuring tool checked by an after-sales service agent for Bosch power tools.

### <span id="page-28-0"></span>**Accuracy check of the measuring tool**

You can check the accuracy of the measuring tool as follows:

- Choose a measuring section of approx. 3–10 m in length that is permanently unchanged, the exact length of which is known to you (e.g. room width, door opening). The measuring section must be indoors, and the target surface of the measurement must be smooth and reflect well.
- Measure the section ten times in succession.

The deviation between the individual measurements and the mean value must not exceed  $\pm 2$  mm. Record the measurements in order to be able to compare the accuracy later on.

## **Maintenance and Service**

## **Maintenance and Cleaning**

Only store and transport the measuring tool in the protective bag provided. Keep the measuring tool clean at all times.

Never immerse the measuring tool in water or other liquids.

Wipe off any dirt using a damp, soft cloth. Do not use any detergents or solvents.

Take particular care of the reception lens **(12)**, which must be handled with the same level of care you would give to a pair of glasses or a camera lens.

If the measuring tool needs to be repaired, send it off in the protective bag **(17)**.

## **After-Sales Service and Application Service**

Our after-sales service responds to your questions concerning maintenance and repair of your product as well as spare parts. You can find explosion drawings and information on spare parts at: **www.bosch-pt.com**

The Bosch product use advice team will be happy to help you with any questions about our products and their accessories.

In all correspondence and spare parts orders, please always include the 10‑digit article number given on the nameplate of the product.

### **30** | English

#### **Great Britain**

Robert Bosch Ltd. (B.S.C.) P.O. Box 98 Broadwater Park North Orbital Road Denham Uxbridge UB 9 5HJ At [www.bosch-pt.co.uk](http://www.bosch-pt.co.uk) you can order spare parts or arrange the collection of a product in need of servicing or repair. Tel. Service: (0344) 7360109 E-Mail: [boschservicecentre@bosch.com](mailto:boschservicecentre@bosch.com)

#### **People's Republic of China China Mainland**

Bosch Power Tool (China) Co. Ltd. Bosch Service Center 567, Bin Kang Road Bin Kang District Hangzhou, Zhejiang Province China 310052 Tel.: (0571) 8887 5566 / 5588 Fax: (0571) 8887 6688 x 5566# / 5588# E-Mail: [bsc.hz@cn.bosch.com](mailto:bsc.hz@cn.bosch.com) [www.bosch-pt.com.cn](http://www.bosch-pt.com.cn)

#### **India**

Bosch Service Center 69, Habibullah Road, (Next to PSBB School), T. Nagar Chennai – 600077 Phone: (044) 64561816 Bosch Service Center 18, Community Center Phase 1, Mayapuri New Delhi – 110064 Phone: (011) 43166190 Bosch Service Center Shop no 7&8, Aspen garden Walbhat road , Goregaon (E) Near to Ram Mandir Railway Station Mumbai – 400063 Mobile: 09819952950

1 609 92A 7LM | (29.04.2022) Bosch Power Tools

### **You can find further service addresses at:**

[www.bosch-pt.com/serviceaddresses](http://www.bosch-pt.com/serviceaddresses)

### **Disposal**

Measuring tools, rechargeable/non-rechargeable batteries, accessories and packaging should be sorted for environmental-friendly recycling.

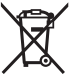

Do not dispose of the measuring tools or battery packs/batteries with household waste.

### **Only for EU countries:**

According to the Directive 2012/19/EU on waste electrical and electronic equipment and its transposition into national law, measuring tools that are no longer usable, and, according to the Directive 2006/66/EC, defective or drained batteries must be collected separately and disposed of in an environmentally correct manner.

If disposed incorrectly, waste electrical and electronic equipment may have harmful effects on the environment and human health, due to the potential presence of hazardous substances.

### **Only for United Kingdom:**

According to Waste Electrical and Electronic Equipment Regulations 2013 (2013/3113) and the Waste Batteries and Accumulators Regulations 2009 (2009/890), measuring tools that are no longer usable must be collected separately and disposed of in an environmentally friendly manner.

# <span id="page-30-0"></span>**Français**

## **Consignes de sécurité**

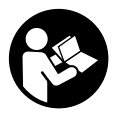

**Pour une utilisation sans danger et en toute sécurité de l'appareil de mesure, lisez attentivement toutes les instructions et tenezen compte. En cas de non-respect des présentes instructions, les fonctions de protection de l'appareil de mesure risquent d'être altérées. Faites en sorte que les étiquettes d'avertissement se**

**trouvant sur l'appareil de mesure restent toujours lisibles. CONSERVEZ CES INS-**

#### **32** | Français

**TRUCTIONS DANS UN LIEU SÛR ET REMETTEZ-LES À TOUT NOUVEL UTILISATEUR DE L'APPAREIL DE MESURE.**

u **Attention – L'utilisation d'autres dispositifs de commande ou d'ajustage que ceux indiqués ici ou l'exécution d'autres procédures risque de provoquer une exposition dangereuse aux rayonnements.**

**L'appareil de mesure est fourni avec une étiquette d'avertissement (numéro (14) sur la représentation à la page des graphiques).**

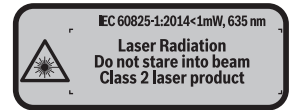

► Si le texte de l'étiquette d'avertissement n'est pas dans votre langue, recouvrez **l'étiquette par l'autocollant dans votre langue qui est fourni, avant de procéder à la première mise en service.**

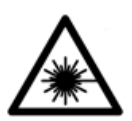

**Ne dirigez jamais le faisceau laser vers des personnes ou des animaux et ne regardez jamais vous-même dans le faisceau laser.**

Vous risqueriez d'éblouir des personnes, de causer des accidents ou de causer des lésions oculaires.

- **► Au cas où le faisceau laser frappe un œil, fermez immédiatement les yeux et déplacez la tête pour l'éloigner du faisceau. N'apportez jamais de modifications au dispositif laser.**
- ▶ N'apportez aucune modification au dispositif laser.
- ▶ N'utilisez pas les lunettes de vision laser comme des lunettes de protection. Les lunettes de vision laser aident seulement à mieux voir le faisceau laser ; elles ne protègent pas contre les effets des rayonnements laser.
- ► N'utilisez pas les lunettes de vision laser comme des lunettes de soleil ou pour la **circulation routière.** Les lunettes de vision laser n'offrent pas de protection UV complète et elles faussent la perception des couleurs.
- **► Ne confiez la réparation de l'appareil de mesure qu'à un réparateur qualifié utilisant uniquement des pièces de rechange d'origine.** La sécurité de l'appareil de mesure sera ainsi préservée.
- ▶ Ne laissez pas les enfants utiliser l'appareil de mesure laser sans surveillance. Ils pourraient éblouir des personnes par inadvertance.

▶ Ne faites pas fonctionner l'appareil de mesure en atmosphère explosive, en pré**sence de liquides, gaz ou poussières inflammables.** L'appareil de mesure peut produire des étincelles susceptibles d'enflammer les poussières ou les vapeurs.

## **Description des prestations et du produit**

### **Utilisation conforme**

L'appareil de mesure est destiné à la mesure de distances, de longueurs, de hauteurs et d'écartements, ainsi qu'au calcul de surfaces et de volumes.

L'appareil de mesure est approprié pour une utilisation en intérieur.

## **Éléments constitutifs**

La numérotation des éléments de l'appareil se réfère à la représentation de l'appareil de mesure sur la page graphique.

- **(1)** Touche Sélection du plan de référence
- **(2)** Touche Moins [**–**] / touche de navigation
- **(3)** Touche de fonction
- $(4)$  Touche de mesure  $[\triangle]$
- **(5)** Écran couleur
- **(6)** Touche liste des valeurs de mesure
- **(7)** Touche Plus [**+**] / touche de navigation
- **(8)** Touche Marche/Arrêt [o]
- **(9)** Couvercle du compartiment à piles
- **(10)** Dispositif de verrouillage du couvercle du compartiment à piles
- **(11)** Numéro de série
- **(12)** Lentille de réception
- **(13)** Sortie faisceau laser
- **(14)** Étiquette d'avertissement laser
- **(15)** Lunettes de vision laser a)
- **(16)** Cible laser a)
- **(17)** Housse de protection
- a) **Les accessoires décrits ou illustrés ne sont pas tous compris dans la fourniture. Vous trouverez les accessoires complets dans notre gamme d'accessoires.**

### **34** | Français

### **Affichages**

- **(a)** Affichage liste des valeurs de mesure
- **(b)** Affichage niveau de charge des piles
- **(c)** Valeur de mesure
- **(d)** Résultat
- **(e)** Plan de référence de la mesure
- **(f)** Laser activé
- **(g)** Fonction de mesure
	- Mesure de longueurs
	- **Mesure continue**
	- $\Box$  Mesure de surfaces
	- $\Box$  Mesure de volumes
- **(h)** Affichage d'erreur **« Error »**

### **Caractéristiques techniques**

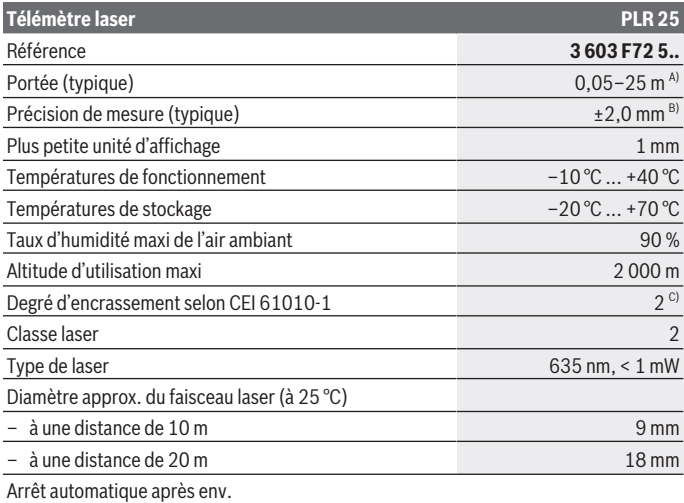

1 609 92A 7LM | (29.04.2022) Bosch Power Tools

Français | **35**

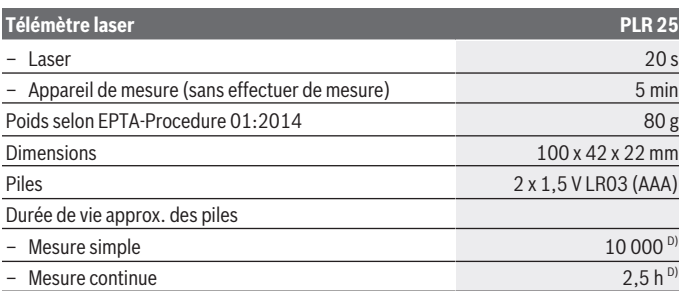

A) Pour une mesure à partir du bord arrière de l'appareil de mesure. La portée dépend de la qualité de la lumière laser réfléchie par la cible (réflexion diffuse, surface non miroitante) et du degré de clarté du point laser par rapport à la luminosité ambiante (locaux à l'intérieur, crépuscule). Pour les distances inférieures à 20 m, l'utilisation d'une cible rétroréfléchissante est déconseillée car une telle cible risque d'induire des erreurs de mesure.

- B) Pour mesure à partir du bord arrière de l'appareil de mesure, cible avec pouvoir réfléchissant de 100 % (par ex. un mur peint en blanc), rétro-éclairage faible et température de fonctionnement de 25 °C. Il convient en plus de prendre en compte un facteur d'imprécision de ±0,05 mm/m.
- C) N'est conçu que pour les salissures/saletés non conductrices mais supporte occasionnellement la conductivité due aux phénomènes de condensation.
- D) à une température de fonctionnement de 25 °C.

Pour une identification précise de votre appareil de mesure, servez-vous du numéro de série **(11)** inscrit sur la plaque signalétique.

## **Montage**

### **Mise en place/remplacement des piles**

Il est recommandé d'utiliser des piles alcalines au manganèse.

Des piles rechargeables de 1,2 V permettent de réaliser un moins grand nombre de mesures que des piles de 1,5 V.

Pour ouvrir le couvercle du compartiment à piles **(9)**, appuyez sur le dispositif de verrouillage **(10)** dans le sens de la flèche et retirez le couvercle du compartiment à piles. Introduisez les piles. Respectez la polarité indiquée sur le graphique se trouvant à l'intérieur du compartiment à piles.

Quand le symbole  $\equiv$  apparaît pour la première fois sur l'écran, il est encore possible d'effectuer au moins 100 mesures. Quand le symbole pile est vide, il faut remplacer les piles. Il n'est plus possible d'effectuer des mesures.

#### **36** | Français

Remplacez toujours toutes les piles en même temps. N'utilisez que des piles de la même marque ayant la même capacité.

u **Sortez les piles de l'appareil de mesure si vous savez que l'appareil ne va pas être utilisé pour une période prolongée.** En cas de stockage prolongé, les piles peuvent se corroder et se décharger.

## **Utilisation**

### **Mise en marche**

- ▶ Ne laissez pas l'appareil de mesure sans surveillance quand il est allumé et étei**gnez-le après l'utilisation.** D'autres personnes pourraient être éblouies par le faisceau laser.
- u **Protégez l'appareil de mesure contre l'humidité, ne l'exposez pas directement aux rayons du soleil.**
- u **N'exposez pas l'appareil de mesure à des températures extrêmes ou de brusques variations de température.** Ne le laissez pas trop longtemps dans une voiture exposée au soleil, par exemple. Après un brusque changement de température, attendez que l'appareil de mesure prenne la température ambiante avant de l'utiliser. Des températures extrêmes ou de brusques changements de température peuvent réduire la précision de l'appareil de mesure.
- u **Évitez les chocs violents et évitez de faire tomber l'appareil de mesure.** Lorsque l'appareil de mesure a été soumis à de fortes sollicitations extérieures, effectuez toujours un contrôle avant de continuer à travailler [\(voir « Contrôle de la précision de l'ap](#page-41-0)[pareil de mesure », Page 42\).](#page-41-0)

### **Mise en marche/arrêt**

Pour **mettre en marche** l'appareil de mesure, appuyez sur la touche Marche/Arrêt **(8)** ou sur la touche de mesure **(4)**. À la mise en marche de l'appareil, le faisceau laser n'est pas activé.

Pour **arrêter** l'appareil de mesure, appuyez longuement sur la touche Marche/Arrêt **(8)**.

Si vous n'appuyez sur aucune touche pendant environ 5 minutes, l'appareil de mesure s'éteint automatiquement pour préserver les piles.
#### <span id="page-36-1"></span>**Processus de mesure**

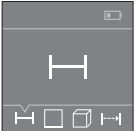

Après sa mise en marche, l'appareil de mesure se trouve dans le mode Mesure de longueurs. La sélection des autres modes de mesure s'effectue en actionnant de façon répétée la touche **(3)** ou bien les touches de navigation **(7)** [**+**] ou **(2)** [**–**] [\(voir « Fonctions de me](#page-37-0)[sure », Page 38\)](#page-37-0).

Après validation du mode de mesure avec la touche de mesure **(4)**, le faisceau laser est activé.

À la mise en marche de l'appareil de mesure, son bord arrière constitue le plan de référence pour les mesures. Pour changer de plan de référence [\(voir « Sélection d'un plan de](#page-36-0) [référence \(voir figures](#page-36-0) **A**–**B**) », Page [37\)](#page-36-0).

Positionnez l'appareil de mesure en veillant à ce que le plan de référence se trouve au niveau sur la ligne de mesure souhaitée (par ex. un mur).

Pour déclencher la mesure, appuyez brièvement sur la touche de mesure **(4)**. Le faisceau laser s'éteint ensuite automatiquement. Pour le réactiver, actionnez brièvement la touche de mesure **(4)**. Pour déclencher une autre mesure, appuyez une nouvelle fois brièvement sur la touche de mesure **(4)**.

▶ Ne dirigez pas le faisceau laser vers des personnes ou des animaux et ne regar**dez jamais dans le faisceau laser, même si vous êtes à grande distance de ce dernier.**

Dans le mode Mesure continue, la mesure débute après le premier actionnement de la touche de mesure **(4)**.

La valeur de mesure s'affiche normalement après un délai allant de 0,5 s à 4 s. La durée de mesure dépend de la distance, des conditions de luminosité et des propriétés de réflexion de la surface cible.

Si aucune mesure n'est effectuée dans les 20 secondes qui suivent le pointage de la cible, le faisceau laser s'arrête automatiquement afin de ménager les piles.

#### <span id="page-36-0"></span>**Sélection d'un plan de référence (voir figures A–B)**

Il est possible de sélectionner deux plans de référence différents pour les mesures :

- le bord arrière de l'appareil de mesure (p. ex. lorsque l'appareil est positionné contre un mur),
- le bord avant de l'appareil de mesure (par ex. pour effectuer des mesures à partir du bord d'une table).

Pour changer de plan de référence, appuyez sur la touche **(1)**, jusqu'à ce que le plan de référence souhaité apparaisse sur l'écran. À la mise en marche de l'appareil de mesure, son bord arrière constitue par défaut le plan de référence.

#### **38** | Français

#### <span id="page-37-0"></span>**Fonctions de mesure**

#### **Mesure de longueurs**

Sélectionnez la fonction Mesure de longueurs — [\(voir « Processus de mesure »,](#page-36-1) [Page 37\).](#page-36-1)

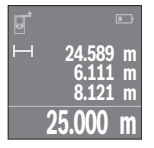

Actionnez la touche de mesure **(4)** une première fois pour le pointage de la cible et une seconde fois pour la mesure.

La valeur de mesure s'affiche au bas de l'écran.

Répétez les étapes ci-dessus pour chaque nouvelle mesure. Les 4 dernières valeurs de mesure s'affichent sur l'écran. La dernière valeur apparaît tout en bas, l'avant-dernière juste au-dessus, etc.

**Remarque :** Un appui prolongé sur la touche de mesure **(4)** permet de revenir à la fonction Mesure de longueurs  $\overline{\phantom{a}}$  à partir de n'importe quelle autre fonction de mesure.

#### <span id="page-37-1"></span>**Mesure de surfaces**

Sélectionnez la fonction Mesure de surfaces  $\Box$ 

Mesurez ensuite successivement la largeur et la longueur en procédant comme pour la mesure de longueurs. Le faisceau laser reste allumé entre les deux mesures. La distance à mesurer clignote dans l'affichage de mesure de surfaces  $\Box$ .

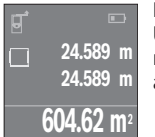

La première valeur de mesure s'affiche en bas sur l'écran. Une fois la seconde mesure effectuée, la surface est automatiquement calculée et affichée. Le résultat final s'affiche en bas sur l'écran, avec les différentes valeurs de mesure au-dessus.

#### **Mesure de volumes**

Sélectionnez la fonction Mesure de volumes  $\Box$ 

Mesurez ensuite successivement la largeur, la longueur et la hauteur en procédant comme pour une mesure de longueur. Le faisceau laser reste allumé entre les trois mesures. La distance à mesurer clignote dans l'affichage de mesure de volumes  $\Box$ .

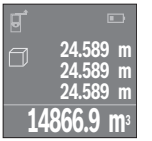

Une fois la troisième mesure effectuée, le volume est automatiquement calculé et affiché. Le résultat final s'affiche au bas de l'écran avec les différentes valeurs de mesure au-dessus.

#### **Mesure continue (voir figure C)**

En mode de mesure continue, il est possible de déplacer l'appareil de mesure par rapport à la cible : la valeur de mesure affichée est actualisée toutes les 0,5 s. L'utilisateur peut donc par ex. se déplacer d'une certaine distance en partant d'un mur : la distance actuelle par rapport au mur actuelle s'affiche en continu.

Sélectionnez la fonction Mesure continue .

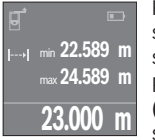

Pour déclencher la mesure, appuyez brièvement sur la touche de mesure **(4)**. Déplacez l'appareil de mesure jusqu'à ce que la distance souhaitée s'affiche au bas de l'écran.

Pour interrompre la mesure continue, actionnez la touche de mesure **(4)**. La valeur de mesure actuelle s'affiche au bas de l'écran. Au-des-

sus apparaissent la plus grande et la plus petite valeur de mesure. Un nouvel actionnement de la touche de mesure **(4)** fait redémarrer la mesure continue.

Le mode Mesure continue est automatiquement désactivé après 4 min.

## **Effacement des valeurs de mesure**

Dans tous les modes de mesure, un appui bref de la touche Marche/Arrêt **(8)** efface la dernière valeur mesurée. Pour effacer les valeurs de mesure antérieures, appuyez brièvement sur la touche de façon répétée.

## **Addition/soustraction de valeurs**

Il est possible d'additionner ou de soustraire des valeurs de mesure ou des résultats finaux.

#### **Addition de valeurs**

L'exemple suivant décrit l'addition de surfaces :

Calculez une surface comme décrit à la section « Mesure de surfaces » [\(voir « Mesure de](#page-37-1) [surfaces », Page 38\)](#page-37-1).

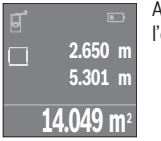

Actionnez la touche **(7)** [**+**]. La surface calculée s'affiche au centre de l'écran.

#### **40** | Français

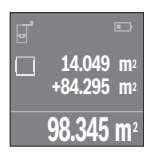

Actionnez la touche de mesure **(4)** pour démarrer une autre mesure de surface. Calculez la deuxième surface comme décrit à la section « Mesure de surfaces » [\(voir « Mesure de surfaces », Page 38\)](#page-37-1). Pour terminer l'addition, actionnez la touche de mesure **(4)**. Pour additionner d'autres valeurs de mesure, actionnez à nouveau la touche **(7)** [**+**] etc.

#### **Soustraction de valeurs**

Pour soustraire des valeurs, appuyez sur la touche **(2)** [**–**]. Le reste de la marche à suivre est similaire à « Addition de valeurs ».

### **Liste des dernières valeurs de mesure/des derniers calculs**

L'appareil de mesure mémorise les 10 dernières valeurs de mesure et leurs calculs et les affiche sur l'écran dans l'ordre inverse (la dernière valeur de mesure/le dernier calcul en premier).

Pour afficher la liste des valeurs de mesure, actionnez la touche **(6)**.

#### **Effacement de valeurs de mesure dans la liste des valeurs de mesure**

Un appui court de la touche Marche/Arrêt **(8)** efface la valeur de mesure actuellement affichée.

En appuyant simultanément sur la touche **(6)** et la touche Marche/Arrêt **(8)**, vous effacez tout le contenu de la liste des valeurs de mesure.

## **Instructions d'utilisation**

#### **Indications générales**

La lentille de réception **(12)** et la sortie du faisceau laser **(13)** ne doivent pas être recouvertes lors d'une mesure.

L'appareil de mesure ne doit pas être déplacé pendant une mesure (sauf pour le mode Mesure continue). Positionnez donc l'appareil de mesure, si possible, sur ou à côté des points de mesure.

La mesure s'effectue au centre du faisceau laser, même lorsque les surfaces cibles sont pointées de biais.

#### **Facteurs influant sur la portée**

La portée est fonction des conditions de luminosité et des propriétés de réflexion de la surface cible. Pour améliorer la visibilité du faisceau laser lors des travaux à l'extérieur en cas d'un fort ensoleillement, utilisez les lunettes de vision laser **(15)** (accessoire) et la cible **(16)** (accessoire) ou faites en sorte que la surface cible se trouve à l'ombre.

#### **Facteurs influant sur les résultats de mesure**

En raison de phénomènes physiques, il n'est pas exclu que les mesures effectuées sur des certaines surfaces donnent des résultats erronés. Ci-dessous les surfaces concernées :

- Surfaces transparentes (telles que verre, eau),
- Surfaces réfléchissantes (telles que métal poli, verre),
- Surfaces poreuses (telles que matériaux isolants),
- Ses surfaces avec relief (telles que crépi, pierre naturelle).

Pour ces surfaces, utilisez éventuellement la cible laser **(16)** (accessoire).

Des couches d'air de températures différentes ou des réflexions indirectes peuvent également influencer les résultats de mesure.

### **Défauts – Causes et remèdes**

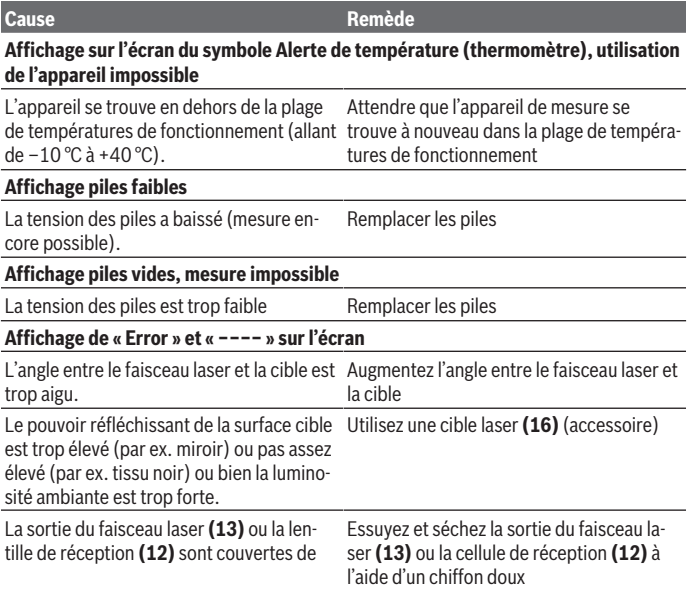

#### **42** | Français

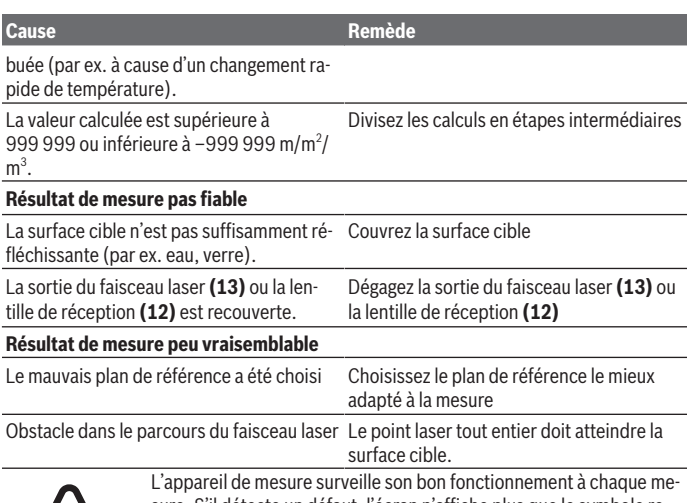

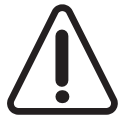

sure. S'il détecte un défaut, l'écran n'affiche plus que le symbole représenté ci-contre. En pareil cas ou si les préconisations mentionnées plus haut ne permettent pas d'éliminer le défaut, adressez-vous à votre Revendeur pour qu'il renvoie l'appareil de mesure au Service Après-vente Bosch.

#### **Contrôle de la précision de l'appareil de mesure**

La précision de mesure de l'appareil de mesure peut être vérifiée de la manière suivante :

- Choisissez une longueur à mesurer immobile, comprise entre 3 m et 10 m, dont vous connaissez la valeur (par ex. largeur d'une pièce, largeur d'une embrasure de porte). La distance à mesurer doit se situer à l'intérieur de la pièce, la cible doit être lisse et bien réfléchissante.
- Mesurez la distance 10 fois de suite.

L'écart entre les différentes valeurs obtenues ne doit s'écarter de plus de ±2 mm de la valeur moyenne. Consignez par écrit les valeurs mesurées pour pouvoir effectuer ultérieurement des mesures de précision comparatives.

## **Entretien et Service après‑vente**

### **Nettoyage et entretien**

Ne transportez et rangez l'appareil de mesure que dans la housse de protection fournie avec l'appareil.

Maintenez l'appareil de mesure propre.

N'immergez jamais l'appareil de mesure dans de l'eau ou dans d'autres liquides.

Nettoyez l'appareil à l'aide d'un chiffon doux et humide. N'utilisez pas de détergents ou de solvants.

En particulier, traitez la cellule de réception **(12)** avec le même soin que des lunettes ou la lentille d'un appareil photo.

Si l'appareil de mesure a besoin d'être réparé, renvoyez-le dans sa housse de protection **(17)**.

## **Service après-vente et conseil utilisateurs**

Notre Service après-vente répond à vos questions concernant la réparation et l'entretien de votre produit et les pièces de rechange. Vous trouverez des vues éclatées et des informations sur les pièces de rechange sur le site :

#### **www.bosch-pt.com**

L'équipe de conseil utilisateurs Bosch se tient à votre disposition pour répondre à vos questions concernant nos produits et leurs accessoires.

Pour toute demande de renseignement ou toute commande de pièces de rechange, précisez impérativement la référence à 10 chiffres figurant sur l'étiquette signalétique du produit.

#### **France**

Réparer un outil Bosch n'a jamais été aussi simple, et ce, en moins de 5 jours, grâce à SAV DIRECT, notre formulaire de retour en ligne que vous trouverez sur notre site internet [www.bosch-pt.fr](http://www.bosch-pt.fr) à la rubrique Services. Vous y trouverez également notre boutique de pièces détachées en ligne où vous pouvez passer directement vos commandes.

Vous êtes un utilisateur, contactez : Le Service Clientèle Bosch Outillage Electroportatif Tel.: 09 70 82 12 99 (Numéro non surtaxé au prix d'un appel local) E-Mail : [sav.outillage-electroportatif@fr.bosch.com](mailto:sav.outillage-electroportatif@fr.bosch.com)

Vous êtes un revendeur, contactez : Robert Bosch (France) S.A.S. Service Après-Vente Electroportatif 126, rue de Stalingrad 93705 DRANCY Cédex

#### **44** | Français

Tel. : (01) 43119006 E-Mail : [sav-bosch.outillage@fr.bosch.com](mailto:sav-bosch.outillage@fr.bosch.com)

#### **Vous trouverez d'autres adresses du service après-vente sous :**

[www.bosch-pt.com/serviceaddresses](http://www.bosch-pt.com/serviceaddresses)

## **Élimination des déchets**

Prière de rapporter les appareils de mesure, les piles/accus, les accessoires et les emballages dans un Centre de recyclage respectueux de l'environnement.

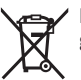

Ne jetez pas les appareils de mesure et les piles/accus avec des ordures ménagères !

## **Seulement pour les pays de l'UE :**

Conformément à la directive européenne 2012/19/UE relative aux déchets d'équipements électriques et électroniques (DEEE) et sa transposition dans le droit national français, les appareils de mesure devenus inutilisables et conformément à la directive 2006/66/CE les piles/accus défectueux ou usagés doivent être mis de côté et rapportés dans un centre de collecte et de recyclage respectueux de l'environnement.

En cas de non-respect des consignes d'élimination, les déchets d'équipements électriques et électroniques peuvent avoir un impact négatif sur l'environnement et la santé des personnes du fait des substances dangereuses qu'ils contiennent.

### **Valable uniquement pour la France:**

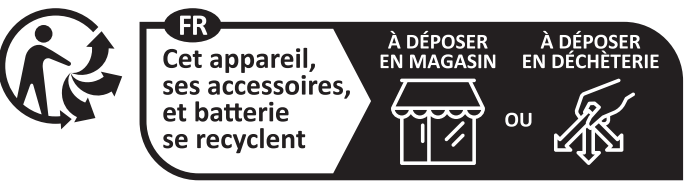

Points de collecte sur www.quefairedemesdechets.fr

Español | **45**

# **Español**

## **Indicaciones de seguridad**

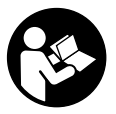

**Leer y observar todas las instrucciones, para trabajar sin peligro y riesgo con el aparato de medición. Si el aparato de medición no se utiliza según las presentes instrucciones, pueden menoscabarse las medidas de seguridad integradas en el aparato de medición. Jamás desvirtúe las señales de advertencia del aparato de**

**medición. GUARDE BIEN ESTAS INSTRUCCIONES Y ADJUNTELAS EN LA ENTREGA DEL APARATO DE MEDICIÓN.**

▶ Precaución - si se utilizan dispositivos de manejo o de ajuste distintos a los espe**cificados en este documento o si se siguen otros procedimientos, esto puede conducir a una peligrosa exposición a la radiación.**

**El aparato de medición se entrega con un rótulo de advertencia (marcado en la representación del aparato de medición en la página ilustrada con el número (14)).**

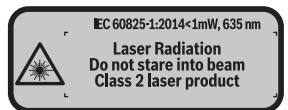

► Si el texto del rótulo de advertencia no está en su idioma del país, entonces cú**bralo con la etiqueta adhesiva adjunta en su idioma del país antes de la primera puesta en marcha.**

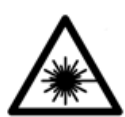

**No oriente el rayo láser sobre personas o animales y no mire hacia el rayo láser directo o reflejado.** Debido a ello, puede deslumbrar personas, causar accidentes o dañar el ojo.

- ► Si la radiación láser incide en el ojo, debe cerrar conscientemente los ojos y mo**ver inmediatamente la cabeza fuera del rayo.**
- u **No efectúe modificaciones en el equipamiento del láser.**
- ▶ No utilice las gafas de visualización láser como gafas protectoras. Las gafas de visualización láser sirven para detectar mejor el rayo láser; sin embargo, éstas no protegen contra la radiación láser.

#### **46** | Español

- ▶ No utilice las gafas de visualización láser como gafas de sol o en el tráfico. Las gafas de visualización láser no proporcionan protección UV completa y reducen la percepción del color.
- **► Sólo deje reparar el aparato de medición por personal técnico calificado y sólo con repuestos originales.** Solamente así se mantiene la seguridad del aparato de medición.
- ▶ No deje que niños utilicen el aparato de medición láser sin vigilancia. Podrían deslumbrar involuntariamente personas.
- **► No trabaje con el aparato de medición en un entorno potencialmente explosivo, en el que se encuentran líquidos, gases o polvos inflamables.** El aparato de medición puede producir chispas e inflamar los materiales en polvo o vapores.

## **Descripción del producto y servicio**

### **Uso conforme a lo prescrito**

La herramienta está diseñada para medir distancias, longitudes, alturas y para calcular superficies y volúmenes.

El aparato de medición es apto para su uso en el interior.

### **Componentes principales**

La numeración de los componentes está referida a la imagen del aparato de medición en la página ilustrada.

- **(1)** Selector del plano de referencia
- **(2)** Tecla negativa [**–**] / tecla de navegación
- **(3)** Tecla de función
- $(4)$  Tecla de medición  $[\triangle]$
- **(5)** Visualizador en color
- **(6)** Tecla para lista de valores
- **(7)** Tecla positiva [**+**] / tecla de navegación
- **(8)** Tecla de conexión/desconexión [ $\ddot{\text{o}}$ ]
- **(9)** Tapa del alojamiento de la pila
- **(10)** Enclavamiento de la tapa del alojamiento de las pilas
- **(11)** Número de serie
- **(12)** Lente de recepción

1 609 92A 7LM | (29.04.2022) Bosch Power Tools

Español | **47**

- **(13)** Salida del rayo láser
- **(14)** Señal de aviso láser
- **(15)** Gafas para láser a)
- **(16)** Tablilla reflectante de láser a)
- **(17)** Estuche de protección
- a) **Los accesorios descritos e ilustrados no corresponden al material que se adjunta de serie. La gama completa de accesorios opcionales se detalla en nuestro programa de accesorios. Elementos de indicación**
- **(a)** Indicador de lista de valores de medición
- **(b)** Indicación de pila
- 
- **(c)** Valor de medición
- **(d)** Resultado
- **(e)** Plano de referencia para la medición
- **(f)** Láser conectado
- **(g)** Función de medición
	- Medición de longitud
	- Medición permanente
	- □ Medición de superficie
	- Medición de volumen
- **(h)** Indicación de error **"Error"**

#### **Datos técnicos**

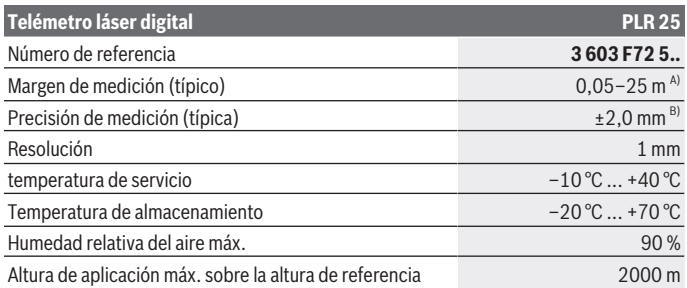

#### **48** | Español

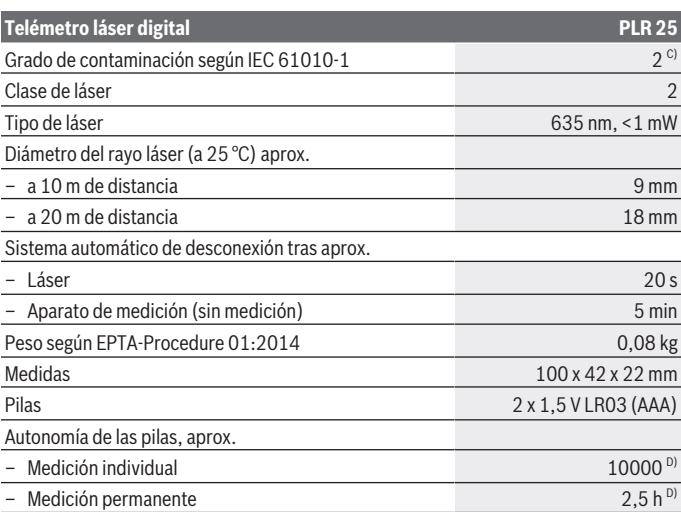

A) En el caso de mediciones desde el borde trasero del aparato de medición. El alcance aumenta, cuanto mejor retorna la luz láser de la superficie del objetivo (dispersante, no reflejante) y cuanto más claro es el punto láser en comparación a la claridad del entorno (espacios interiores, crepúsculo). Para distancias inferiores a 20 m no se debería utilizar un tablilla objetivo retroreflectante, ya que puede conducir a errores de medición.

- B) En el caso de mediciones desde el borde trasero del aparato de medición, 100 % de reflexión del objetivo (p. ej. una pared pintada, blanca), débil iluminación de fondo y 25 °C de temperatura de servicio. Adicionalmente se debe contar con una influencia de  ±0,05 mm/m.
- C) Sólo se produce un ensuciamiento no conductor, sin embargo ocasionalmente se espera una conductividad temporal causada por la condensación.
- D) a 25 °C de temperatura de servicio

Para la identificación unívoca de su aparato de medición sirve el número de referencia **(11)** en la placa de características.

## **Montaje**

### **Colocar/cambiar las pilas**

Para el funcionamiento de la herramienta de medición se recomiendan pilas alcalinas de manganeso.

#### Español | **49**

Con acumuladores de 1,2 V se pueden realizar menos mediciones que con pilas de 1,5 V.

Para abrir la tapa del compartimiento de pilas **(9)** presione la retención **(10)** en sentido de la flecha y quite la tapa del compartimiento de pilas. Coloque las pilas o los acumuladores. Observe en ello la polaridad correcta conforme a la representación en el lado interior del compartimiento de pilas.

En el caso de aparecer el símbolo de pila  $\equiv$  por primera vez en el visualizador, se pueden realizar aún como mínimo 100 mediciones. Cuando el símbolo de pila está vacío, se tienen que cambiar las pilas o el acumulador; ya no se pueden realizar mediciones. Siempre sustituya todas las pilas o acumuladores al mismo tiempo. Solamente utilice pilas o acumuladores del mismo fabricante e igual capacidad.

**► Retire las pilas o los acumuladores del aparato de medición, si no va a utilizarlo durante un periodo prolongado**. Tras un tiempo de almacenaje prolongado, las pilas y los acumuladores se pueden llegar a corroer o autodescargar.

## **Operación**

#### **Puesta en marcha**

- u **No deje sin vigilancia el aparato de medición encendido y apague el aparato de medición después del uso.** El rayo láser podría deslumbrar a otras personas.
- **Proteja el aparato de medición de la humedad y de la exposición directa al sol.**
- **► No exponga el aparato de medición a temperaturas extremas o fluctuaciones de temperatura.** No la deje, por ejemplo, durante un tiempo prolongado en el automóvil. En caso de fuertes fluctuaciones de temperatura, deje que se estabilice primero la temperatura de la herramienta de medición antes de la puesta en servicio. Las temperaturas extremas o los cambios bruscos de temperatura pueden afectar a la exactitud del aparato de medición.
- u **Evite impactos fuertes o caídas del aparato de medición.** Después de influencias externas severas en el aparato de medición, debe realizar siempre una comprobación de la precisión antes de seguir trabajando [\(ver "Verificación de precisión del aparato](#page-54-0) [de medición", Página 55\).](#page-54-0)

#### **Interruptor de conexión/desconexión**

Para **conectar** el aparato de medición, presione la tecla de conexión/desconexión **(8)** o la tecla de medición **(4)**. Al conectar el aparato de medición no se conecta aún el rayo láser.

#### **50** | Español

Para **desconectar** el aparato de medición, oprima por un tiempo más prolongado la tecla conexión/desconexión **(8)**

Si no se presiona ninguna tecla del aparato de medición durante aprox. 5 minutos, entonces el aparato de medición se apaga automáticamente para proteger las pilas.

#### <span id="page-49-1"></span>**Proceso de medición**

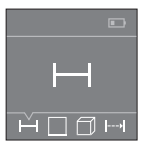

Tras la conexión, el aparato de medición se encuentra en la función de medición de longitudes. Otras funciones de medición las puede ajustar oprimiendo varias veces la tecla **(3)** o las teclas de navegación **(7)** [**+**] o **(2)** [**–**] [\(ver "Funciones de medición", Página 51\)](#page-50-0).

Tras la confirmación de la función de medición con la tecla de medición **(4)** se conecta el rayo láser.

Al conectar el aparato de medición, el canto posterior de éste es seleccionado automáticamente como plano de referencia. Para cambiar el plano de referencia seleccionar [\(ver](#page-49-0) ["Seleccionar el plano de referencia \(ver figuras](#page-49-0) **A**–**B**)", Página [50\).](#page-49-0)

Coloque el aparato de medición con el plano de referencia seleccionado en la línea de medición deseada (p. ej. pared).

Para activar la medición, presione brevemente la tecla de medición **(4)**. A continuación, se desconecta el rayo láser. Para conectar de nuevo el rayo láser, presione brevemente la tecla de medición **(4)**. Para activar otra medición, presione de nuevo brevemente la tecla de medición **(4)**.

▶ No oriente el rayo láser contra personas ni animales, ni mire directamente hacia **el rayo láser, incluso encontrándose a gran distancia.**

En la función de medición permanente, la medición comienza tras la primera pulsación de la tecla de medición **(4)**.

El valor de medición aparece típicamente dentro de 0,5 s y, a más tardar, tras 4 s. La duración de medición es dependiente de la distancia, las condiciones de luz y las características de reflexión de la superficie del objetivo.

Si no tiene lugar ninguna medición aprox. 20 segundos tras el avistamiento, se desconecta automáticamente el rayo láser para proteger las pilas.

#### <span id="page-49-0"></span>**Seleccionar el plano de referencia (ver figuras A–B)**

Para la medición puede elegirse entre dos planos de referencia diferentes:

- el borde trasero de la herramienta de medición (por ejemplo al aplicar en paredes),
- del borde delantero del aparato de medición (p. ej. al medir desde un borde de mesa).

Para cambiar el plano de referencia presione la tecla **(1)**, hasta que en el visualizador se indique el plano de referencia deseado. Siempre que se conecte el aparato de medición

Español | **51**

se preselecciona automáticamente el plano de referencia del canto posterior del aparato de medición.

## <span id="page-50-0"></span>**Funciones de medición**

#### **Medición de longitud**

Seleccione la función de medición de longitudes — [\(ver "Proceso de medición", Pági](#page-49-1)[na 50\)](#page-49-1).

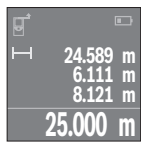

Presione la tecla de medición **(4)** una vez para apuntar sobre la superficie objetivo y otra vez para la medición.

El valor de medición se indica en la parte inferior del visualizador. Repita los pasos anteriormente mencionados cada uno de las demás mediciones. Los 4 últimos valores de medición se indican en el visualizador. El último valor de medición se encuentra en la parte inferior

del visualizador, el penúltimo valor de medición sobre éste último, etc. **Indicación:** Presionando prolongadamente sobre la tecla de medición **(4)** llega de cualquier función de medición a la función de medición de longitudes .

## <span id="page-50-1"></span>**Medición de superficie**

Seleccione la función de medición de superficie  $\square$ .

Mida luego el ancho y la longitud sucesivamente como en una medición de longitudes. Entre ambas mediciones queda encendido el rayo láser. El tramo a medir parpadea en la indicación para medición de superficie  $\square$ .

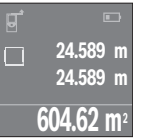

El primer valor de medición se indica en la parte superior del visualizador.

Tras finalizar la segunda medición, se calcula e indica automáticamente la superficie. El resultado final se encuentra en la parte inferior del visualizador; los valores de medición individuales directamente encima.

### **Medición de volumen**

Seleccione la función de medición de volumen  $\Box$ .

Mida luego el ancho, la longitud y la altura sucesivamente como en una medición de longitud. Entre las tres mediciones se mantiene encendido el rayo láser. El tramo a medir parpadea en la indicación para medición de volumen  $\Box$ .

#### **52** | Español

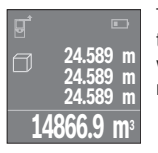

Tras finalizar la tercera medición, se calcula e indica automáticamente el volumen. El resultado final se encuentra en la parte inferior del visualizador; los valores de medición individuales directamente encima.

### **Medición permanente (ver figura C)**

En la medición permanente es posible desplazar el aparato de medición relativamente a un punto actualizándose el valor de medición cada 0,5 s, aprox. Usted se puede alejar p. ej. de una pared hasta una distancia deseada; la distancia actual se puede leer en todo momento.

Seleccione la función de medición permanente ...

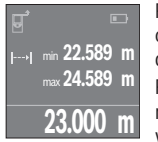

Presione la tecla de medición **(4)** para activar el proceso de medición. Mueva el aparato de medición, hasta que se indique el valor de distancia deseado en la parte inferior del visualizador.

Presionando la tecla de medición **(4)** se interrumpe la medición permanente. El valor de medición actual se indica en la parte inferior del visualizador. Sobre éste se encuentran el mayor y el menor valor de

medición. Presionando de nuevo la tecla de medición **(4)** se inicia nuevamente la medición permanente.

La medición permanente se desconecta automáticamente tras 4 min.

## **Borrado de mediciones**

Pulsando brevemente la tecla de conexión/desconexión **(8)** puede borrar el último valor de medición individual determinado, en todas las funciones de medición. Pulsando brevemente varias veces la tecla, se borran los valores de medición individuales en orden inverso.

## **Sumar/restar valores**

Los valores de medición o los resultados finales se pueden sumar o restar.

#### **Sumar valores**

El siguiente ejemplo describe la suma de superficies:

Determine la superficie según el apartado Medición de superficies [\(ver "Medición de su](#page-50-1)[perficie", Página 51\).](#page-50-1)

Español | **53**

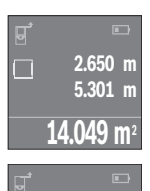

Presione la tecla **(7)** [**+**]. La superficie calculada se indica en el centro del visualizador.

Presione la tecla de medición **(4)**, para iniciar otra medición de superficie. Determine la superficie según el apartado Medición de superficies [\(ver "Medición de superficie", Página 51\).](#page-50-1) Para finalizar la suma, presione la tecla de medición **(4)**. Para sumar otros valores de medición, presione de nuevo la tecla **(7)** [**+**], etc.

## **98.345 m<sup>2</sup> Restar valores**

**+84.295 m 2**

**14.049 m<sup>2</sup>**

Para la sustracción de valores, presione la tecla **(2)** [**–**]. El siguiente proceder es análogo a "Sumar valores".

## **Lista de los últimos valores de medición/cálculos**

El aparato de medición memoriza los últimos 10 valores de medición y los respectivos cálculos, y los visualiza en orden inverso (el último valor de medición/cálculo primero). Presione la tecla **(6)** para la indicación de la lista de valores de medición.

### **Borrar valores de medición en la lista de valores de medición**

Pulsando brevemente la tecla de conexión/desconexión **(8)** puede borrar el valor de medición actualmente indicado.

Pulsando simultáneamente la tecla **(6)** y la tecla de conexión/desconexión **(8)** puede borrar todos los valores de medición de la lista correspondiente.

## **Instrucciones para la operación**

#### **Indicaciones generales**

El lente de recepción **(12)** y la salida de la radiación láser **(13)** no deben estar cubiertos durante una medición.

El aparato no deberá moverse al realizar la medición (excepto en la función de medición permanente). Por ello, siempre que sea posible, asiente o apoye el aparato de medición en el punto desde el cual quiera realizar la medición.

La medición se efectúa en el centro del haz, también en el caso de proyectar oblicuamente el haz.

#### **54** | Español

#### **Influencias sobre el alcance**

El margen de medición es dependiente de las condiciones de luz y las características de reflexión de la superficie del objetivo. A fin de obtener una mejor visibilidad del rayo láser en los trabajos al aire libre y con fuerte irradiación solar, utilice las gafas ópticas para láser **(15)** (accesorio) y una tablilla láser reflectante **(16)** (accesorio), u oscurezca la superficie destino.

#### **Influencias sobre el resultado de medición**

Debido a ciertos efectos físicos puede que se presenten mediciones erróneas al medir contra ciertas superficies. Pertenecen a éstas:

- superficies transparentes (p. ej. cristal, agua),
- superficies reflectantes (p. ej. metal pulido, cristal)
- superficies porosas (p. ej. material insonorizante)
- superficies estructuradas (p. ej. yeso, piedra natural).

En caso dado, utilice la tablilla láser reflectante **(16)** (accesorio) sobre estas superficies. Asimismo pueden afectar a la medición capas de aire de diferente temperatura, o la recepción de reflexiones indirectas.

## **Fallos - Causas y remedio**

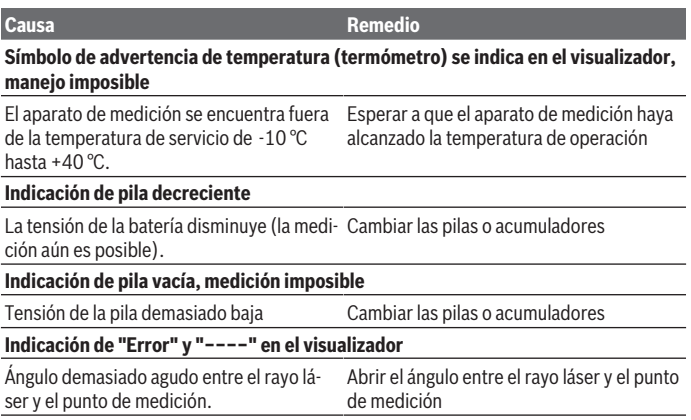

Español | **55**

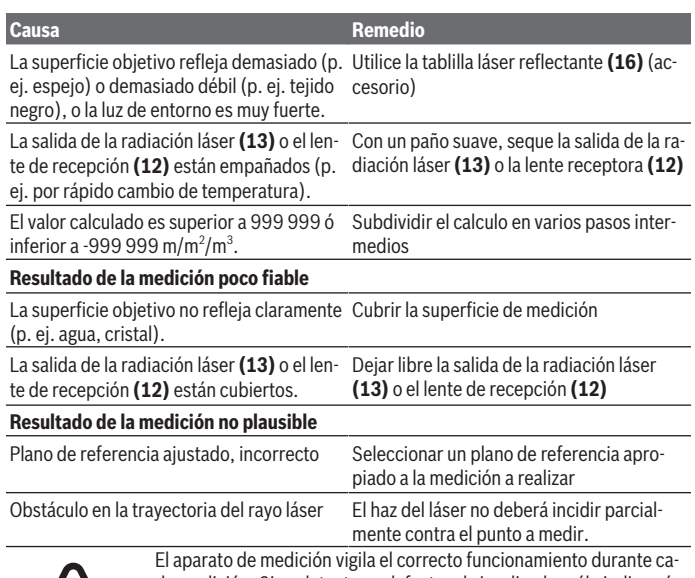

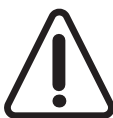

da medición. Si se detecta un defecto, el visualizador sólo indica aún el símbolo adyacente. En este caso, o si los remedios anteriormente mencionados no pueden eliminar un defecto, envíe el aparato de medición a través de su concesionario al Servicio Postventa Bosch.

#### <span id="page-54-0"></span>**Verificación de precisión del aparato de medición**

Usted puede verificar la precisión del aparato de medición como sigue:

- Elija un tramo de medición de una longitud constante, entre 3 a 10 m, aprox., (p. ej. la anchura de un cuarto, vano de la puerta) cuya medida conozca Ud. con exactitud. El recorrido de medición debe quedar en el espacio interior y la superficie del objeto de la medición debe ser lisa y reflectante.
- Mida el recorrido 10 veces seguidas.

La divergencia de las mediciones individuales respecto al valor medio debe ascender a como máximo ±2 mm. Protocolarizar las mediciones, para poder comparar la precisión en un momento posterior.

**56** | Español

## **Mantenimiento y servicio**

## **Mantenimiento y limpieza**

Solamente guarde y transporte el aparato de medición en el estuche de protección adjunto.

Mantenga limpio siempre el aparato de medición.

No sumerja el aparato de medición en agua ni en otros líquidos.

Limpiar el aparato con un paño húmedo y suave. No utilice ningún detergente o disolvente.

En particular, cuide la lente receptora **(12)** con el mismo cuidado con el que deben tratarse las gafas o la lente de una cámara.

En el caso de reparación, envíe el aparato de medición en la bolsa protectora **(17)**.

## **Servicio técnico y atención al cliente**

El servicio técnico le asesorará en las consultas que pueda Ud. tener sobre la reparación y mantenimiento de su producto, así como sobre piezas de recambio. Las representaciones gráficas tridimensionales e informaciones de repuestos se encuentran también bajo: **www.bosch-pt.com**

El equipo asesor de aplicaciones de Bosch le ayuda gustosamente en caso de preguntas sobre nuestros productos y sus accesorios.

Para cualquier consulta o pedido de piezas de repuesto es imprescindible indicar el nº de artículo de 10 dígitos que figura en la placa de características del producto.

#### **España**

Robert Bosch España S.L.U. Departamento de ventas Herramientas Eléctricas C/Hermanos García Noblejas, 19 28037 Madrid

Para efectuar su pedido online de recambios o pedir la recogida para la reparación de su máquina, entre en la página [www.herramientasbosch.net.](http://www.herramientasbosch.net) Tel. Asesoramiento al cliente: 902 531 553 Fax: 902 531554

#### **Direcciones de servicio adicionales se encuentran bajo:**

[www.bosch-pt.com/serviceaddresses](http://www.bosch-pt.com/serviceaddresses)

## **Eliminación**

La herramienta de medición, el acumulador o las pilas, los accesorios y los embalajes deberán someterse a un proceso de reciclaje que respete el medio ambiente.

¡No arroje los aparatos de medición y los acumuladores o las pilas a la basura!

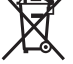

#### **Sólo para los países de la UE:**

De acuerdo con la directiva europea 2012/19/UE sobre aparatos eléctricos y electrónicos de desecho y su realización en la legislación nacional y la directiva europea 2006/66/CE, los aparatos de medición que ya no son aptos para su uso y respectivamente los acumuladores/las pilas defectuosos o vacíos deberán ser recogidos por separado y reciclados de manera respetuosa con el medio ambiente.

En el caso de una eliminación inadecuada, los aparatos eléctricos y electrónicos pueden tener efectos nocivos para el medio ambiente y la salud humana debido a la posible presencia de sustancias peligrosas.

# **Português**

## **Instruções de segurança**

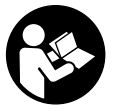

**Devem ser lidas e respeitadas todas as instruções para trabalhar de forma segura e sem perigo com o instrumento de medição. Se o instrumento de medição não for utilizado em conformidade com as presentes instruções, as proteções integradas no instrumento de medição podem ser afetadas. Jamais permita**

**que as placas de advertência no instrumento de medição se tornem irreconhecíveis. CONSERVE BEM ESTAS INSTRUÇÕES E FAÇA-AS ACOMPANHAR O INSTRUMENTO DE MEDIÇÃO SE O CEDER A TERCEIROS.**

u **Cuidado – O uso de dispositivos de operação ou de ajuste diferentes dos especificados neste documento ou outros procedimentos podem resultar em exposição perigosa à radiação.**

**O instrumento de medição é fornecido com uma placa de advertência (identificada com o número (14) na figura do instrumento de medição, que se encontra na página de esquemas).**

#### **58** | Português

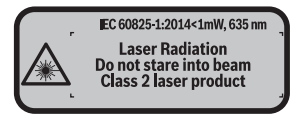

▶ Se o texto da placa de advertência não estiver no seu idioma, antes da primeira **colocação em funcionamento, deverá colar o adesivo com o texto de advertência no seu idioma nacional sobre a placa de advertência.**

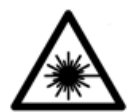

**Não apontar o raio laser na direção de pessoas nem de animais e não olhar para o raio laser direto ou reflexivo.** Desta forma poderá encandear outras pessoas, causar acidentes ou danificar o olho.

- ▶ Se um raio laser acertar no olho, fechar imediatamente os olhos e desviar a **cabeça do raio laser.**
- u **Não efetue alterações no dispositivo laser.**
- ▶ Não os óculos para laser como óculos de proteção. Os óculos para laser servem para ver melhor o feixe de orientação a laser; mas não protegem contra radiação laser.
- ▶ Não use os óculos para laser como óculos de sol ou no trânsito. Os óculos para laser não providenciam uma proteção UV completa e reduzem a perceção de cores.
- u **Só permita que o instrumento de medição seja consertado por pessoal especializado e qualificado e só com peças de reposição originais.** Desta forma é assegurada a segurança do instrumento de medição.
- u **Não deixe que crianças usem o instrumento de medição sem vigilância.** Elas podem encandear sem querer pessoas.
- u **Não trabalhe com o instrumento de medição em áreas com risco de explosão, onde se encontram líquidos, gases ou pó inflamáveis.** No instrumento de medição podem ser produzidas faíscas, que podem inflamar pós ou vapores.

## **Descrição do produto e do serviço**

## **Utilização adequada**

O instrumento de medição serve para medir distâncias, comprimentos, alturas, intervalos e para calcular áreas e volumes.

O instrumento de medição é apropriado para a utilização em áreas interiores.

## **Componentes ilustrados**

A numeração dos componentes ilustrados refere‑se à apresentação do instrumento de medição na página de esquemas.

- **(1)** Tecla seleção do nível de referência
- **(2)** Tecla menos [**–**]/tecla de navegação
- **(3)** Tecla de função
- **(4)** Tecla de medição  $[\triangle]$
- **(5)** Mostrador a cores
- **(6)** Tecla da lista de valores de medição
- **(7)** Tecla mais [**+**]/tecla de navegação
- **(8)** Tecla de ligar/desligar  $\lceil \tilde{\odot} \rceil$
- **(9)** Tampa do compartimento da pilha
- **(10)** Travamento da tampa do compartimento da pilha
- **(11)** Número de série
- **(12)** Lente recetora
- **(13)** Saída do raio laser
- **(14)** Placa de advertência laser
- **(15)** Óculos para laser a)
- **(16)** Painel de objetivo laser a)
- **(17)** Bolsa de proteção
- a) **Acessórios apresentados ou descritos não pertencem ao volume de fornecimento padrão. Todos os acessórios encontram-se no nosso programa de acessórios.**

#### **Elementos de indicação**

- **(a)** Indicação da lista de valores de medição
- **(b)** Indicação das pilhas
- **(c)** Valor de medição
- **(d)** Resultado
- **(e)** Nível de referência da medição
- **(f)** Laser ligado
- **(g)** Função de medição
	- **Medição de comprimentos**
	- Medição contínua

## **60** | Português

Medição de áreas

Medição de volumes

**(h)** Indicação de erro **"Error"**

## **Dados técnicos**

♦

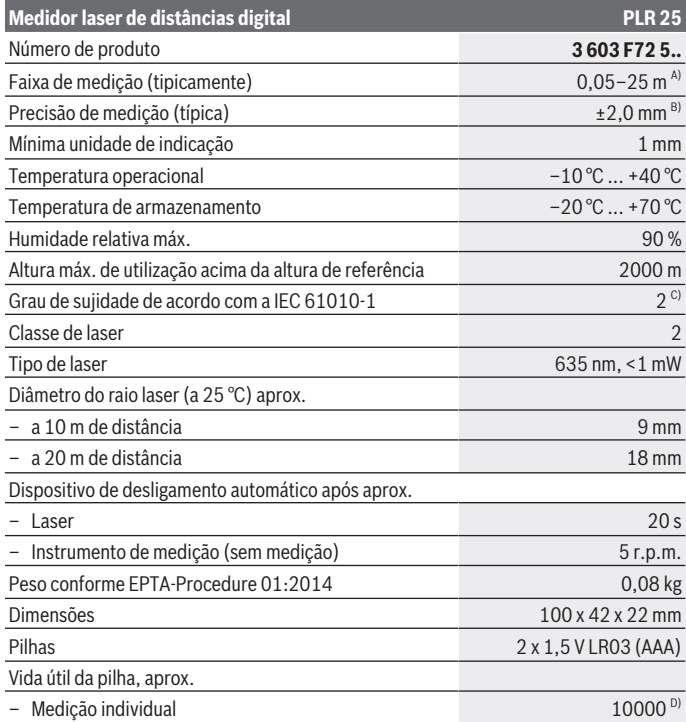

◈

0

#### Português | **61**

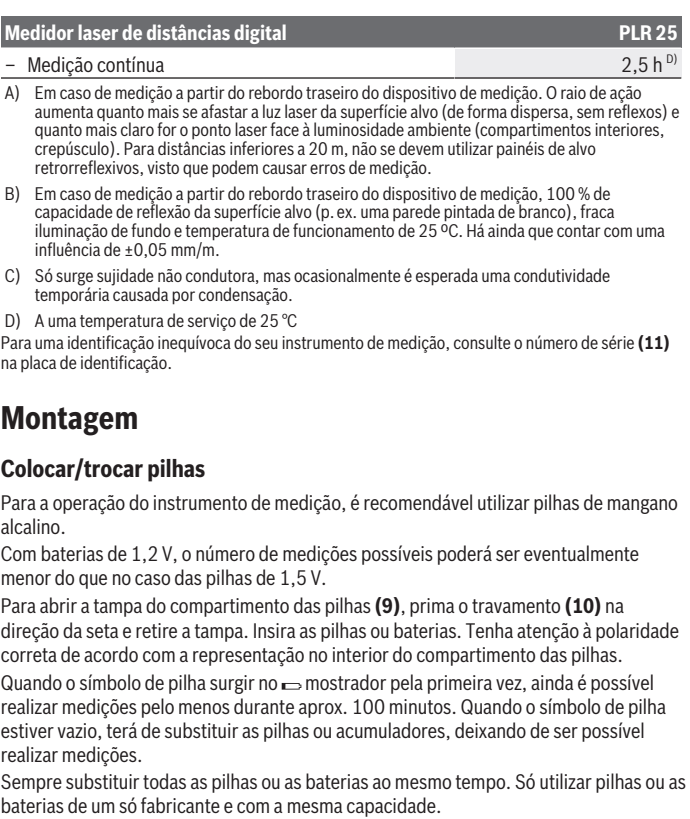

u **Retire as pilhas ou as baterias do instrumento de medição se não o for usar durante um período de tempo prolongado**. As pilhas e as baterias podem corroerse ou descarregar-se no caso de um armazenamento prolongado.

€

#### **62** | Português

## **Funcionamento**

#### **Colocação em funcionamento**

- u **Não deixe o instrumento de medição ligado sem vigilância e desligue o instrumento de medição após utilização.** Outras pessoas poderiam ser cegadas pelo raio laser.
- u **Proteja o instrumento de medição da humidade e da radiação solar direta.**
- u **Não exponha o instrumento de medição a temperaturas extremas ou oscilações de temperatura.** Não os deixe, p. ex., ficar durante muito tempo no automóvel. No caso de oscilações de temperatura maiores, deixe o instrumento de medição atingir a temperatura ambiente antes de o utilizar. No caso de temperaturas ou de oscilações de temperatura extremas é possível que a precisão do instrumento de medição seja prejudicada.
- u **Evite quedas ou embates violentos com o instrumento de medição.** Após severas influências externas no instrumento de medição, recomendamos que se proceda a uma verificação de precisão [\(ver "Controlo de exatidão do instrumento de medição",](#page-67-0) [Página 68\)](#page-67-0).

#### **Ligar/desligar**

Para **ligar** o instrumento de medição, prima a tecla ligar/desligar **(8)** ou a tecla de medição **(4)**. Ao ligar o instrumento de medição, o raio laser ainda não é ligado. Para **desligar** o instrumento de medição, prima demoradamente na tecla de ligar/ desligar **(8)**

Se não for premida nenhuma tecla no instrumento de medição durante aprox. 5 minutos, então o instrumento de medição desliga-se automaticamente para efeitos de economia das pilhas.

#### <span id="page-61-0"></span>**Processo de medição**

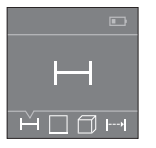

Depois de ligado, o instrumento de medição encontra-se no modo de medição de comprimentos. Outras funções de medição podem ser ajustadas premindo uma vez a tecla **(3)** ou as teclas de navegação **(7)** [**+**] ou **(2)** [**–**] [\(ver "Funções de medição", Página 63\).](#page-62-0)

Depois de confirmar a função de medição com a tecla de medição **(4)**, o raio laser é ligado.

Depois de ligar o instrumento, o nível de referência para a medição é o rebordo traseiro do instrumento de medição. Para mudar o nível de referência [\(ver "Selecionar o nível de](#page-62-1) [referência \(ver figuras](#page-62-1) **A**–**B**)", Página [63\).](#page-62-1)

#### Português | **63**

Coloque o instrumento de medição com o nível de referência selecionado na linha de medição desejada (p. ex. parede).

Para dar início à medição, prima brevemente a tecla de medição **(4)**. Depois disso, o raio laser é desligado. Para voltar a ligar o raio laser, prima brevemente a tecla de medição **(4)**. Para dar início a uma nova medição, volte a premir brevemente a tecla de medição **(4)**.

#### u **Não apontar o raio de laser na direção de pessoas nem de animais e não olhar no raio laser, nem mesmo de maiores distâncias.**

Na função Medição contínua, a medição inicia-se logo depois de se pressionar a tecla de medição **(4)** pela primeira vez.

O valor de medição aparece normalmente dentro de 0,5 s e, no máximo, ao fim de 4 s. A duração da medição depende da distância, das condições de luminosidade e das propriedades refletoras da superfície alvo.

Se depois de aprox. 20 s após a visualização não ocorrer qualquer medição, o raio laser desliga-se automaticamente para efeitos de economia das pilhas, e o mostrador escurece.

#### <span id="page-62-1"></span>**Selecionar o nível de referência (ver figuras A–B)**

Para a medição pode selecionar entre dois diferentes níveis de referência:

- o rebordo traseiro do instrumento de medição (p. ex. ao apoiar nas paredes),
- o rebordo dianteiro do instrumento de medição (p. ex. para medições no rebordo da mesa).

Para mudar o nível de referência prima a tecla **(1)**, até que no mostrador seja exibido o nível de referência desejado. Sempre que ligar o instrumento de medição, o canto de trás é apresentado como nível de referência.

## <span id="page-62-0"></span>**Funções de medição**

#### **Medição de comprimentos**

Selecione a função Medição de comprimentos — [\(ver "Processo de medição",](#page-61-0) [Página 62\).](#page-61-0)

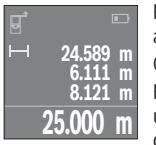

Prima a tecla de medição **(4)** uma vez para apontar para a superfície alvo e depois novamente para a medição.

O valor de medição é exibido em baixo no display.

Repita os passos supramencionados para cada medição. Os 4 últimos valores de medição são exibidos no mostrador. O último valor de medição é exibido em baixo no mostrador, o penúltimo, acima

desse etc.

#### **64** | Português

**Premindo:** Premindo longamente a tecla de medição **(4)** consegue ir, a partir de qualquer função de medição, para a função Medição de comprimentos .

#### <span id="page-63-0"></span>**Medição de áreas**

Selecione a função Medição de áreas  $\square$ .

De seguida, meça sucessivamente a largura e o comprimento, procedendo como para uma medição de comprimentos. O raio laser permanece ligado entre as duas medições. O trajeto a medir pisca na indicação de medição de áreas  $\square$ .

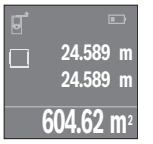

O primeiro valor de medição é exibido em cima no mostrador. Depois de concluída a segunda medição, a área é automaticamente calculada e indicada. O resultado final encontra-se em baixo no mostrador, os valores de medição individuais, acima desse.

#### **Medição de volumes**

Selecione a função Medição de volumes  $\Box$ .

De seguida, meça sucessivamente a largura, o comprimento e a altura, procedendo como para uma medição de comprimentos. O raio laser permanece ligado entre as três medições. O trajeto a medir pisca na indicação de medição de volume  $\Box$ .

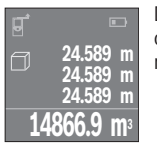

Depois de concluída a terceira medição, o volume é automaticamente calculado e indicado. O resultado final encontra-se em baixo no mostrador, os valores de medição individuais, acima desse.

### **Medição contínua (ver figura C)**

Na medição contínua, o instrumento de medição pode ser movido relativamente ao destino, sendo que o valor de medição se atualiza a cada 0,5 s. Pode, por exemplo, afastar-se de uma parede até alcançar a distância pretendida, sendo que a distância atual é sempre legível.

Selecione a função Medição contínua .

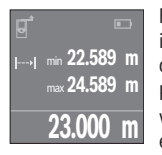

Prima a tecla de medição **(4)** para dar início à medição. Movimente o instrumento de medição até que seja indicado o valor de distância desejado em baixo no mostrador.

Premindo a tecla de medição **(4)** interrompe a medição contínua. O valor de medição atual é exibido em baixo no mostrador. Por cima encontram-se o valor de medição maior e menor. Premindo

novamente a tecla de medição **(4)** inicia-se uma nova medição contínua.

1 609 92A 7LM | (29.04.2022) Bosch Power Tools

A medição contínua desliga-se automaticamente após 4 min.

## **Anular valores de medição**

Premindo brevemente a tecla ligar/desligar **(8)** pode eliminar o último valor de medição individual apurado em todas as funções de medição. Premindo a tecla várias vezes por breves instantes, os valores de medição individuais são eliminados pela ordem inversa.

## **Adicionar/subtrair valores**

Podem ser adicionados ou subtraídos valores de medição ou resultados finais.

#### **Adicionar valores**

O exemplo que se segue descreve a adição de áreas:

Determine uma área de acordo com a secção Medição de áreas [\(ver "Medição de áreas",](#page-63-0) [Página 64\).](#page-63-0)

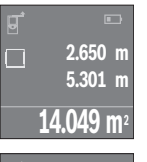

Prima a tecla **(7)** [**+**]. A área calculada é exibida no centro do mostrador.

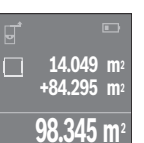

Prima a tecla de medição **(4)**, para dar início a outra medição de áreas. Determine uma área de acordo com a seção Medição de áreas [\(ver "Medição de áreas", Página 64\).](#page-63-0) Para terminar a adição, prima a tecla de medição **(4)**. Para adicionar mais valores de medição, prima novamente a tecla **(7)** [**+**] etc.

#### **Subtrair valores**

Para subtrair valores, prima a tecla **(2)** [**–**]. O procedimento seguinte é igual a "Adicionar valores".

## **Lista dos últimos valores de medição/cálculos**

O instrumento de medição grava os últimos 10 valores de medição e os respetivos cálculos e indica-os pela ordem inversa (o último valor de medição em primeiro lugar). Prima a tecla **(6)** para visualizar a lista de valores de medição.

#### **Apagar os valores de medição na lista de valores de medição**

Premindo brevemente a tecla ligar/desligar **(8)** pode eliminar o valor de medição apresentado no momento.

#### **66** | Português

Pressionando simultaneamente a tecla **(6)** e a tecla ligar/desligar **(8)** pode eliminar todos os valores da lista de valores de medição.

### **Instruções de trabalho**

#### **Indicações gerais**

A lente recetora **(12)** e a saída do raio laser **(13)** não podem ser tapados durante a medição.

O instrumento de medição não pode ser movido durante uma medição (exceto a função Medição contínua). Por isso, coloque o instrumento de medição, se possível nos ou sobre os pontos de medição.

A medição é realizada no centro do raio laser, mesmo quando as superfícies são visualizadas obliquamente.

#### **Influências sobre a faixa de medição**

A faixa de medição depende das condições de iluminação e das propriedades refletoras da superfície alvo. Para uma melhor visibilidade do raio laser, ao trabalhar no exterior e em caso de luz solar utilize os óculos para laser **(15)** (acessórios) e o painel de objetivo laser **(16)** (acessórios), ou faça sombra sobre a superfície alvo.

#### **Influências sobre o resultado da medição**

Devido aos efeitos físicos, não é possível excluir a ocorrência de mensagens de erro durante a medição em diferentes superfícies. Tal inclui:

- superfícies transparentes (p. ex. vidro, água),
- superfícies espelhadas (p. ex. metal polido, vidro)
- superfícies porosas (p. ex. material de isolamento)
- superfícies texturadas (p. ex. emboço, pedra natural).

Se necessário, use nestas superfícies o painel de objetivo laser **(16)** (acessório).

Também camadas de ar com diferentes temperaturas ou reflexões recebidas indiretamente podem influenciar o valor de medição.

## **Erros – Causas e soluções**

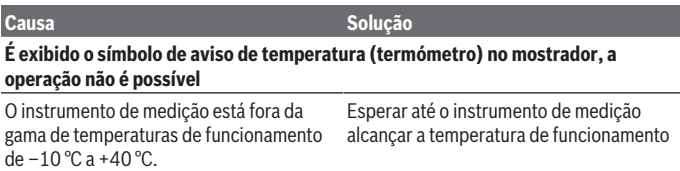

1 609 92A 7LM | (29.04.2022) Bosch Power Tools

Português | **67**

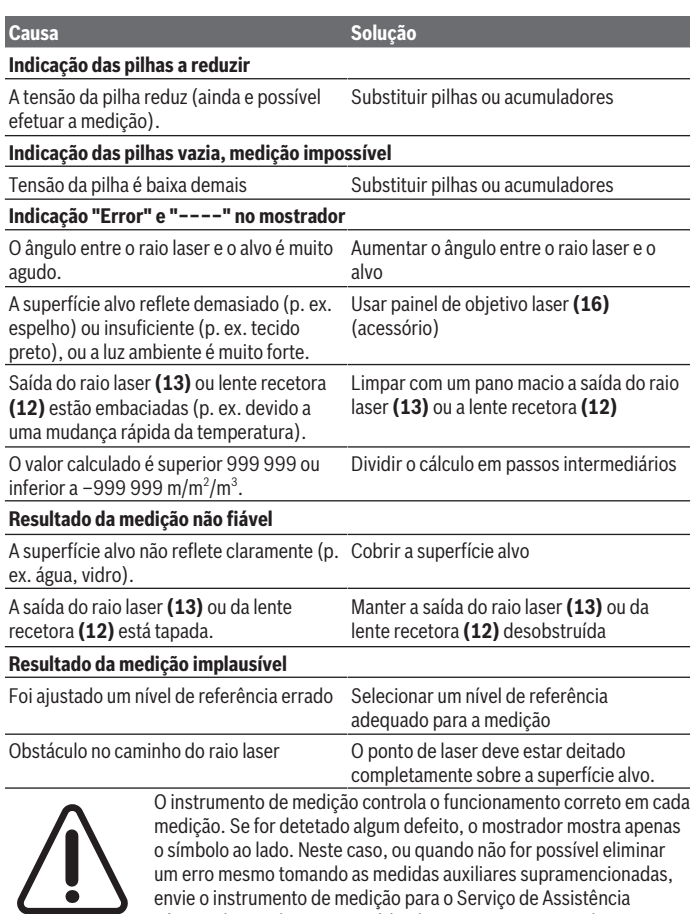

envie o instrumento de medição para o Serviço de Assistência Técnica da Bosch por intermédio do seu agente autorizado.

€

♦

#### **68** | Português

#### <span id="page-67-0"></span>**Controlo de exatidão do instrumento de medição**

Pode verificar a exatidão do instrumento de medição da seguinte maneira:

- Selecione um trajeto de medição que não se altere ao longo do tempo com um comprimento aprox. de 3 a 10 m, cujo valor saiba exatamente qual é (p. ex. largura da divisão, abertura da porta). O trajeto de medição deve encontrar-se no interior e a área alvo da medição deve ser lisa e com boas capacidades de reflexão.
- Meça o trajeto 10 vezes de seguida.

A diferença entre as medições individuais do valor médio não deve ultrapassar os ±2 mm. Registe as medições para, posteriormente, poder comparar a exatidão.

## **Manutenção e assistência técnica**

#### **Manutenção e limpeza**

Armazene e transporte o instrumento de medição apenas na bolsa de proteção fornecida.

Manter o instrumento de medição sempre limpo.

Não mergulhar o instrumento de medição na água ou em outros líquidos.

Limpar sujidades com um pano húmido e macio. Não utilize detergentes ou solventes.

Limpe especialmente a lente recetora **(12)** com o mesmo cuidado com que têm de ser manuseados óculos ou a lente de uma máquina fotográfica.

Envie o instrumento de medição em caso de reparação na bolsa de proteção **(17)**.

#### **Serviço pós-venda e aconselhamento**

O serviço pós-venda responde às suas perguntas a respeito de serviços de reparação e de manutenção do seu produto, assim como das peças sobressalentes. Desenhos explodidos e informações acerca das peças sobressalentes também em: **www.boschpt.com**

## A nossa equipa de consultores Bosch esclarece com prazer todas as suas dúvidas a

respeito dos nossos produtos e acessórios.

Indique para todas as questões e encomendas de peças sobressalentes a referência de 10 dígitos de acordo com a placa de caraterísticas do produto.

#### **Portugal**

Robert Bosch LDA Avenida Infante D. Henrique Lotes 2E – 3E 1800 Lisboa

1 609 92A 7LM | (29.04.2022) Bosch Power Tools

Italiano | **69**

Para efetuar o seu pedido online de peças entre na página [www.ferramentasbosch.com](http://www.ferramentasbosch.com). Tel.: 21 8500000 Fax: 21 8511096

#### **Encontra outros endereços da assistência técnica em:**

[www.bosch-pt.com/serviceaddresses](http://www.bosch-pt.com/serviceaddresses)

## **Eliminação**

Os instrumentos de medição, baterias/pilhas, acessórios e embalagens devem ser enviados a uma reciclagem ecológica de matéria-prima.

Não deite o instrumento de medição e as baterias/pilhas no lixo doméstico!!

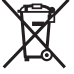

#### **Apenas para países da UE:**

Conforme a Diretiva Europeia 2012/19/UE relativa aos resíduos de equipamentos elétricos e eletrónicos e a sua implementação na legislação nacional, é necessário recolher separadamente os instrumentos de medição que já não são usados e, de acordo com a Diretiva Europeia 2006/66/CE, as baterias/pilhas defeituosas e encaminhá-los para uma reciclagem ecológica.

No caso de uma eliminação incorreta, os aparelhos elétricos e eletrónicos antigos podem ter efeitos nocivos no ambiente e na saúda humada devido à possível presença de substâncias perigosas.

# **Italiano**

## **Avvertenze di sicurezza**

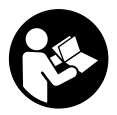

**Leggere e osservare tutte le avvertenze e le istruzioni, per lavorare con lo strumento di misura in modo sicuro e senza pericoli. Se lo strumento di misura non viene utilizzato conformemente alle presenti istruzioni, ciò può pregiudicare i dispositivi di protezione integrati nello strumento stesso. Non rendere mai illeggibi-**

**li le targhette di avvertenza applicate sullo strumento di misura. CONSERVARE CON CURA LE PRESENTI ISTRUZIONI E CONSEGNARLE INSIEME ALLO STRUMENTO DI MISURA IN CASO DI CESSIONE A TERZI.**

#### **70** | Italiano

▶ Prudenza - Qualora vengano utilizzati dispositivi di comando o regolazione di**versi da quelli qui indicati o vengano eseguite procedure diverse, sussiste la possibilità di una pericolosa esposizione alle radiazioni.**

**Lo strumento di misura viene fornito con una targhetta di pericolo (contrassegnata con il numero (14)nella figura dello strumento stesso, alla pagina con rappresentazione grafica).**

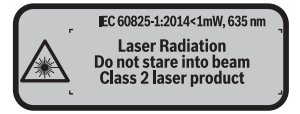

**► Se il testo della targhetta di pericolo è in una lingua straniera, prima della messa in funzione iniziale incollare l'etichetta fornita in dotazione, con il testo nella propria lingua.**

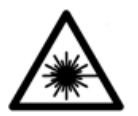

**Non dirigere mai il raggio laser verso persone oppure animali e non guardare il raggio laser né diretto, né riflesso.** Il raggio laser potrebbe abbagliare le persone, provocare incidenti o danneggiare gli occhi.

- ▶ Se un raggio laser dovesse colpire un occhio, chiudere subito gli occhi e disto**gliere immediatamente la testa dal raggio.**
- ▶ Non apportare alcuna modifica al dispositivo laser.
- u **Non utilizzare gli occhiali per raggio laser come occhiali di protezione.** Gli occhiali per raggio laser servono per un migliore riconoscimento del raggio stesso; tuttavia non forniscono alcuna protezione contro la radiazione laser.
- ▶ Non utilizzare gli occhiali per raggio laser come occhiali da sole oppure nel traffi**co.** Gli occhiali per raggio laser non offrono una protezione UV completa e riducono la percezione dei colori.
- u **Far riparare lo strumento di misura solamente da personale tecnico specializzato e soltanto utilizzando pezzi di ricambio originali.** In tale maniera potrà essere salvaguardata la sicurezza dello strumento di misura.
- u **Evitare che i bambini utilizzino lo strumento di misura laser senza la necessaria sorveglianza.** Potrebbero involontariamente abbagliare altre persone.
- ▶ Non lavorare con lo strumento di misura in ambienti a rischio di esplosione in cui **siano presenti liquidi, gas o polveri infiammabili.** Nello strumento di misura possono prodursi scintille che incendiano la polvere o i vapori.

1 609 92A 7LM | (29.04.2022) Bosch Power Tools

## **Descrizione del prodotto e dei servizi forniti**

## **Utilizzo conforme**

Lo strumento di misura è ideale per misurare distanze, lunghezze e altezze e per calcolare superfici e volumi.

Lo strumento di misura è adatto per l'impiego in ambienti interni.

## **Componenti illustrati**

La numerazione dei componenti si riferisce all'illustrazione dello strumento di misura che si trova sulla pagina con la rappresentazione grafica.

- **(1)** Tasto selezione del piano di riferimento
- **(2)** Tasto «Meno» [**–**] / Tasto di navigazione
- **(3)** Tasto funzione
- **(4)** Tasto di misurazione [11]
- **(5)** Display a colori
- **(6)** Tasto lista valori misurati
- **(7)** Tasto «Più» [**+**] / Tasto di navigazione
- **(8)** Tasto ON/OFF  $\left[ \begin{matrix} 6 \\ 0 \end{matrix} \right]$
- **(9)** Coperchio vano batterie
- **(10)** Bloccaggio del coperchio vano batterie
- **(11)** Numero di serie
- **(12)** Lente di ricezione
- **(13)** Uscita radiazione laser
- **(14)** Targhetta di pericolo raggio laser
- **(15)** Occhiali per raggio laser a)
- **(16)** Pannello di mira per laser a)
- **(17)** Astuccio di protezione
- a) **L'accessorio illustrato oppure descritto non è compreso nel volume di fornitura standard. L'accessorio completo è contenuto nel nostro programma accessori.**

#### **Elementi di visualizzazione**

- **(a)** Visualizzazione elenco valori di misurazione
- **(b)** Indicatore del livello di carica della batteria
- **(c)** Valore di misurazione

### **72** | Italiano

- **(d)** Risultato
- **(e)** Piano di riferimento della misurazione
- **(f)** Laser attivato
- **(g)** Funzione di misurazione
	- Misurazione delle lunghezze
	- Misurazione continua
	- Misurazione di superfici
	- $\Box$  Misurazione di volumi
- **(h)** Indicatore di errore **«Error»**

## **Dati tecnici**

4

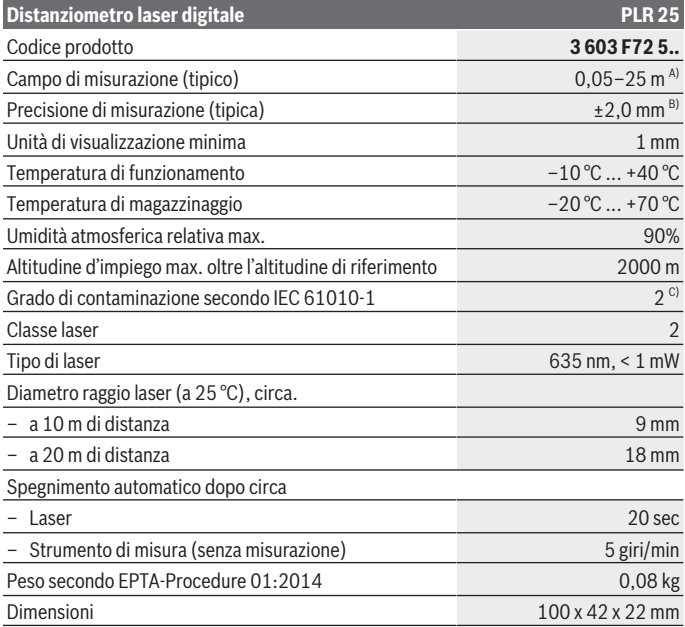

1 609 92A 7LM | (29.04.2022) Bosch Power Tools
Italiano | **73**

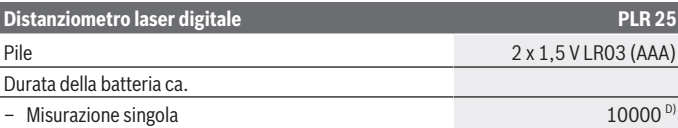

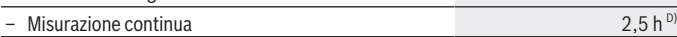

A) Per misurazioni dal lato posteriore dello strumento di misura. La portata aumenterà quanto migliore sarà il riflesso del raggio laser dalla superficie dell'obiettivo (in dispersione, non in rispecchiamento) e quanto più luminoso sarà il punto laser rispetto alla luminosità ambiente (ambienti interni, semibuio). Per distanze inferiori a 20 m non deve essere utilizzato alcun pannello di mira retro-riflettente, poiché potrebbe causare errori di misurazione.

B) Per misurazioni dal lato posteriore dello strumento di misura, 100% del potere riflettente dell'oggetto target (ad  esempio una parete tinteggiata di bianco), retroilluminazione più debole e 25°C di temperatura di esercizio. Inoltre si deve considerare un influsso di ±0,05 mm/m.

C) Presenza esclusivamente di contaminazioni non conduttive, ma che, in alcune occasioni, possono essere rese temporaneamente conduttive dalla condensa.

D) Con temperatura d'esercizio a 25°C

Per un'identificazione univoca dello strumento di misura, consultare il numero di serie **(11)** riportato sulla targhetta identificativa.

# **Montaggio**

## **Introduzione/sostituzione delle pile**

Per l'impiego dello strumento di misura si raccomanda di utilizzare batterie alcaline al manganese.

Con batterie ricaricabili da 1,2 V è possibile effettuare meno misurazioni che con batterie da 1,5 V.

Per aprire il coperchio vano batterie **(9)**, premere sul bloccaggio **(10)** nella direzione della freccia e rimuovere il coperchio del vano batterie. Introdurre le pile o le batterie. Durante tale fase, prestare attenzione alla corretta polarità, riportata sul lato interno del vano batterie.

Quando sul display viene visualizzato per la prima volta il simbolo della batteria  $\Rightarrow$ , significa che è ancora possibile effettuare almeno 100 misurazioni. Quando il simbolo della batteria apparirà vuoto, le batterie/batterie ricaricabili dovranno essere sostituite e non sarà più possibile effettuare misurazioni.

Sostituire sempre contemporaneamente tutte le pile, o tutte le batterie. Utilizzare esclusivamente pile o batterie dello stesso produttore e della stessa capacità.

#### **74** | Italiano

▶ Se lo strumento di misura non viene utilizzato per lunghi periodi, rimuovere le pi**le o le batterie dallo strumento stesso**. In caso di lunghi periodi di magazzinaggio, le pile e le batterie possono subire corrosioni e scaricarsi.

## **Utilizzo**

## **Messa in funzione**

- ▶ Non lasciare incustodito lo strumento di misura quando è acceso e spegnerlo **sempre dopo l'uso.** Altre persone potrebbero essere abbagliate dal raggio laser.
- u **Proteggere lo strumento di misura da liquidi e dall'esposizione diretta ai raggi solari.**
- u **Non esporre lo strumento di misura a temperature o ad oscillazioni termiche estreme.** Ad esempio, evitare di lasciarlo per lungo tempo all'interno dell'auto. In caso di forti oscillazioni di temperatura, lasciare che lo strumento di misura raggiunga la normale temperatura prima di metterlo in funzione. Temperature oppure sbalzi di temperatura estremi possono pregiudicare la precisione dello strumento di misura.
- u **Evitare di urtare violentemente o di far cadere lo strumento di misura.** Qualora lo strumento di misura abbia subito forti influssi esterni, prima di riprendere il lavoro sarà sempre necessario effettuare una verifica della precisione [\(vedi «Verifica della pre](#page-79-0)[cisione dello strumento di misura», Pagina 80\).](#page-79-0)

#### **Accensione/spegnimento**

Per **accendere** lo strumento di misura, premere brevemente il tasto ON/OFF **(8)**, oppure il tasto di misurazione **(4)**. All'accensione dello strumento di misura il raggio laser non viene ancora attivato.

Per **spegnere** lo strumento di misura, premere a lungo il tasto ON/OFF **(8)**

Se per circa 5 minuti non viene premuto alcun tasto sullo strumento di misura, lo strumento stesso si spegnerà automaticamente, per salvaguardare le pile..

#### <span id="page-73-0"></span>**Misurazione**

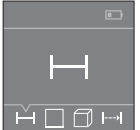

Una volta acceso, lo strumento di misura si troverà in modalità di funzionamento Misurazione delle lunghezze. È possibile impostare altre funzioni di misurazione con la pressione ripetuta del tasto **(3)** o dei tasti di navigazione **(7)** [**+**] o **(2)** [**–**] [\(vedi «Funzioni di misurazione»,](#page-74-0) [Pagina 75\).](#page-74-0)

Confermata la funzione di misurazione con il relativo tasto **(4)**, il raggio laser verrà acceso..

Dopo l'accensione il lato posteriore dello strumento di misura è selezionato quale piano di riferimento per la misurazione. Per cambiare piano di riferimento [\(vedi «Selezione dei](#page-74-1) [piani di riferimento \(vedere fig.](#page-74-1) **A**–**B**)», Pagina [75\).](#page-74-1)

Appoggiare lo strumento di misura con il piano di riferimento scelto alla linea di misurazione desiderata (ad esempio la parete).

Per attivare la misurazione, premere brevemente il relativo tasto **(4)**. Dopo di ciò, il raggio laser verrà spento. Per riaccendere il raggio laser, premere brevemente il tasto di misurazione **(4)**. Per attivare una seconda misurazione, premere di nuovo brevemente il tasto di misurazione **(4)**.

#### ▶ Non dirigere mai il raggio laser su persone oppure su animali e non rivolgere lo **sguardo in direzione del raggio laser stesso, neanche da grande distanza.**

Nella funzione di 'misurazione continua' la misurazione ha inizio già dopo la prima pressione del tasto di misurazione **(4)**.

Di norma, il valore di misurazione verrà visualizzato entro 0,5 s, al massimo dopo 4 s. La durata della misurazione dipenderà dalla distanza, dalle condizioni di luce e dalle caratteristiche di riflessione della superficie obiettivo.

Se dopo circa 20 secondi dal puntamento non viene eseguita alcuna misurazione,il raggio laser si spegne automaticamente in un'ottica di salvaguardia delle batterie.

## <span id="page-74-1"></span>**Selezione dei piani di riferimento (vedere fig. A–B)**

Per la misurazione è possibile selezionare tra due differenti piani di riferimento:

- il lato posteriore dello strumento di misura (ad esempio in caso di accostamento su pareti),
- il lato anteriore dello strumento di misura (ad esempio durante la misurazione a partire dallo spigolo di un tavolo).

Per cambiare i piani di riferimento dello strumento premere il tasto **(1)**, finché nel display non viene visualizzato il piano di riferimento desiderato. Dopo ogni accensione dello strumento di misura, come piano di riferimento è preimpostato lo spigolo posteriore dello strumento di misura.

## <span id="page-74-0"></span>**Funzioni di misurazione**

## **Misurazione di lunghezze**

Selezionare la funzione Misurazione di lunghezze -dal [\(vedi «Misurazione», Pagina 74\).](#page-73-0)

#### **76** | Italiano

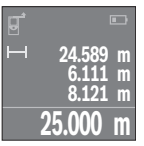

Premere il tasto di misurazione **(4)** una volta per puntare la superficie target e nuovamente per misurarla.

Il valore di misurazione verrà visualizzato nella parte bassa del display.

Ripetere i passaggi suddetti per ogni successiva misurazione. Sul display verranno visualizzati gli ultimi 4 valori di misurazione. L'ultimo

valore di misurazione sarà quello più in basso sul display; sopra di esso il penultimo e così via.

**Avvertenza:** Premendo a lungo il tasto di misurazione **(4)**, da qualsiasi funzione di misurazione si accederà alla funzione Misurazione delle lunghezze .

## <span id="page-75-0"></span>**Misurazione di superfici**

Selezionare la funzione Misurazione di superfici $\square$ .

Dopo di ciò, misurare in sequenza larghezza e lunghezza, come in una misurazione di lunghezze. Fra le due misurazioni, il raggio laser resterà attivo. La distanza da misurare lampeggerà nell'indicazione di misurazione di superfici $\Box$ .

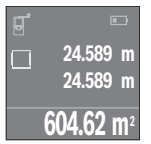

Il primo valore di misurazione verrà visualizzato nella parte alta del display.

Terminata la seconda misurazione, la superficie verrà calcolata e visualizzata automaticamente. Il risultato finale sarà quello più in basso sul display; sopra di esso, i singoli valori di misurazione.

## **Misurazione di volumi**

Selezionare la funzione Misurazione di volumi $\Box$ .

Dopo di ciò, misurare in sequenza larghezza, lunghezza e altezza, come in una misurazione delle lunghezze. Fra le tre misurazioni, il raggio laser resterà attivo. La distanza da misurare lampeggerà nell'indicazione di Misurazione di volumi $\Box$ .

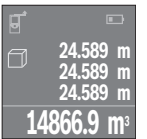

Terminata la terza misurazione, il volume verrà calcolato e visualizzato automaticamente. Il risultato finale sarà quello più in basso sul display; sopra di esso, i singoli valori di misurazione.

## **Misurazione continua (vedere fig. C)**

Durante la misurazione in continuo, lo strumento di misura può essere mosso relativamente alla mira, per cui il valore misurato viene attualizzato ca. ogni 0,5 s. Potrete, ad esempio, allontanarvi da una parete fino alla distanza desiderata: la distanza attuale resterà sempre leggibile.

Selezionare la funzione Misurazione continua ...

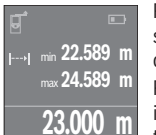

Premere il tasto di misurazione **(4)** per attivare la misurazione. Spostare lo strumento di misura fino a visualizzare nella parte bassa del display il valore di distanza desiderato.

Premendo il tasto di misurazione **(4)**, la misurazione continua verrà interrotta. Il valore di misurazione attuale verrà visualizzato nella parte bassa del display. Il valore di misurazione maggiore e minore si tro-

veranno sopra di esso. Con un'ulteriore pressione del tasto di misurazione **(4)**, la misurazione continua verrà riavviata.

La misurazione continua si disattiverà automaticamente dopo 4 min.

## **Cancellazione dei valori di misurazione**

Mediante una breve pressione del tasto ON/OFF **(8)**, in tutte le funzioni di misurazione sarà possibile cancellare il singolo valore di misurazione rilevato per ultimo. Mediante una breve e ripetuta pressione del tasto vengono cancellati i singoli valori di misurazione in sequenza inversa.

## **Addizione/sottrazione di valori**

È possibile effettuare l'addizione o la sottrazione di valori di misurazione o di risultati finali.

## **Addizione di valori**

Il seguente esempio illustra l'addizione di superfici:

Rilevare la superficie come da paragrafo «Misurazione di superfici» [\(vedi «Misurazione di](#page-75-0) [superfici», Pagina 76\).](#page-75-0)

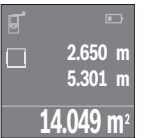

Premere il tasto **(7)** [**+**]. La superficie calcolata verrà visualizzata al centro del display.

#### **78** | Italiano

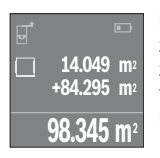

Premere il tasto di misurazione **(4)**, per avviare una seconda misurazione di superfici. Rilevare la superficie come da paragrafo «Misurazione di superfici» [\(vedi «Misurazione di superfici», Pagina 76\)](#page-75-0). Per terminare l'addizione, premere il tasto di misurazione **(4)**. Per sommare ulteriori valori di misurazione, premere nuovamente il tasto **(7)** [**+**] ecc.

#### **Sottrazione di valori**

Per sottrarre valori, premere il tasto **(2)** [**–**]. Il resto della procedura è analogo ad «Addizione di valori».

## **Elenco dei valori di misurazione/calcoli**

Lo strumento di misura memorizza gli ultimi 10 valori di misurazione e i relativi calcoli, per presentarli in sequenza inversa (ultimo valore di misurazione/ultimo calcolo per primo).

Premere il tasto **(6)** per visualizzare l'elenco valori di misurazione.

## **Cancellazione di valori di misurazione presenti nell'elenco**

Con una breve pressione del tasto ON/OFF **(8)** verrà cancellato il valore di misurazione visualizzato al momento.

Una pressione contemporanea del tasto **(6)** e del tasto ON/OFF **(8)** causerà la cancellazione di tutti i valori dell'elenco valori di misurazione.

## **Indicazioni operative**

## **Avvertenze generali**

La lente di ricezione **(12)** e l'uscita della radiazione laser **(13)** non dovranno essere coperte durante una misurazione.

Lo strumento di misura non deve essere mosso durante una misurazione (ad eccezione della funzione misurazione in continuo). Per questo motivo posizionare possibilmente lo strumento di misura vicino o sui punti di misurazione.

La misurazione avviene al centro del raggio laser, anche puntando su superfici oblique.

## **Influssi sul campo di misurazione**

Il campo di misurazione dipenderà dalle condizioni di luce e dalle caratteristiche di riflessione della superficie target. Per una migliore visibilità del raggio laser quando si lavora all'esterno ed in presenza di irradiazione solare intensa, utilizzare gli occhiali per raggio laser **(15)** (accessorio) e il pannello di mira per laser **(16)** (accessorio), oppure oscurare la superficie target.

#### **Influssi sul risultato di misurazione**

Per gli effetti causati da leggi fisiche generali non si può escludere che misurando su differenti superfici possano verificarsi errori di misurazione. Fanno parte di queste superfici:

- Superfici trasparenti (ad esempio vetro, acqua),
- superfici riflettenti (ad esempio. metallo lucido, vetro),
- superfici porose (ad esempio materiali isolanti)
- superfici strutturate (ad esempio intonaco grezzo, pietra naturale).

Su tali superfici, utilizzare all'occorrenza il pannello di mira per laser **(16)** (accessorio).

Anche strati d'aria con temperature differenti, oppure riflessi ricevuti indirettamente, possono influire sul valore misurato.

## **Anomalie - Cause e rimedi**

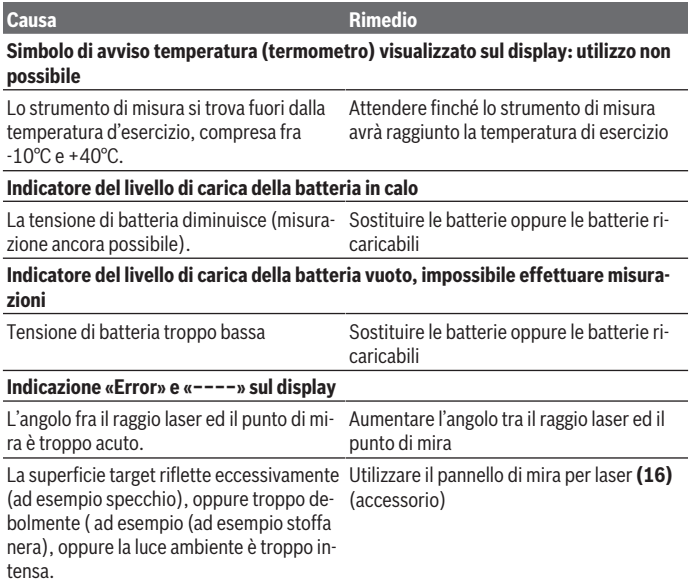

#### **80** | Italiano

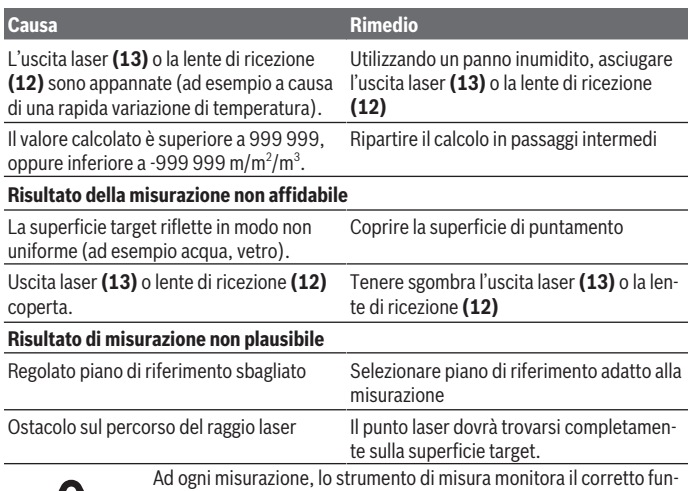

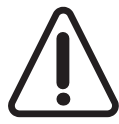

zionamento. Qualora venga rilevato un difetto, sul display resterà il solo simbolo qui accanto. In tal caso, oppure nel caso in cui i rimedi citati in precedenza non fossero sufficienti per eliminare un dato problema, lo strumento di misura andrà inviato, tramite il rivenditore, all'assistenza clienti Bosch.

#### <span id="page-79-0"></span>**Verifica della precisione dello strumento di misura**

La precisione dello strumento di misura si potrà verificare nel seguente modo:

- Scegliere un percorso di misurazione stabilmente fisso con una lunghezza di ca. 3 fino a 10 m e di cui si conosce esattamente la lunghezza (ad esempio larghezza di un locale, apertura di una porta). Il percorso di misurazione deve trovarsi in un ambiente interno e la superficie obiettivo dovrà essere liscia e ben riflettente.
- Misurare il percorso per 10 volte in sequenza.

Lo scostamento delle singole misurazioni dal valore medio dev'essere al massimo pari a ±2 mm. Prendere nota delle misurazioni, per poter confrontarne la precisione in un secondo momento.

## **Manutenzione ed assistenza**

## **Manutenzione e pulizia**

Conservare e trasportare lo strumento di misura utilizzando esclusivamente l'astuccio di protezione fornito in dotazione.

Avere cura di tenere lo strumento di misura sempre pulito.

Non immergere in alcun caso lo strumento di misura in acqua, né in alcun altro liquido.

Pulire eventuali impurità utilizzando un panno morbido inumidito. Non utilizzare detergenti, né solventi.

Soprattutto alla lente di ricezione **(12)**, andrà dedicata la stessa cura che si riserva ad un paio di occhiali o ad una macchina fotografica.

Qualora occorra farlo riparare, inviare lo strumento di misura all'interno della custodia protettiva **(17)**.

## **Servizio di assistenza e consulenza tecnica**

Il servizio di assistenza risponde alle Vostre domande relative alla riparazione e alla manutenzione del Vostro prodotto nonché concernenti i pezzi di ricambio. Disegni in vista esplosa e informazioni relative ai pezzi di ricambio sono consultabili anche sul sito

## **www.bosch-pt.com**

Il team di consulenza tecnica Bosch sarà lieto di rispondere alle Vostre domande in merito ai nostri prodotti e accessori.

In caso di richieste o di ordinazione di pezzi di ricambio, comunicare sempre il codice prodotto a 10 cifre riportato sulla targhetta di fabbricazione dell'elettroutensile.

## **Italia**

Tel.: (02) 3696 2314 E-Mail: [pt.hotlinebosch@it.bosch.com](mailto:pt.hotlinebosch@it.bosch.com)

## **Per ulteriori indirizzi del servizio assistenza consultare:**

[www.bosch-pt.com/serviceaddresses](http://www.bosch-pt.com/serviceaddresses)

## **Smaltimento**

Strumenti di misura, batterie/pile, accessori e confezioni dovranno essere smaltiti/riciclati nel rispetto dell'ambiente.

Non gettare gli strumenti di misura, né le batterie o le pile, nei rifiuti domestici.

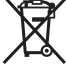

#### **82** | Nederlands

#### **Solo per i Paesi UE:**

Ai sensi della Direttiva Europea 2012/19/UE sui rifiuti di apparecchiature elettriche ed elettroniche e del suo recepimento nel diritto nazionale, gli strumenti di misura non più utilizzabili e, ai sensi della Direttiva Europea 2006/66/CE, le batterie/le pile difettose o esauste, andranno raccolti separatamente e riciclati nel rispetto dell'ambiente.

In caso di smaltimento improprio, le apparecchiature elettriche ed elettroniche potrebbero avere effetti nocivi sull'ambiente e sulla salute umana a causa della possibile presenza di sostanze nocive.

# **Nederlands**

## **Veiligheidsaanwijzingen**

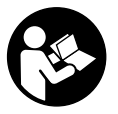

**Alle aanwijzingen moeten gelezen en in acht genomen worden om gevaarloos en veilig met het meetgereedschap te werken. Wanneer het meetgereedschap niet volgens de beschikbare aanwijzingen gebruikt wordt, kunnen de geïntegreerde veiligheidsvoorzieningen in het meetgereedschap belemmerd worden.**

**Maak waarschuwingsstickers op het meetgereedschap nooit onleesbaar. BEWAAR DEZE AANWIJZINGEN ZORGVULDIG EN GEEF ZE BIJ HET DOORGEVEN VAN HET MEETGEREEDSCHAP MEE.**

▶ Voorzichtig - wanneer andere dan de hier aangegeven bedienings- of afstelvoor**zieningen gebruikt of andere methodes uitgevoerd worden, kan dit resulteren in een gevaarlijke blootstelling aan straling.**

**Het meetgereedschap wordt geleverd met een waarschuwingsplaatje (op de weergave van het meetgereedschap op de pagina met afbeeldingen aangeduid met nummer(14) ).**

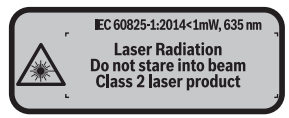

▶ Als de tekst van het waarschuwingsplaatje niet in uw taal is, plak dan de meege**leverde sticker in uw eigen taal hierover heen, voordat u het gereedschap voor de eerste keer gebruikt.**

1 609 92A 7LM | (29.04.2022) Bosch Power Tools

Nederlands | **83**

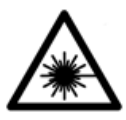

**Richt de laserstraal niet op personen of dieren en kijk niet zelf in de directe of gereflecteerde laserstraal.** Daardoor kunt u personen verblinden, ongevallen veroorzaken of het oog beschadigen.

- ▶ Als laserstraling het oog raakt, dan moeten de ogen bewust gesloten worden en **moet het hoofd onmiddellijk uit de straal bewogen worden.**
- **Breng geen wijzigingen aan de laserinrichting aan.**
- **► Gebruik de laserbril niet als veiligheidsbril.** De laserbril dient voor het beter herkennen van de laserstraal; deze beschermt echter niet tegen de laserstraling.
- ► Gebruik de laserbril niet als zonnebril of in het verkeer. De laserbril biedt geen volledige UV-bescherming en vermindert het waarnemen van kleuren.
- ► Laat het meetgereedschap alleen repareren door gekwalificeerd geschoold per**soneel en alleen met originele vervangingsonderdelen.** Daarmee wordt gewaarborgd dat de veiligheid van het meetgereedschap in stand blijft.
- **Laat kinderen het lasermeetgereedschap niet zonder toezicht gebruiken.** Zij zouden per ongeluk personen kunnen verblinden.
- **EXECTE Werk met het meetgereedschap niet in een omgeving waar ontploffingsgevaar heerst en zich brandbare vloeistoffen, brandbare gassen of brandbaar stof bevinden.** In het meetgereedschap kunnen vonken ontstaan die het stof of de dampen tot ontsteking brengen.

# **Beschrijving van product en werking**

## **Beoogd gebruik**

Het meetgereedschap is bestemd voor het meten van afstanden, lengtes, hoogtes, afstanden en voor het berekenen van oppervlaktes en volumes.

Het meetgereedschap is geschikt voor gebruik binnenshuis.

## **Afgebeelde componenten**

De componenten zijn genummerd zoals op de afbeelding van het meetgereedschap op de pagina met afbeeldingen.

- **(1)** Toets voor kiezen van referentievlak
- **(2)** Min-toets [**–**]/navigatietoets
- **(3)** Functietoets

#### **84** | Nederlands

- $(4)$  Meettoets  $[\triangle]$
- **(5)** Kleurendisplay
- **(6)** Toets meetwaardelijst
- **(7)** Plus-toets [**+**]/navigatietoets
- **(8)** Aan/uit-toets  $\begin{bmatrix} 6 \\ 0 \end{bmatrix}$
- **(9)** Batterijvakdeksel
- **(10)** Vergrendeling van het batterijvakdeksel
- **(11)** Serienummer
- **(12)** Ontvangstlens
- **(13)** Uitgang laserstraal
- **(14)** Laser-waarschuwingsplaatje
- **(15)** Laserbril a)
- **(16)** Laserrichtbord a)
- **(17)** Opbergetui
- a) **Niet elk afgebeeld en beschreven accessoire is standaard bij de levering inbegrepen. Alle accessoires zijn te vinden in ons accessoireprogramma.**

#### **Aanduidingselementen**

- **(a)** Aanduiding meetwaardelijst
- **(b)** Batterij-aanduiding
- **(c)** Meetwaarde
- **(d)** Resultaat
- **(e)** Referentievlak van de meting
- **(f)** Laser ingeschakeld
- **(g)** Meetfunctie
	- Lengtemeting
	- Continumeting
	- $\Box$  Oppervlaktemeting
	- **Volumemeting**
- **(h)** Foutaanduiding "Error"

## Nederlands | **85**

 $\bigcirc$ 

## **Technische gegevens**

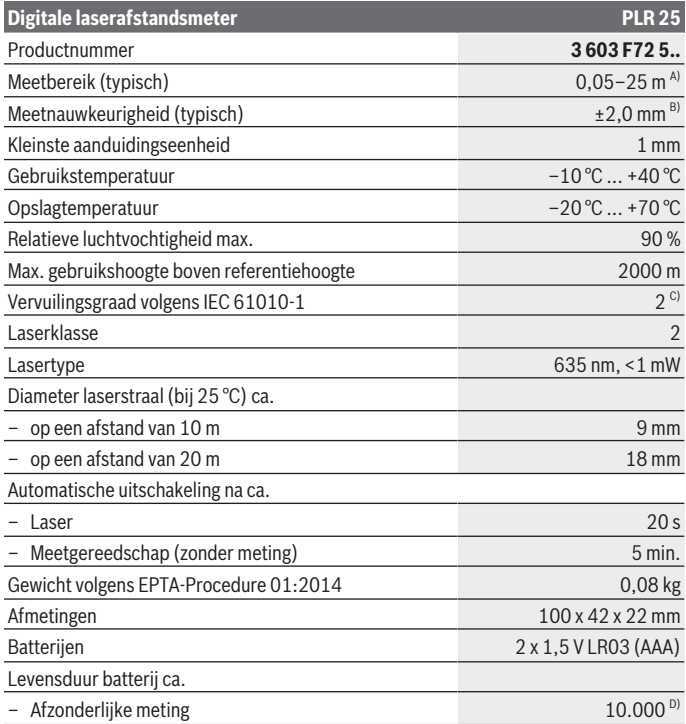

◈

♦

#### **86** | Nederlands

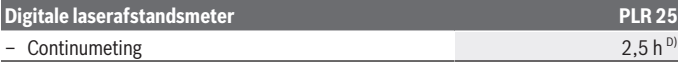

- A) Bij meting vanaf achterkant van het meetgereedschap. Het bereik wordt groter naarmate het laserlicht beter door het oppervlak van het doel teruggeworpen wordt (strooiend, niet spiegelend) en hoe helderder het laserpunt in vergelijking met de omgevingshelderheid is (binnenruimtes, schemering). Voor afstanden kleiner dan 20 m mag geen retroreflecterend richtbord gebruikt worden, omdat dit kan resulteren in meetfouten.
- B) Bij meting vanaf achterkant van het meetgereedschap, 100 % reflectievermogen van het doel (bijv. een wit geverfde muur), zwakke achtergrondverlichting en een gebruikstemperatuur van 25 °C. Daarnaast moet met een invloed van ±0,05 mm/m rekening worden gehouden.
- C) Er ontstaat slechts een niet geleidende vervuiling, waarbij echter soms een tijdelijke geleidbaarheid wort verwacht door bedauwing.
- D) Bij een gebruikstemperatuur van 25 °C

Het serienummer **(11)** op het typeplaatje dient voor een ondubbelzinnige identificatie van uw meetgereedschap.

## **Montage**

## **Batterijen plaatsen/verwisselen**

Voor het gebruik van het meetgereedschap wordt het gebruik van alkali-mangaanbatterijen aanbevolen.

Met 1,2 V-accu's zijn minder metingen mogelijk dan met 1,5 V-batterijen.

Voor het openen van het batterijvakdeksel **(9)** duwt u de vergrendeling **(10)** in de richting van de pijl en haalt u het batterijvakdeksel eraf. Plaats de batterijen of accu's. Let er hierbij op dat de polen juist worden geplaatst volgens de afbeelding op de binnenkant van het batterijvak.

Verschijnt het batterijsymbool  $\equiv$  voor het eerst op het display, dan zijn nog ca. 100 metingen mogelijk. Wanneer het batterijsymbool leeg is, dan moet u de batterijen resp. accu's vervangen, metingen zijn niet meer mogelijk.

Verwissel altijd alle batterijen of accu's tegelijkertijd. Gebruik alleen batterijen of accu's van één fabrikant en met dezelfde capaciteit.

► Haal de batterijen of accu's uit het meetgereedschap, wanneer u dit langere tijd **niet gebruikt**. Als de batterijen of accu's lang worden bewaard, kunnen deze gaan corroderen en zichzelf ontladen.

# **Gebruik**

## **Ingebruikname**

- ► Laat het ingeschakelde meetgereedschap niet onbeheerd achter en schakel het **meetgereedschap na gebruik uit.** Andere personen kunnen door de laserstraal verblind worden.
- **Bescherm het meetgereedschap tegen vocht en fel zonlicht.**
- ▶ Stel het meetgereedschap niet bloot aan extreme temperaturen of temperatuur**schommelingen.** Laat het bijv. niet gedurende langere tijd in de auto liggen. Laat het meetgereedschap bij grotere temperatuurschommelingen eerst op temperatuur komen, voordat u het in gebruik neemt. Bij extreme temperaturen of temperatuurschommelingen kan de nauwkeurigheid van het meetgereedschap nadelig beïnvloed worden.
- ▶ Vermijd krachtige stoten of vallen van het meetgereedschap. Na sterke invloeden van buitenaf op het meetgereedschap moet u altijd een nauwkeurigheidscontrole uit-voeren, voordat u verder werkt [\(zie "Nauwkeurigheidscontrole van het meetgereed](#page-91-0)[schap", Pagina 92\).](#page-91-0)

## **In-/uitschakelen**

Voor het **inschakelen** van het meetgereedschap drukt u op de aan/uit-toets **(8)** of op de meettoets **(4)**. Bij het inschakelen van het meetgereedschap wordt de laserstraal nog niet ingeschakeld.

Voor het **uitschakelen** van het meetgereedschap drukt u lang op de aan/uit-toets **(8)** Wordt ca. 5 minuten lang geen toets op het meetgereedschap ingedrukt, dan schakelt het meetgereedschap automatisch uit om de batterijen te sparen.

## <span id="page-86-0"></span>**Meetprocedure**

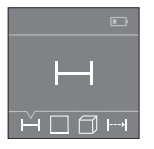

Na het inschakelen bevindt het meetgereedschap zich in de functie lengtemeting. Andere meetfuncties kunt u instellen door meerdere keren op de toets **(3)** of de navigatietoetsen **(7)** [**+**] of **(2)** [**–**] te drukken [\(zie "Meetfuncties", Pagina 88\).](#page-87-0)

Na het bevestigen van de meetfunctie met de meettoets **(4)** wordt de laserstraal ingeschakeld.

Als referentievlak voor de meting is na het inschakelen de achterkant van het meetge-reedschap gekozen. Voor het wisselen van het referentievlak [\(zie "Referentievlak kiezen](#page-87-1) [\(zie afbeeldingen](#page-87-1) **A**–**B**)", Pagina [88\)](#page-87-1).

Leg het meetgereedschap met het gekozen referentievlak tegen de gewenste meetlijn (bijv. muur).

#### **88** | Nederlands

Druk voor het activeren van de meting kort op de meettoets **(4)**. Daarna wordt de laserstraal uitgeschakeld. Om de laserstraal opnieuw in te schakelen, drukt u kort op de meettoets **(4)**. Druk voor het activeren van nog een meting opnieuw kort op de meettoets **(4)**.

#### ► Richt de laserstraal niet op personen of dieren en kijk zelf niet in de laserstraal, **ook niet vanaf een grote afstand.**

In de functie continumeting begint de meting reeds na de eerste keer indrukken van de meettoets **(4)**.

De meetwaarde verschijnt gewoonlijk binnen 0,5 s en uiterlijk na 4 s. De duur van de meting is afhankelijk van de afstand, de lichtomstandigheden en de reflectie-eigenschappen van het doelvlak.

Vindt ca. 20 s na het viseren geen meting plaats, dan schakelt de laserstraal automatisch uit om de batterijen te sparen.

#### <span id="page-87-1"></span>**Referentievlak kiezen (zie afbeeldingen A–B)**

Voor de meting kunt u uit twee verschillende referentievlakken kiezen:

- de achterkant van het meetgereedschap (bijv. als het tegen een muur wordt gelegd)
- de voorkant van het meetgereedschap (bijv. bij het meten vanaf de rand van een tafel)

Druk voor het wisselen van het referentievlak op de toets **(1)** tot in het display het gewenste referentievlak verschijnt. Na het inschakelen van het meetgereedschap is altijd de achterkant van het meetgereedschap als referentievlak vooraf ingesteld.

## <span id="page-87-0"></span>**Meetfuncties**

## **Lengtemeting**

Kies de functie lengtemeting [\(zie "Meetprocedure", Pagina 87\)](#page-86-0).

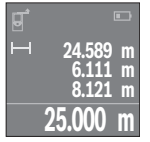

Druk een keer op de meettoets **(4)** om het doelvlak te viseren en nog eens voor de meting.

De meetwaarde verschijnt onderaan op het display.

Herhaal de hierboven genoemde stappen voor elke verdere meting. De laatste 4 meetwaarden verschijnen op het display. De laatste meetwaarde staat onderaan op het display, de voorlaatste meetwaar-

de erboven enz.

**Aanwijzing:** Door lang op de meettoets **(4)** te drukken komt u vanuit elke meetfunctie in de functie lengtemeting .

## <span id="page-87-2"></span>**Oppervlaktemeting**

Kies de functie oppervlaktemeting  $\Box$ .

#### Nederlands | **89**

Meet daarna breedte en lengte na elkaar zoals bij een lengtemeting. Tussen de beide metingen blijft de laserstraal ingeschakeld. De te meten afstand knippert in de aanduiding voor oppervlaktemeting  $\square$ .

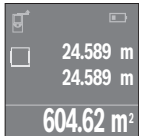

De eerste meetwaarde verschijnt bovenaan op het display. Na het voltooien van de tweede meting wordt de oppervlakte automatisch berekend en weergegeven. Het eindresultaat staat onderaan op het display, de afzonderlijke meetwaarden erboven.

## **Volumemeting**

Kies de functie volumemeting  $\Box$ .

Meet daarna breedte, lengte en hoogte na elkaar zoals bij een lengtemeting. Tussen de drie metingen blijft de laserstraal ingeschakeld. De te meten afstand knippert in de aanduiding voor volumemeting  $\Box$ .

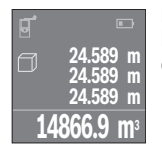

Na het voltooien van de derde meting wordt het volume automatisch berekend en weergegeven. Het eindresultaat staat onderaan op het display, de afzonderlijke meetwaarden erboven.

## **Continumeting (zie afbeelding C)**

Bij de continumeting kan het meetgereedschap relatief ten opzichte van het doel worden verplaatst, waarbij de meetwaarde ongeveer elke 0,5 seconden wordt bijgewerkt. U kunt zich bijv. van een muur tot op de gewenste afstand verwijderen, de actuele afstand kan altijd worden afgelezen.

Kies de functie continumeting .

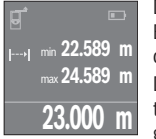

Druk op de meettoets **(4)** voor het activeren van de meetprocedure. Beweeg het meetgereedschap zolang tot de gewenste afstandswaarde onderaan op het display verschijnt.

Door op de meettoets **(4)** te drukken, onderbreekt u de continumeting. De actuele meetwaarde verschijnt onderaan op het display. De grootste en de kleinste meetwaarde staan daarboven. Opnieuw in-

drukken van de meettoets **(4)** start de continumeting opnieuw.

De continumeting schakelt na 4 minuten automatisch uit.

#### **90** | Nederlands

## **Meetwaarden wissen**

Door kort op de aan/uit-toets **(8)** te drukken kunt u in alle meetfuncties de laatst bepaalde afzonderlijke meetwaarde wissen. Door meerdere keren kort op de toets te drukken worden de afzonderlijke meetwaarden in omgekeerde volgorde gewist.

## **Waarden optellen/aftrekken**

Meetwaarden of eindresultaten kunnen opgeteld of afgetrokken worden.

#### **Waarden optellen**

Het volgende voorbeeld beschrijft het optellen van oppervlaktes:

Bepaal een oppervlakte volgens het hoofdstuk Oppervlaktemeting [\(zie "Oppervlakteme](#page-87-2)[ting", Pagina 88\).](#page-87-2)

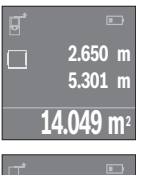

Druk op de toets **(7)** [**+**]. De berekende oppervlakte verschijnt in het midden van het display.

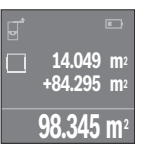

Druk op de meettoets **(4)** om nog een oppervlaktemeting te starten. Bepaal de oppervlakte volgens het hoofdstuk Oppervlaktemeting [\(zie](#page-87-2) ["Oppervlaktemeting", Pagina 88\)](#page-87-2). Om het optellen af te sluiten, drukt u op de meettoets **(4)**. Om nog meer meetwaarden bij elkaar op te tellen, drukt u opnieuw op de toets **(7)** [**+**] enz.

## **Waarden aftrekken**

Voor het aftrekken van waarden drukt u op de toets **(2)** [**–**]. De verdere werkwijze verloopt zoals bij "Waarden optellen".

## **Lijst van de laatste meetwaarden/berekeningen**

Het meetgereedschap slaat de laatste 10 meetwaarden en de berekeningen ervan op en geeft ze in omgekeerde volgorde (laatste meetwaarde/laatste berekening eerst) weer. Druk op de toets **(6)** voor de aanduiding van de meetwaardelijst.

## **Meetwaarden in de meetwaardelijst wissen**

Door kort op de aan/uit-toets **(8)** te drukken wist u de momenteel aangegeven meetwaarde.

Door tegelijkertijd indrukken van de toets **(6)** en de aan/uit-toets **(8)** wist u alle meetwaarden van de meetwaardelijst.

## **Aanwijzingen voor werkzaamheden**

#### **Algemene aanwijzingen**

De ontvangstlens **(12)** en de uitgang van de laserstraal **(13)** mogen bij een meting niet afgedekt zijn.

Het meetgereedschap mag tijdens een meting niet bewogen worden (met uitzondering van de functie continumeting). Leg daarom het meetgereedschap zo dicht mogelijk tegen of op de meetpunten.

De meting vindt plaats bij het middelpunt van de laserstraal, ook bij vlakken waar de straal schuin op valt.

## **Invloeden op het meetbereik**

Het meetbereik hangt van de lichtomstandigheden en de reflectie-eigenschappen van het doelvlak af. Gebruik voor een betere zichtbaarheid van de laserstraal bij werkzaamheden buiten en bij fel zonlicht de laserbril **(15)** (accessoire) en het laserrichtbord **(16)** (accessoire) of beschaduw het doelvlak.

## **Invloeden op het meetresultaat**

Vanwege bepaalde eigenschappen van materialen kunnen bij metingen op sommige oppervlakken foute metingen niet worden uitgesloten. Daartoe behoren:

- transparante oppervlakken (bijv. glas, water)
- spiegelende oppervlakken (bijv. gepolijst metaal, glas)
- poreuze oppervlakken (bijv. isolatiemateriaal)
- gestructureerde oppervlakken (bijv. ruw pleisterwerk, natuursteen)

Gebruik eventueel op deze oppervlakken het laserrichtbord **(16)** (accessoire).

Ook kunnen luchtlagen met verschillende temperaturen of indirect ontvangen reflecties de meetwaarde beïnvloeden.

## **Fouten – oorzaken en verhelpen**

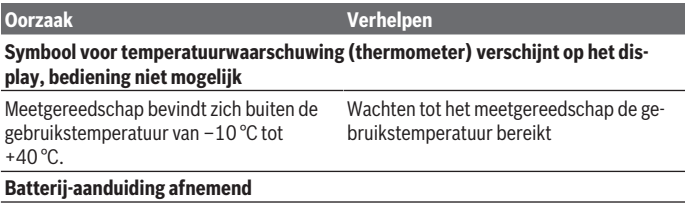

## **92** | Nederlands

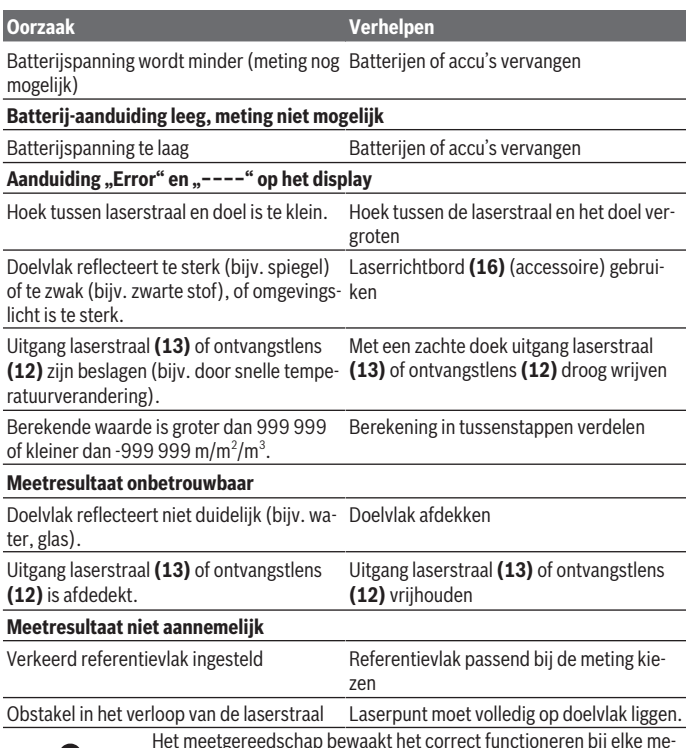

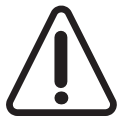

Het meetgereedschap bewaakt het correct functioneren bij elke meting. Wordt een defect vastgesteld, dan toont het display alleen nog het hiernaast afgebeelde symbool. In dit geval, of wanneer de hierboven genoemde hulpmaatregelen een fout niet kunnen verhelpen, geeft u het meetgereedschap via uw handelaar aan de Bosch-klantendienst af.

## <span id="page-91-0"></span>**Nauwkeurigheidscontrole van het meetgereedschap**

U kunt de nauwkeurigheid van het meetgereedschap als volgt controleren:

- Kies een duurzaam onveranderlijke meetafstand van ca. 3 tot 10 meter, waarvan u de lengte precies kent (bijvoorbeeld kamerbreedte, deuropening). De meetafstand moet in de binnenruimte liggen, het doelvlak van de meting moet glad en goed reflecterend zijn.
- Meet de afstand 10 keer achter elkaar.

De afwijking van de afzonderlijke metingen van de gemiddelde waarde mag maximaal ±2 mm bedragen. Noteer de metingen om op een later tijdstip de nauwkeurigheid te kunnen vergelijken.

# **Onderhoud en service**

## **Onderhoud en reiniging**

Bewaar en transporteer het meetgereedschap alleen in het meegeleverde opbergetui. Houd het meetgereedschap altijd schoon.

Dompel het meetgereedschap niet in water of andere vloeistoffen.

Verwijder vuil met een vochtige, zachte doek. Gebruik geen reinigings- of oplosmiddelen. Houd vooral de ontvangstlens **(12)** met dezelfde zorgvuldigheid schoon als waarmee een bril of lens van een fototoestel moeten worden behandeld.

Stuur het meetgereedschap voor reparatie in het opbergetui **(17)** op.

## **Klantenservice en gebruiksadvies**

Onze klantenservice beantwoordt uw vragen over reparatie en onderhoud van uw product en over vervangingsonderdelen. Explosietekeningen en informatie over vervangingsonderdelen vindt u ook op: **www.bosch-pt.com**

Het Bosch-gebruiksadviesteam helpt u graag bij vragen over onze producten en accessoires.

Vermeld bij vragen en bestellingen van vervangingsonderdelen altijd het uit tien cijfers bestaande productnummer volgens het typeplaatje van het product.

## **Nederland**

Tel.: (076) 579 54 54 Fax: (076) 579 54 94 E-mail: [gereedschappen@nl.bosch.com](mailto:gereedschappen@nl.bosch.com)

## **Meer serviceadressen vindt u onder:**

[www.bosch-pt.com/serviceaddresses](http://www.bosch-pt.com/serviceaddresses)

#### **94** | Dansk

## **Afvalverwijdering**

Meetgereedschappen, accu's/batterijen, accessoires en verpakkingen moeten op een voor het milieu verantwoorde wijze worden gerecycled.

Gooi meetgereedschappen en accu's/batterijen niet bij het huisvuil!

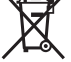

#### **Alleen voor landen van de EU:**

Volgens de Europese richtlijn 2012/19/EU inzake afgedankte elektrische en elektronische apparatuur en de implementatie in nationaal recht moeten niet meer bruikbare meetgereedschappen en volgens de Europese richtlijn 2006/66/EG moeten defecte of verbruikte accu's/batterijen apart worden ingezameld en op een voor het milieu verantwoorde wijze worden gerecycled.

Bij een verkeerde afvoer kunnen afgedankte elektrische en elektronische apparaten vanwege de mogelijke aanwezigheid van gevaarlijke stoffen schadelijke uitwerkingen op het milieu en de gezondheid van mensen hebben.

# **Dansk**

## **Sikkerhedsinstrukser**

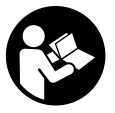

**Samtlige anvisninger skal læses og overholdes for at kunne arbejde sikkert og uden risiko med måleværktøjet. Hvis måleværktøjet ikke anvendes i overensstemmelse med de foreliggende anvisninger, kan funktionen af de integrerede beskyttelsesforanstaltninger i måleværktøjet blive forringet. Sørg for, at advar-**

**selsskilte aldrig gøres ukendelige på måleværktøjet. GEM ANVISNINGERNE, OG SØRG FOR AT LEVERE DEM MED, HVIS MÅLEVÆRKTØJET GIVES VIDERE TIL AN-DRE.**

► Forsigtig – hvis andre end de her angivne betienings- eller justeringsanordnin**ger benyttes, eller andre fremgangsmåder udføres, kan der opstå en farlig strålingseksposition.**

**Måleværktøjet udleveres med et advarselsskilt (på billedet af måleværktøjet på grafiksiden kendetegnet med nummer (14)).**

Dansk | **95**

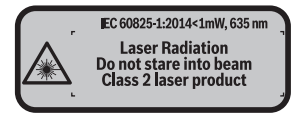

u **Hvis teksten på advarselsskiltet ikke er på dit landesprog, skal du klæbe den medleverede etiket på dit sprog over den før første ibrugtagning.**

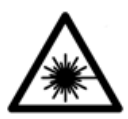

**Ret ikke laserstrålen mod personer eller dyr, og kig aldrig ind i den direkte eller reflekterede laserstråle.** Det kan blænde personer, forårsage ulykker eller beskadige øjnene.

- ► Hvis du får laserstrålen i øjnene, skal du lukke dem med det samme og straks be**væge hovedet ud af stråleområdet.**
- **Foretag aldrig ændringer af laseranordningen.**
- **Brug ikke laserbrillerne som beskyttelsesbriller.** Med laserbrillerne kan man lettere få øje på laserstrålen, men de beskytter ikke mod laserstråling.
- **Brug ikke laserbrillerne som solbriller eller i trafikken.** Laserbrillerne giver ikke fuldstændig UV-beskyttelse, og de nedsætter farveopfattelsen.
- ▶ Sørg for, at reparationer på måleværktøjet kun udføres af kvalificerede fagfolk, **og at der kun benyttes originale reservedele.** Dermed sikres størst mulig sikkerhed i forbindelse med måleværktøjet.
- ► Lad ikke børn benytte måleværktøjet uden opsyn. De kan utilsigtet blænde personer.
- **Brug ikke måleværktøjet i eksplosionsfarlige omgivelser, hvor der findes brændbare væsker, gasser eller støv.** I måleværktøj kan der dannes gnister,som kan antænde støvet eller dampene.

## **Produkt- og ydelsesbeskrivelse**

## **Beregnet anvendelse**

Måleværktøjet er beregnet til måling af distancer, længder, højder og afstande samt til beregning af arealer og voluminer.

Måleværktøjet er egnet til indendørs anvendelse.

**96** | Dansk

## **Illustrerede komponenter**

Nummereringen af de illustrerede komponenter refererer til illustrationen af måleværktøjet på illustrationssiden.

- **(1)** Tast til valg af referenceplan
- **(2)** Minustast [**–**]/navigationstast
- **(3)** Funktionstast
- **(4)** Måleknap [**A**]
- **(5)** Farvedisplay
- **(6)** Tasten Måleværdiliste
- **(7)** Plustast [**+**]/navigationstast
- **(8)** Tænd/sluk-tast  $\begin{bmatrix} 6 \\ 0 \end{bmatrix}$
- **(9)** Batterirumslåg
- **(10)** Låsning af batterirumslåg
- **(11)** Serienummer
- **(12)** Modtagelinse
- **(13)** Udgang laserstråling
- **(14)** Laser-advarselsskilt
- **(15)** Laserbriller a)
- **(16)** Laser-måltavle a)
- **(17)** Beskyttelsestaske
- a) **Tilbehør, som er illustreret og beskrevet i betjeningsvejledningen, er ikke indeholdt i leveringen. Det fuldstændige tilbehør findes i vores tilbehørsprogram.**

#### **Visningselementer**

- **(a)** Visning af måleværdiliste
- **(b)** Batteriindikator
- **(c)** Måleværdi
- **(d)** Resultat
- **(e)** Referenceplan for måling
- **(f)** Laser tændt
- **(g)** Målefunktion
	- **Længdemåling**
	- **EXECUTE:** Konstant måling

Dansk | **97**

♦

Arealmåling

Volumenmåling

**(h)** Fejlvisning **"Error"**

## **Tekniske data**

♦

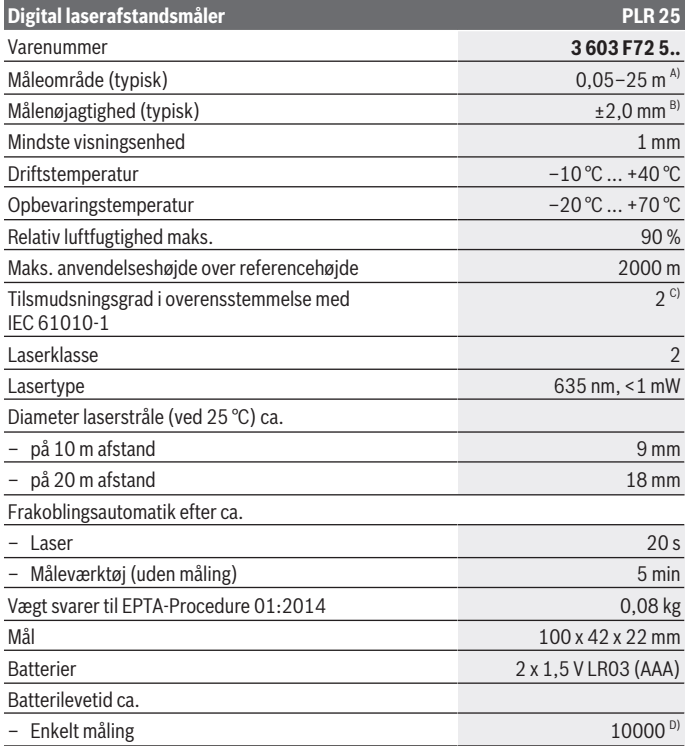

 $\bigcirc$ 

#### **98** | Dansk

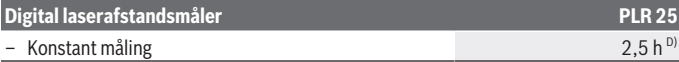

- A) Ved måling fra bagkanten af måleværktøjet. Rækkevidden bliver større, desto bedre laserlyset kastes tilbage fra målets overflade (spredende, ikke spejlende), og desto lysere laserpunktet er i forhold til den omgivende lysstyrke (inden døre, skumring). Til afstande på under 20 m skal der ikke bruges retroreflekterende måltavle, da den kan føre til målefejl.
- B) Ved måling fra bagkanten af måleværktøjet, 100 % refleksionsevne fra målet (f.eks. en hvidmalet væg), svag baggrundsbelysning og 25 °C driftstemperatur. Der skal desuden påregnes en indvirkning på  ±0,05 mm/m.
- C) Der forekommer kun en ikke-ledende tilsmudsning, idet der dog lejlighedsvis må forventes en midlertidig ledeevne forårsaget af tildugning.
- D) Ved 25 °C driftstemperatur

Serienummeret **(11)** på typeskiltet bruges til entydig identifikation af dit måleværktøj.

## **Montering**

## **Isætning/skift af batterier**

Det anbefales at bruge alkaliske manganbatterier til måleværktøjet.

Med 1,2 V-akkuer kan man muligvis udføre færre målinger end med 1,5 V-batterier.

Hvis du vil åbne batterirummet **(9)**, skal du trykke låsen **(10)** i pilens retning og tage batteridækslet af. Indsæt batterierne/akkuerne. Sørg i den forbindelse for, at polerne vender rigtigt som vist på indersiden af batterirummet.

Når batterisymbolet  $\rightarrow$  vises på displayet første gang, kan du stadig foretage mindst 100 målinger. Hvis batterisymbolet er tomt, skal batterierne/akkuerne udskiftes, og du kan ikke foretage flere målinger.

Udskift altid alle batterier eller akkuer samtidigt. Brug kun batterier eller akkuer fra en og samme producent og med samme kapacitet.

**► Tag batterierne eller akkuerne ud af måleværktøjet, hvis det ikke skal bruges i længere tid**. Batterier og akkuer kan korrodere og selvaflade ved længere tids opbevaring.

## **Brug**

## **Ibrugtagning**

- u **Lad ikke det tændte måleværktøj være uden opsyn, og sluk måleværktøjet efter brug.** Andre personer kan blive blændet af laserstrålen.
- **Beskyt måleværktøjet mod fugt og direkte sollys.**
- ▶ Udsæt ikke måleværktøjet for ekstreme temperaturer eller temperatursvingnin**ger.** Lad det f.eks. ikke ligge i længere tid i bilen. Ved større temperatursvingninger skal måleværktøjets temperatur tilpasse sig, før det tages i brug. Ved ekstreme temperaturer eller temperatursvingninger kan måleværktøjets præcision påvirkes.
- ▶ Undgå, at måleværktøjet udsættes for kraftige stød eller tabes. Hvis måleværktøjet har været udsat for kraftig ydre påvirkning, skal du foretage en nøjagtighedskontrol af det, før du fortsætter arbejdet [\(se "Nøjagtighedskontrol af måleværktøjet", Si](#page-103-0)[de 104\)](#page-103-0).

#### **Tænd/sluk**

For at **tænde** måleværktøjet trykker du kort på tænd/sluk-tasten **(8)** eller på måleknappen **(4)**. Når måleværktøjet tændes, er laserstrålen endnu ikke aktiveret.

For at **slukke** måleværktøjet skal du trykke længe på tænd/sluk-tasten **(8)**

Hvis der ikke trykkes på en knap/tast på måleværktøjet i ca. 5 minutter, slukkes måleværktøjet automatisk for at skåne batterierne.

#### <span id="page-98-0"></span>**Måleprocedure**

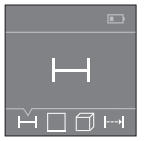

Når måleværktøjet er tændt, er funktionen Længdemåling aktiveret. Andre målefunktioner kan du indstille ved at trykke flere gange på tasten **(3)** eller navigationstasterne **(7)** [**+**] eller **(2)** [**–**] [\(se "Målefunk](#page-99-0)[tioner", Side 100\).](#page-99-0)

Efter bekræftelse af målefunktionen med måleknappen **(4)** tændes laserstrålen.

Efter at måleværktøjet er tændt, er bagkanten af måleværktøjet valgt som referenceniveau for målingen. For skift af referenceplan, [\(se "Valg af referenceplan \(se billeder](#page-99-1) **A**– **B**[\)", Side 100\).](#page-99-1)

Sæt måleværktøjet med det valgte referenceplan mod den ønskede målelinje (f.eks. væg).

Tryk kort på måleknappen **(4)** for at udløse målingen. Derefter slukkes laserstrålen. Tryk kort på måleknappen **(4)** for at tænde laserstrålen igen. Tryk igen kort på måleknappen **(4)** for at udløse endnu en måling.

#### **► Ret ikke laserstrålen mod personer eller dyr og ret ikke blikket ind i laserstrålen, heller ikke fra stor afstand.**

I funktionen konstant måling begynder målingen allerede efter første tryk på måleknappen **(4)**.

Måleværdien vises typisk i løbet af 0,5 s og senest efter 4 s. Målingens varighed afhænger af afstanden, lysforholdene og målfladens refleksionsegenskaber.

#### **100** | Dansk

Hvis der ikke udføres en måling i ca. 20 s, efter at du har sigtet, slukkes laserstrålen automatisk for at skåne batterierne.

## <span id="page-99-1"></span>**Valg af referenceplan (se billeder A–B)**

Til målingen kan du vælge mellem to forskellige referenceplan:

- bagkanten af måleværktøjet (f.eks. ved anbringelse mod vægge),
- forkanten af måleværktøjet (f.eks. ved måling fra en bordkant).

Tryk for skift af referenceplan på tasten **(1)**, til det ønskede referenceplan vises på displayet. Hver gang der tændes for måleværktøjet, er måleværktøjets bagkant forindstillet som referenceplan.

## <span id="page-99-0"></span>**Målefunktioner**

#### **Længdemåling**

Vælg funktionen længdemåling [\(se "Måleprocedure", Side 99\)](#page-98-0).

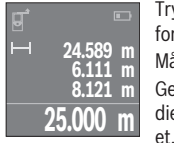

Tryk på måleknappen **(4)** en gang for at sigte mod målfladen og igen for at måle.

Måleværdien vises nederst på displayet.

Gentag de ovennævnte trin for hver ny måling. De sidste 4 måleværdier vises på displayet. Den sidste måleværdi står nederst på displayet, den næstsidste ovenover osv.

**Bemærk:** Med et langt tryk på måleknappen **(4)** kommer du fra hver målefunktion til funktionen længdemåling .

#### <span id="page-99-2"></span>**Arealmåling**

Vælg funktionen arealmåling  $\Box$ .

Mål derefter bredde og længde efter hinanden som ved en længdemåling. Laserstrålen forbliver tændt mellem de to målinger. Den strækning, som skal måles, blinker i visningen for arealmåling  $\square$ .

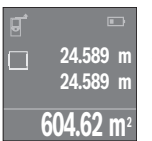

Den første måleværdi vises øverst på displayet.

Når den anden måling er afsluttet, beregnes og vises arealet automatisk. Slutresultatet står nederst på displayet, og de enkelte måleværdier ovenover.

## **Volumenmåling**

Vælg funktionen volumenmåling  $\Box$ .

Mål derefter bredde, længde og højde efter hinanden som ved en længdemåling. Laserstrålen forbliver tændt mellem de tre målinger. Den strækning, som skal måles, blinker i visningen for volumenmåling  $\Box$ .

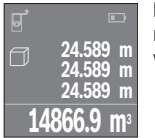

Når den tredje måling er afsluttet, beregnes og vises voluminet automatisk. Slutresultatet står nederst på displayet, og de enkelte måleværdier ovenover.

## **Konstant måling (se billede C)**

Ved den konstante måling kan måleværktøjet bevæges relativt i forhold til målet. Måleværdien aktualiseres ca. hver 0,5 sek. Du kan f.eks. fjerne dig indtil en bestemt afstand fra en væg, samtidig med at den aktuelle afstand hele tiden kan aflæses.

Vælg funktionen konstant måling ...

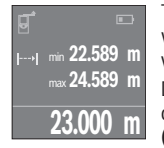

Tryk på måleknappen **(4)** for at udløse måleprocessen. Bevæg måleværktøjet, til den ønskede afstandsværdi vises nederst på displayet. Ved at trykke på måleknappen **(4)** afbryder du den konstante måling. Den aktuelle måleværdi vises nederst på displayet. Den største og den mindste måleværdi står ovenover. Ved at trykke på måleknappen **(4)** igen startes den konstante måling på ny.

Den konstante måling slukkes automatisk efter 4 min.

## **Sletning af måleværdier**

Ved at trykke kort på tænd/sluk-tasten **(8)** kan du slette den seneste enkeltmåleværdi i alle målefunktioner. Hvis du trykker flere gange på tasten, slettes de enkelte måleværdier i omvendt rækkefølge.

## **Værdier adderes/subtraheres**

Måleværdier og slutresultater kan adderes og subtraheres.

## **Værdier adderes**

Følgende eksempel beskriver addition af arealer: Bestem et areal iht. afsnittet Arealmåling [\(se "Arealmåling", Side 100\).](#page-99-2)

#### **102** | Dansk

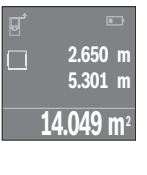

Tryk på tasten **(7)** [**+**]. Den beregnede areal vises midt på displayet.

**+84.295 m 2 98.345 m<sup>2</sup> 14.049 m<sup>2</sup>**

Tryk på måleknappen **(4)** for at starte en ny arealmåling. Bestem arealet iht. afsnittet "Arealmåling" [\(se "Arealmåling", Side 100\).](#page-99-2) For at afslutte additionen skal du trykke på måleknappen **(4)**. Hvis du vil addere flere måleværdier, skal du trykke på tasten **(7)** [**+**] igen osv.

#### **Værdier subtraheres**

Du subtraherer værdier ved at trykke på tasten **(2)** [**–**]. Den videre fremgangsmåde er den samme som ved "Værdier adderes".

## **Liste over de sidste måleværdier/beregninger**

Måleværktøjet gemmer de sidste 10 måleværdier og de tilhørende beregninger og viser dem i omvendt rækkefølge (sidste måleværdi/sidste beregning først). Tryk på tasten **(6)** for at få vist måleværdilisten.

#### **Sletning af måleværdier i måleværdilisten**

Ved at trykke kort på tænd/sluk-tasten **(8)** sletter du den aktuelt viste måleværdi. Hvis du trykker samtidig på tasten **(6)** og tænd/sluk-tasten **(8)**, sletter du alle måleværdier fra måleværdilisten.

## **Arbejdsvejledning**

#### **Generelle oplysninger**

Modtagelinsen **(12)** og laserstrålingens udgang **(13)** må ikke være tildækket ved måling. Måleværktøjet må ikke bevæges, mens der måles (med undtagelse af funktionen konstant måling). Sæt derfor så vidt muligt måleværktøjet mod eller på målepunkterne. Målingen sker ved laserstrålens midtpunkt, også når der sigtes skråt mod en målflade.

#### **Indvirkninger på måleområdet**

Måleområdet afhænger af lysforholdene og målfladens refleksionsegenskaber. Anvend laserbrillerne **(15)** (tilbehør) og lasermåltavlen **(16)** (tilbehør) for at sikre en bedre synlighed af laserstrålen ved udendørs arbejde og i kraftigt sollys, eller sørg for at skyggelægge målfladen.

#### **Indvirkninger på måleresultatet**

På grund af fysiske virkninger kan det ikke udelukkes, at der ved måling på forskellige overflader sker fejlmålinger. Hertil hører:

- transparente overflader (f.eks. glas, vand),
- spejlende overflader (f.eks. poleret metal, glas)
- porøse overflader (f.eks. isoleringsmaterialer)
- strukturerede overflader (f.eks. rå puds. natursten).

Brug om nødvendigt lasermåltavlen **(16)** (tilbehør) på disse overflader.

Desuden kan luftlag med forskellige temperaturer eller indirekte modtagne refleksioner påvirke måleværdien.

## **Fejl – årsager og afhjælpning**

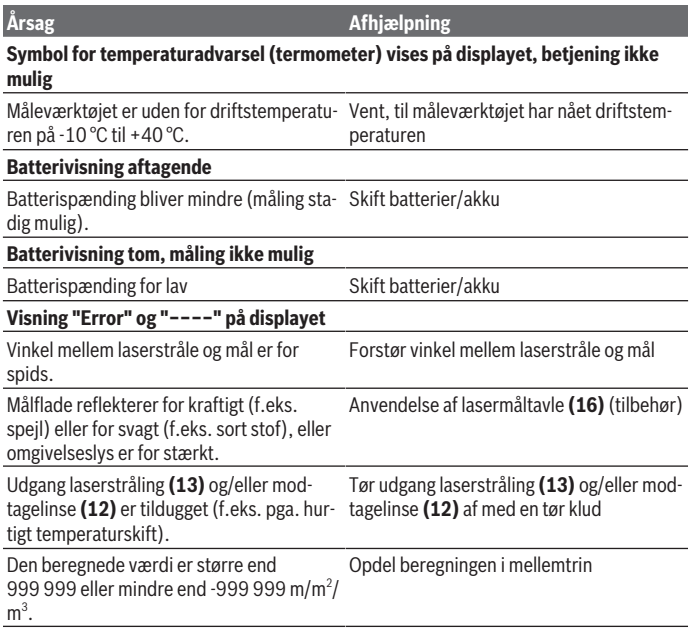

#### **104** | Dansk

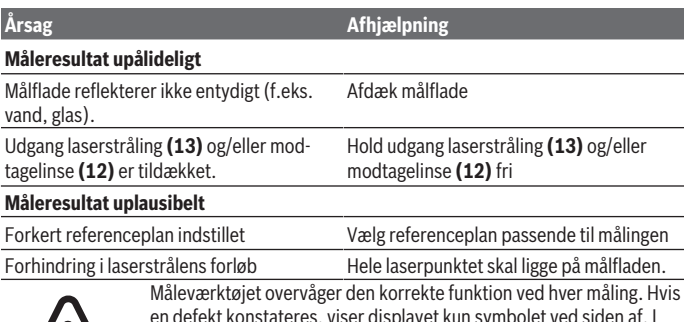

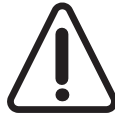

en defekt konstateres, viser displayet kun symbolet ved siden af. I dette tilfælde, eller hvis ovenstående afhjælpningforanstaltninger ikke kan afhjælpe en fejl, skal du indlevere måleværktøjet til Boschkundeservice via forhandleren.

## <span id="page-103-0"></span>**Nøjagtighedskontrol af måleværktøjet**

Du kan kontrollere måleværktøjets præcision på følgende måde:

- Vælg en konstant måleafstand på ca. 3 til 10 m længde, og hvis længde du kender med sikkerhed (f.eks. rumbredde, døråbning). Målestrækningen skal være inden døre, og målingens målflade skal være glat og godt reflekterende.
- Mål strækningen 10 gange efter hinanden.

Enkeltmålingernes afvigelse fra middelværdien må maksimalt være ±2 mm. Registrer målingerne, så du kan sammenligne præcisionen på et senere tidspunkt.

## **Vedligeholdelse og service**

## **Vedligeholdelse og rengøring**

Opbevar og transporter kun måleværktøjet i den medfølgende beskyttelsestaske. Hold altid måleværktøjet rent.

Dyp ikke måleværktøjet i vand eller andre væsker.

Tør snavs af med en fugtig, blød klud. Brug ikke rengørings- eller opløsningsmiddel.

Plej især modtagelinsen **(12)** med samme omhu, som et par briller eller et fotoapparats linse skal behandles med.

Indsend måleværktøjet i beskyttelsestasken **(17)** ved behov for reparation.

## **Kundeservice og anvendelsesrådgivning**

Kundeservice besvarer dine spørgsmål vedr. reparation og vedligeholdelse af dit produkt samt reservedele. Eksplosionstegninger og oplysninger om reservedele finder du også på: **www.bosch-pt.com**

Bosch-anvendelsesrådgivningsteamet hjælper dig gerne, hvis du har spørgsmål til produkter og tilbehørsdele.

Produktets 10‑cifrede typenummer (se typeskilt) skal altid angives ved forespørgsler og bestilling af reservedele.

#### **Dansk**

Bosch Service Center Telegrafvej 3 2750 Ballerup På [www.bosch-pt.dk](http://www.bosch-pt.dk) kan der online bestilles reservedele eller oprettes en reparations ordre. Tlf. Service Center: 44898855 Fax: 44898755 E-Mail: [vaerktoej@dk.bosch.com](mailto:vaerktoej@dk.bosch.com)

## **Du finder adresser til andre værksteder på:**

[www.bosch-pt.com/serviceaddresses](http://www.bosch-pt.com/serviceaddresses)

## **Bortskaffelse**

Måleværktøjer, akkuer/batterier, tilbehør og emballage skal bortskaffes miljømæssigt korrekt, så de kan genvindes.

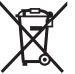

Smid ikke måleværktøjer og akkuer/batterier ud sammen med husholdningsaffaldet!

## **Gælder kun i EU‑lande:**

Iht. det europæiske direktiv 2012/19/EU om affald fra elektrisk og elektronisk udstyr og de nationale bestemmelser, der er baseret herpå, skal kasseret måleværktøj, og iht. det europæiske direktiv 2006/66/EF skal defekte eller opbrugte akkuer/batterier indsamles separat og genbruges iht. gældende miljøforskrifter.

Ved forkert bortskaffelse kan elektrisk og elektronisk affald have skadelige virkninger på miljøet og menneskers sundhed på grund af den mulige tilstedeværelse af farlige stoffer.

# **Svensk**

## **Säkerhetsanvisningar**

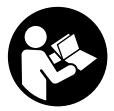

**Samtliga anvisningar ska läsas och följas för att arbetet med mätverktyget ska bli riskfritt och säkert. Om mätverktyget inte används i enlighet med de föreliggande instruktionerna, kan de inbyggda skyddsmekanismerna i mätverktyget påverkas. Håll varselskyltarna på mätverktyget tydligt läsbara. FÖRVARA**

**DESSA ANVISNINGAR SÄKERT OCH LÅT DEM FÖLJA MED MÄTVERKTYGET.**

▶ Var försiktig. Om andra än de här angivna hanterings- eller **justeringsanordningarna eller metoder används kan det leda till farliga strålningsexponeringar.**

**mätinstrumentet levereras med en varningsskylt (på bilden av mätinstrumentet på grafiksidan är den markerad med nummer(14)).**

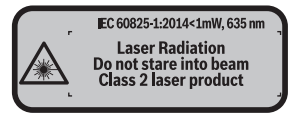

► Klistra medföljande dekal i ditt eget språk på varningsskylten innan du tar **elverktyget i bruk om varningsskylten inte är på ditt språk.**

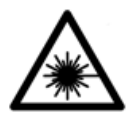

**Rikta inte laserstrålen mot människor eller djur och rikta inte heller själv blicken mot den direkta eller reflekterade laserstrålen.** Därigenom kan du blända personer, orsaka olyckor eller skada ögat.

- u **Om laserstrålen träffar ögat, blunda och vrid bort huvudet från strålen.**
- u **Gör inga ändringar på laseranordningen.**
- u **Använd inte laserglasögonen som skyddsglasögon.** Laserglasögonen används för att kunna se laserstrålen bättre. Den skyddar dock inte mot laserstrålningen.
- ▶ Använd inte laserglasögonen som solglasögon eller i trafiken. Laserglasögonen ger inget fullständigt UV-skydd och försämrar färgseendet.
- ▶ Låt endast kvalificerad fackpersonal reparera mätverktyget och endast med **originalreservdelar.** Detta garanterar att mätverktygets säkerhet bibehålls.
- ► Låt inte barn använda mätverktyget utan uppsikt. De kan blända personer oavsiktligt.
- u **Använd inte mätverktyget i explosionsfarlig omgivning med brännbara vätskor, gaser eller damm.** I mätverktyget alstras gnistor, som kan antända dammet eller gaserna.

## **Produkt- och prestandabeskrivning**

## **Avsedd användning**

Mätverktyget är avsett för att mäta sträckor, längder, höjder, avstånd samt beräkna ytor och volym.

Mätinstrumentet är lämpligt för mätning inomhus.

## **Illustrerade komponenter**

Numreringen av de avbildade komponenterna hänför sig till framställningen av mätinstrumentet på grafiksidan.

- **(1)** Knappen Val av referensnivå
- **(2)** Minusknapp [**–**] / Navigationsknapp
- **(3)** Funktionsknapp
- (4) Mätknapp [A]
- **(5)** Färgdisplay
- **(6)** Knapp mätvärdeslista
- **(7)** Plusknapp [**+**] / Navigationsknapp
- **(8)** På-/avknapp [ $\ddot{\text{o}}$ ]
- **(9)** Batterifackets lock
- **(10)** Arretering av batterifackets lock
- **(11)** Serienummer
- **(12)** Mottagningslins
- **(13)** Utgång laserstrålning
- **(14)** Laservarningsskylt
- **(15)** Laser-glasögon a)
- **(16)** Lasermåltavla a)

## **108** | Svensk

- **(17)** Skyddsficka
- a) **I bruksanvisningen avbildat och beskrivet tillbehör ingår inte i standardleveransen. I vårt tillbehörsprogram beskrivs allt tillbehör som finns.**

#### **Indikeringar**

- **(a)** Visning mätvärdeslista
- **(b)** Batterivisning
- **(c)** Mätvärde
- **(d)** Resultat
- **(e)** Mätningens referensyta
- **(f)** Laser påslagen
- **(g)** Mätfunktion
	- Längdmätning
	- **Permanentmätning**
	- □ Ytmätning
	- **Volymmätning**
- **(h)** Felindikering **"Fel"**

## **Tekniska data**

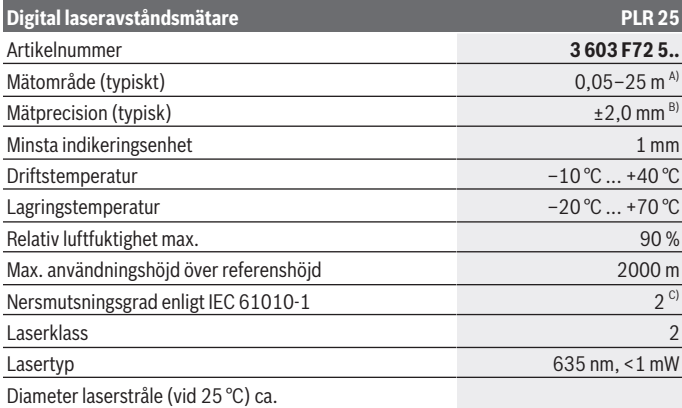

€

1 609 92A 7LM | (29.04.2022) Bosch Power Tools
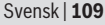

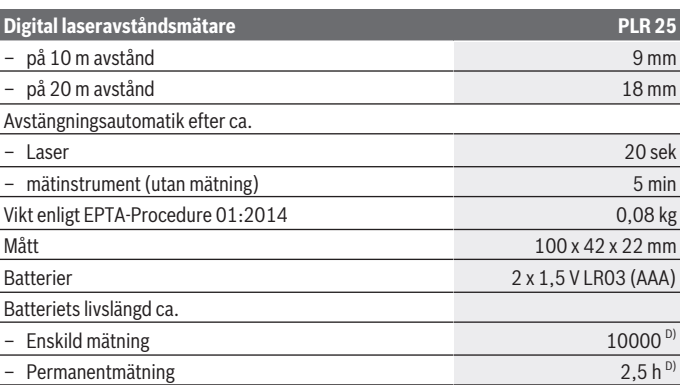

A) Vid mätning från den bakre kanten på mätverktyget. Räckvidden blir större ju bättre laserljuset reflekteras från målytan (spritt ljus, inte speglande) och ju ljusare laserpunkten är jämfört med omgivningsljus (inre rum, skymning). För avstånd som är mindre än 20 m ska inga reflekterande måltavlor användas, eftersom de kan ge felaktiga mätresultat.

B) Vid mätning från den bakre kanten av verktyget, 100 % reflektionsförmåga hos målet (t.ex. en vitmålad vägg), svag bakgrundsbelysning och 25 °C driftstemperatur. Dessutom kan påverkan på ±0,05 mm/m beräknas.

C) Endast en icke ledande smuts förekommer, men som på grund av kondens kan bli tillfälligt ledande.

D) Vid 25 °C driftstemperatur

För entydig identifiering av ditt mätinstrument finns serienumret **(11)** på typskylten.

# **Montage**

# **Sätta in/byta batterier**

Alkaliska mangan-batterier rekommenderas för mätinstrumentet.

Med 1,2 V-batterier kan färre mätningar göras än med 1,5 V-batterier.

För att öppna locket till batterifacket **(9)**, tryck låset **(10)** i pilens riktning och ta av locket. Sätt i eller ta ut batterierna. Se till att polerna hamnar rätt enligt bilden på insidan av batterifacket.

Om batterisymbolen  $\equiv$  visas för första gången i displayen kan minst 100 mätningar till göras. När batterisymbolen är tom ska batterierna bytas ut och ingen mätning kan göras mer.

### **110** | Svensk

Byt alltid ut alla batterier samtidigt. Använd bara batterier med samma kapacitet och från samma tillverkare.

u **Ta ut batterierna ur mätinstrumentet om du inte ska använda det under en längre period**. Vid en längre tids förvaring kan batterierna korrodera och ladda ur sig av sig självt.

# **Drift**

# **Driftstart**

- ► Lämna inte det påslagna mätverktyget utan uppsikt och stäng av mätverktyget **efter användningen.** Andra personer kan bländas av laserstrålen.
- u **Skydda mätinstrumentet mot fukt och direkt solljus.**
- ▶ Utsätt inte mätinstrumentet för extrema temperaturer eller stora **temperatursvängningar.** Låt det inte ligga exempelvis i bilen under en längre period. Låt mätinstrumentet bli tempererat igen efter stora temperatursvängningar innan du använder det. Vid extrema temperaturer eller temperatursvängningar kan mätinstrumentets precision påverkas.
- ► Undvik kraftiga stötar eller att mätinstrumentet faller. Efter kraftig yttre påverkan på mätinstrumentet, utför alltid ett precisionstest [\(se "Precisionskontroll av](#page-114-0) [mätinstrumentet", Sidan 115\)](#page-114-0).

# **In- och urkoppling**

För att **starta** mätinstrumentet, tryck på på-/avknappen **(8)** eller på mätknappen **(4)**. Vid start av mätverktyget tänds ännu inte laserstrålen.

För att **stänga av** mätverktyget, tryck länge på på-/knappen **(8)**

Om ingen knapp trycks in på mätinstrumentet på ca. 5 min slås mätinstrumentet av automatiskt av automatiskt för att skona batterierna.

# <span id="page-109-0"></span>**Mätprocedur**

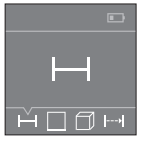

När mätverktyget har slagits på befinner sig verktyget i funktionen för längdmätning. Andra mätfunktioner kan du ställa in genom att trycka flera gånger på knappen **(3)** eller navigationsknappen **(7)** [**+**] eller **(2)** [-] (se ... Mätfunktioner", Sidan 111).

Efter att ha bekräftat mätfunktionen med mätknappen **(4)** tänds laserstrålen.

Referensnivån för en mätning är den bakre kanten på mätinstrumentet, efter att verktyget startats. För att byta referensnivå [\(se "Välj referensnivå \(se bild](#page-110-1) **A**–**B**)", [Sidan 111\)](#page-110-1).

1 609 92A 7LM | (29.04.2022) Bosch Power Tools

Lägg mätinstrumentet med vald referensnivå på önskad mätlinje (t.ex. vägg).

Tryck kort på mätknappen **(4)** för att utlösa mätningen. Laserstrålen stängs därefter av. Tryck kort på mätknappen **(4)** för att slå på lasern igen. Tryck kort på mätknappen **(4)** igen för att utlösa ännu en mätning.

#### u **Rikta aldrig laserstrålen mot personer eller djur och rikta inte heller själv blicken mot laserstrålen även om du står på längre avstånd.**

I funktionen Permanent mätning börjar mätningen redan efter första tryckningen på mätknappen **(4)**.

Mätvärdet visas normalt inom 0,5 s och senast efter 4 s. Hur lång tid mätningen tar beror på avståndet, ljusförhållandena och målytans reflektionsegenskaper.

Om det inte görs någon mätning ca. 20 sekunder efter fokuseringen släcks laserstrålen automatiskt för att spara på batterierna.

# <span id="page-110-1"></span>**Välj referensnivå (se bild A–B)**

För mätningen kan du välja mellan två olika referensnivåer:

- Den bakre kanten av mätinstrumentet (t.ex. vid anliggning mot väggar)
- mätverktygets framkant (t.ex. vid mätning från en bordskant).

För att byta referensnivå, tryck på knappen **(1)** tills önskad referensnivå visas i displayen. Efter varje gång mätverktyget startas är mätverktygets bakkant förinställd som referensnivå.

# <span id="page-110-0"></span>**Mätfunktioner**

# **Längdmätning**

Välj funktionen längdmätning [\(se "Mätprocedur", Sidan 110\).](#page-109-0)

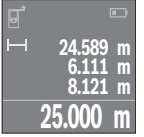

Tryck en gång på mätknappen **(4)** för att fokusera målytan och återigen för mätning.

Mätvärdet visas nedan i displayen.

Upprepa ovanstående steg för varje ytterligare mätning. De 4 senaste värdena visas på displayen. Det senast uppmätta värdet står längst ner på displayen, det näst sista ovanför det, etc.

**Observera:** genom ett långt tryck på mätknappen **(4)** kommer du från vilken funktion som helst till funktionen längdmätning .

# <span id="page-110-2"></span>**Ytmätning**

Välj funktionen ytmätning  $\square$ .

Mät sedan bredden och längden i följd som vid en längdmätning. Mellan de två mätningarna förblir laserstrålen tänd. Avståndet som ska mätas blinkar i visningsområdet för ytmätning  $\Box$ .

### **112** | Svensk

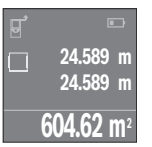

Det första mätvärdet visas ovan i displayen.

Efter slutförandet av den andra mätningen kommer ytans area automatiskt att beräknas och visas. Resultatet står längst ned i displayen, de individuella uppmätta värdena över.

### **Volymmätning**

Välj funktionen volymmätning  $\Box$ .

Mät sedan bredden, längden och djupet i följd som vid en längdmätning. Mellan de tre mätningarna förblir laserstrålen tänd. Sträckan som ska mätas blinkar i visningsområdet för volymmätning  $\Box$ .

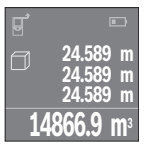

Efter slutförandet av den tredje mätningen kommer volymen automatiskt att beräknas och visas. Resultatet står längst ned i displayen, de individuella uppmätta värdena över.

# **Permanentmätning (se bild C)**

Vid permanentmätning kan mätinstrumentet flyttas relativt mot målet, och mätvärdet uppdateras var 0,5 sek. Du kan t.ex. röra dig från en vägg till önskat avstånd, aktuellt avstånd kan alltid läsas av.

Välj funktionen permanentmätning .

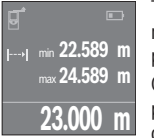

Tryck på mätknappen **(4)** för att utlösa mätningen. Förflytta mätverktyget så länge tills det önskade avståndsvärdet visas nedtill på displayen.

Genom att trycka på mätknappen **(4)** avbryter du permanentmätningen. Det aktuella mätvärdet visas nedan på displayen. Det största och det minsta mätvärdet står ovanför. Om

mätknappen **(4)** trycks in igen börjar permanentmätningen på nytt.

Permanentmätningen stängs av automatiskt efter 4 min.

# **Radera mätvärden**

Genom ett kort tryck på på-/avknappen **(8)** kan det senast fastställda mätvärdet raderas i alla mätfunktioner. Genom flera tryck på knappen raderas de enskilda mätvärdena i omvänd ordningsföljd.

# **Addera/subtrahera värde**

Mätvärden utan resultat kan adderas eller subtraheras.

### **Addera värde**

Följande exempel beskriver addition av ytorna:

Fastställ en yta enligt avsnittet Ytmätning [\(se "Ytmätning", Sidan 111\).](#page-110-2)

**2.650 m 5.301 m 14.049 m** 

Tryck på knappen **(7)** [**+**]. Den beräknade ytan visas i mitten på displayen.

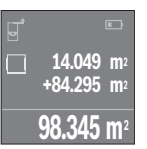

Tryck på mätknappen **(4)** för att starta en ny ytmätning. Fastställ ytan enligt avsnitt Ytmätning [\(se "Ytmätning", Sidan 111\)](#page-110-2). För att avsluta additionen trycker du på mätknappen **(4)**. För att addera ytterligare mätvärden trycker du återigen på knappen **(7)** [**+**] osv.

# **Subtrahera värde**

För subtrahering av värden, tryck på knappen **(2)** [**–**]. Proceduren är den samma som vid "Addera värden".

# **Lista på de senaste mätvärdena/beräkningarna**

Mätverktyget sparar de 10 senaste mätningarna och deras beräkningar och visar dem i omvänd ordningsföljd (det senaste mätvärdet/beräkningen först). Tryck på knappen **(6)** för att visa mätvärdeslistan.

# **Radera mätvärden i mätvärdeslistan**

Genom ett kort tryck på på-/avknappen **(8)** raderar du det aktuellt visade mätvärdet. Genom att samtidigt trycka på knappen **(6)** och på-/avknappen **(8)** raderar du alla mätvärden i mätvärdeslistan.

# **Arbetsanvisningar**

# **Allmänna anvisningar**

Mottagningslinsen **(12)** och utgången för laserstrålen **(13)** får inte vara övertäckta vid mätning.

#### **114** | Svensk

Mätinstrumentet får inte flyttas under en mätning (med undantag av funktionen permanentmätning). Lägg därför mätinstrumentet vid eller på mätpunkten. Mätningen sker på laserstrålens mittpunkt, även vid snedställda målytor.

#### **Påverkan på mätområdet**

Mätområdet beror på ljusförhållanden och målytans reflexionsförmåga. För bättre synlighet av laserstrålen vid arbete utomhus och vid starkt solljus, använd lasersiktglasögonen **(15)** (tillbehör) och lasermåltavlan **(16)** (tillbehör), eller skugga målytan.

#### **Påverkan på mätresultatet**

På grund av fysikaliska effekter kan inte uteslutas att felmätningar kan uppstå vid mätning på olika ytor. Till detta hör:

- Transparenta ytor (t.ex. glas, vatten)
- Reflekterande ytor (t.ex. polerad metall, glas)
- Porösa ytor (t.ex. isoleringsmaterial)
- Strukturerade ytor (t.ex. puts, natursten).

Använd eventuellt laser-måltavlan på dessa ytor **(16)** (tillbehör).

Dessutom kan luftskikt med olika temperaturer eller indirekt reflexion påverka mätresultatet.

# **Fel – Orsaker och åtgärder**

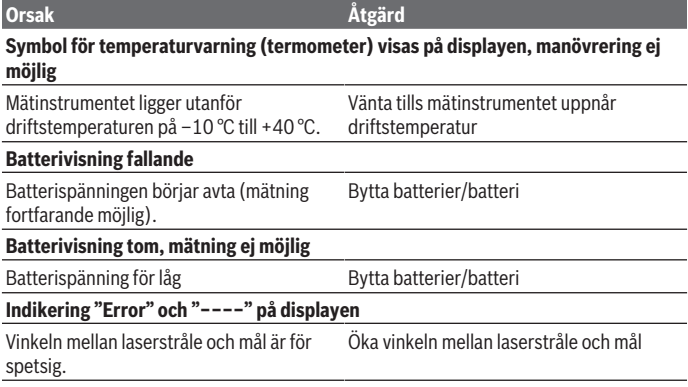

Svensk | **115**

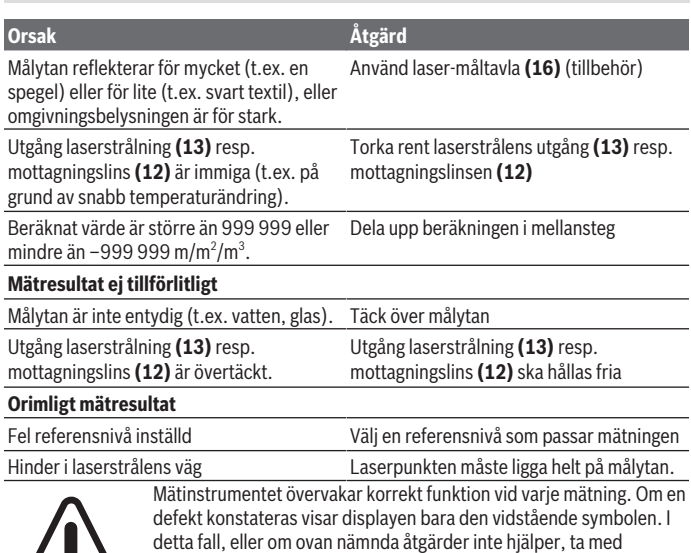

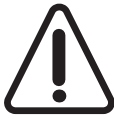

detta fall, eller om ovan nämnda åtgärder inte hjälper, ta med mätverktyget till Bosch kundtjänst via din återförsäljare.

# <span id="page-114-0"></span>**Precisionskontroll av mätinstrumentet**

Du kan kontrollera mätinstrumentet precision enligt följande:

- Välj en oföränderlig mätsträcka på ca. 3 till 10 m, vars längd du känner till exakt (t.ex. rumsbredd, dörröppning). Mätsträckan ska ligga inomhus. Mätningens målyta ska vara slät och välreflekterad.
- Mät sträckan 10 gånger i följd.

De enskilda mätningarnas avvikelse från medelvärdet får vara max ±2 mm. Protokollför mätningarna för att kunna jämföra precisionen vid ett senare tillfälle.

# **Underhåll och service**

# **Underhåll och rengöring**

Förvara och transportera endast mätverktyget i medföljande skyddsväska.

### **116** | Svensk

Håll alltid mätinstrumentet rent.

Sänk inte ner mätinstrumentet i vatten eller andra vätskor.

Torka av smuts med en fuktig, mjuk trasa. Använd inga rengörings- eller lösningsmedel. Var extra noga med mottagningslinsen **(12)**, då den kräver lika stor omsorg som ett par glasögon eller linsen på en kamera.

Skicka in mätinstrumentet i skyddsväskan **(17)** vid reparation.

# **Kundtjänst och applikationsrådgivning**

Kundservicen ger svar på frågor beträffande reparation och underhåll av produkter och reservdelar. Explosionsritningar och informationer om reservdelar hittar du också under:

#### **www.bosch-pt.com**

Boschs applikationsrådgivnings-team hjälper dig gärna med frågor om våra produkter och tillbehören till dem.

Ange alltid vid förfrågningar och reservdelsbeställningar det 10‑siffriga produktnumret som finns på produktens typskylt.

#### **Svenska**

Bosch Service Center Telegrafvej 3 2750 Ballerup Danmark Tel.: (08) 7501820 (inom Sverige) Fax: (011) 187691

### **Du hittar fler kontaktuppgifter till service här:**

[www.bosch-pt.com/serviceaddresses](http://www.bosch-pt.com/serviceaddresses)

# **Avfallshantering**

Mätverktyg, batteri, tillbehör och förpackningar ska omhändertas på miljövänligt sätt för återvinning.

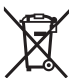

Släng inte mätverktyg och batterier i hushållsavfallet!

### **Endast för EU‑länder:**

Enligt det europeiska direktivet 2012/19/EU om avfall som utgörs av eller innehåller elektrisk och elektronisk utrustning och dess tillämpning i nationell rätt ska förbrukade mätinstrument, och enligt det europeiska direktivet 2006/66/EG felaktiga eller förbrukade batterier, samlas in separat och tillföras en miljöanpassad avfallshantering.

1 609 92A 7LM | (29.04.2022) Bosch Power Tools

Norsk | **117**

Vid felaktig avfallshantering kan elektriska och elektroniska apparater orsaka skador på hälsa och miljö på grund av potentiellt farliga ämnen.

# **Norsk**

# **Sikkerhetsanvisninger**

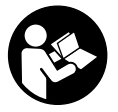

**Alle anvisningene må leses og følges for at måleverktøyet skal kunne brukes uten fare og på en sikker måte. Hvis måleverktøyet ikke brukes i samsvar med de foreliggende anvisningene, kan de integrerte beskyttelsesinnretningene bli skadet. Varselskilt på måleverktøyet må alltid være synlige og lesbare. OPPBEVAR**

**DISSE ANVISNINGENE PÅ ET TRYGT STED, OG LA DEM FØLGE MED HVIS MÅLEVERKTØYET SKAL BRUKES AV ANDRE.**

u **Forsiktig! Ved bruk av andre betjenings- eller justeringsinnretninger enn de som er oppgitt her, eller andre prosedyrer, kan det oppstå farlig strålingseksponering.**

**Måleverktøyet leveres med et varselskilt (merket med nummer (14) på bildet av måleverktøyet på illustrasjonssiden).**

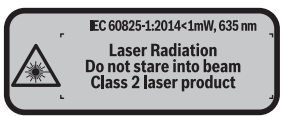

► Lim en etikett med norsk tekst over det engelske varselskiltet før produktet tas i **bruk første gang.**

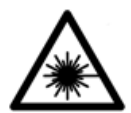

**Rett aldri laserstrålen mot personer eller dyr, og se ikke selv rett inn i den direkte eller reflekterte laserstrålen.** Det kan føre til blending, uhell og øyeskader.

- ▶ Ved øyekontakt med laserstrålen må øyet lukkes bevisst og hodet straks **beveges bort fra strålen.**
- ▶ Det må ikke gjøres endringer på laserutstyret.

#### **118** | Norsk

- ► Bruk ikke laserbrillene som beskyttelsesbriller. Laserbrillene gjør det lettere å se laserstrålen, men den beskytter ikke mot laserstråling.
- ► Bruk ikke laserbrillene som solbriller eller i veitrafikk. Laserbrillene gir ikke fullstendig UV-beskyttelse og reduserer fargeoppfattelsen.
- u **Reparasjon av måleverktøyet må kun utføres av kvalifisert fagpersonale og kun med originale reservedeler.** På den måten opprettholdes sikkerheten til måleverktøyet.
- ► Ikke la barn bruke lasermåleren uten tilsyn. Personer kan utilsiktet bli blendet.
- **▶ Ikke arbeid med måleverktøyet i eksplosjonsutsatte omgivelser der det befinner seg brennbare væsker, gass eller støv.** I måleverktøyet kan det oppstå gnister som kan antenne støv eller damp.

# **Produktbeskrivelse og ytelsesspesifikasjoner**

# **Forskriftsmessig bruk**

Måleverktøyet er beregnet for måling av avstander, lengder og høyder og beregning av flater og volum.

Måleverktøyet er egnet for innendørs bruk.

### **Illustrerte komponenter**

Nummereringen av de illustrerte komponentene refererer til bildet av måleverktøyet på illustrasjonssiden.

- **(1)** Knapp for valg av referanseplan
- **(2)** Minusknapp [**–**] / navigasjonsknapp
- **(3)** Funksjonsknapp
- (4) Måleknapp [ $\triangle$ ]
- **(5)** Fargeskjerm
- **(6)** Knapp for måleverdiliste
- **(7)** Plussknapp [**+**] / navigasjonsknapp
- $(8)$  Av/på-knapp  $\begin{bmatrix} 6 \\ 0 \end{bmatrix}$
- **(9)** Deksel til batterirom
- **(10)** Lås til batterideksel
- **(11)** Serienummer
- **(12)** Mottakslinse

1 609 92A 7LM | (29.04.2022) Bosch Power Tools

Norsk | **119**

- **(13)** Utgang laserstråling
- **(14)** Laservarselskilt
- **(15)** Lasersiktebrille a)
- **(16)** Lasermåltavle a)
- **(17)** Oppbevaringsveske
- a) **Illustrert eller beskrevet tilbehør inngår ikke i standard-leveransen. Det komplette tilbehøret finner du i vårt tilbehørsprogram.**

#### **Visningselementer**

- **(a)** Visning måleverdiliste
- **(b)** Batteriindikator
- **(c)** Måleverdi
- **(d)** Resultat
- **(e)** Referanseplan for målingen
- **(f)** Laser slått på
- **(g)** Målefunksjon
	- Lengdemåling
	- Kontinuerlig måling
	- Flatemåling
	- **Volummåling**
- **(h)** Feilvisning **"Error"**

### **Tekniske data**

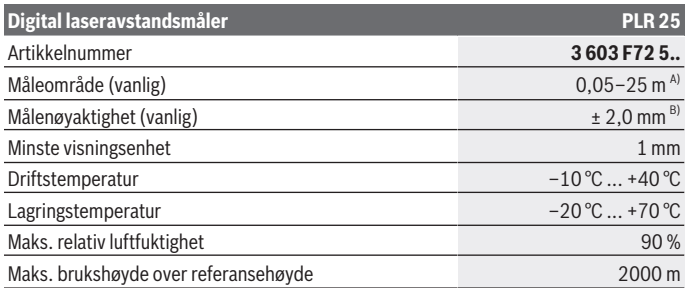

Bosch Power Tools 1 609 92A 7LM | (29.04.2022)

#### **120** | Norsk

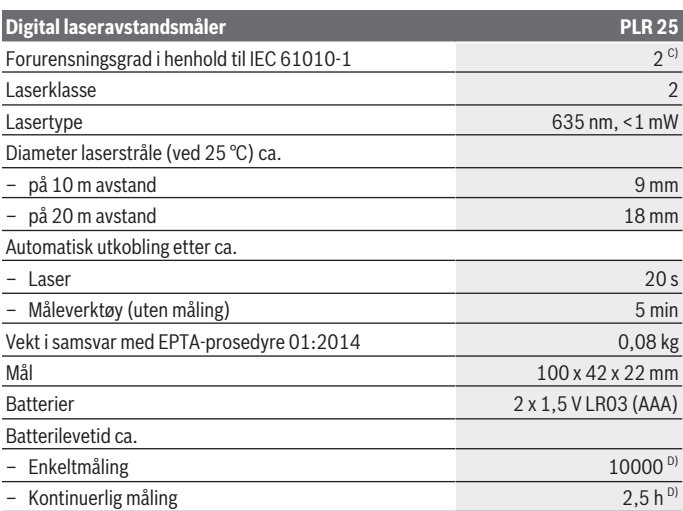

A) Ved måling fra bakkanten av måleverktøyet. Rekkevidden blir større jo bedre laserlyset reflekteres fra målet (spredt, ikke speilet), og jo lysere laserpunktet er sammenlignet med omgivelseslyset (rom innendørs, skumring). Ved avstander under 20 m bør det ikke brukes retroreflekterende målepunkttavle, ettersom det kan føre til målefeil.

B) Ved måling fra bakkanten av måleverktøyet, mål med 100 % reflektivitet (f.eks. en hvitmalt vegg), svart bakgrunnsbelysning og driftstemperatur på 25 °C. Det må i tillegg påregnes en innflytelse på ± 0,05 mm/m.

C) Det oppstår bare ikke-ledende smuss, men det forventes nå og da forbigående ledeevne forårsaket av kondens.

D) Ved driftstemperatur på 25 °C

Måleverktøyet identifiseres ved hjelp av artikkelnummeret **(11)** på typeskiltet.

# **Montering**

# **Sette inn / bytte batterier**

Det anbefales å bruke alkaliske manganbatteriet til måleverktøyet.

Med 1,2 V-batterier kan antall mulige målinger være mindre enn med 1,5 V-batterier.

Åpne dekselet til batterirommet **(9)** ved å trykke låsen **(10)** i pilretningen og ta av dekselet. Sett inn batteriene. Pass på riktig polaritet, som vist på innsiden av batterirommet.

Første gang batterisymbolet <u>vises</u> på displayet er det mulig å foreta minst 100 målinger til. Når batterisymbolet er tomt, må du skifte ut batteriene. Det er ikke lenger mulig å måle.

Skift alltid ut alle de oppladbare batteriene eller engangsbatteriene samtidig. Bruk bare batterier fra én produsent og med samme kapasitet.

▶ Ta batteriene, enten du bruker engangsbatterier eller oppladbare, ut av **måleverktøyet når du ikke skal bruke det på lengre tid**. Ved langvarig lagring kan batteriene korrodere og selvutlades.

# **Bruk**

# **Igangsetting**

- u **Ikke gå fra måleverktøyet når det er slått på, og slå alltid av måleverktøyet etter bruk.** Andre personer kan bli blendet av laserstrålen.
- **Beskytt måleverktøyet mot fuktighet og direkte sollys.**
- $\blacktriangleright$  Måleverktøyet må ikke utsettes for ekstreme temperaturer eller **temperatursvingninger.** La det for eksempel ikke ligge lenge i bilen. Ved store temperatursvingninger bør måleverktøyet tempereres før det brukes. Ved ekstreme temperaturer eller temperatursvingninger kan målevertøyets presisjon svekkes.
- ► Unngå å utsette måleverktøyet for harde slag eller fall. Etter sterk ytre påvirkning på måleverktøyet bør du alltid kontrollere nøyaktigheten før du fortsetter arbeidet [\(se](#page-126-0) ["Kontrollere måleverktøyets nøyaktighet", Side 127\).](#page-126-0)

# **Inn-/utkobling**

For å **slå på** måleverktøyet trykker du på av/på-knappen **(8)** eller måleknappen **(4)**. Laserstrålen slås ikke på med én gang måleverktøyet slås på.

For å **slå av** måleverktøyet trykker du lenge på av/på-knappen **(8)**

Hvis ingen knapp på måleverktøyet trykkes inn i løpet av ca. 5 minutter, kobles måleverktøyet automatisk ut, slik at batteriene spares.

#### **122** | Norsk

#### <span id="page-121-2"></span>**Måling**

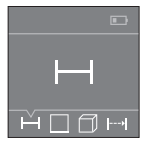

Etter at måleverktøyet er slått på, er det stilt inn på lengdemåling. Du kan stille inn andre målefunksjoner ved å trykke flere ganger på knappen **(3)**, navigasjonsknappene **(7)** [**+**] eller **(2)** [**–**] [\(se](#page-121-0) ["Målefunksjoner", Side 122\).](#page-121-0)

Etter at målefunksjonen er bekreftet med måleknappen **(4)** slås laserstrålen på.

Bakkanten på måleverktøyet er stilt inn som referanseplan for målingen etter at verktøyet er slått på. Bytte referanseplan [\(se "Velge referanseplan \(se bilde](#page-121-1) **A**–**B**)", [Side 122\).](#page-121-1)

Legg måleverktøyet med det valgte referanseplanet, på den ønskede målelinjen (f.eks. vegg).

For å utløse målingen trykker du kort på måleknappen **(4)**. Deretter slås laserstrålen av. For å slå på laserstrålen igjen trykker du kort på måleknappen **(4)**. For å utløse en ny måling trykker du kort på måleknappen **(4)** igjen.

#### **► Rett aldri laserstrålen mot personer eller dyr, og se ikke selv inn i laserstrålen, heller ikke fra større avstand.**

I funksjonen kontinuerlig måling begynner målingen allerede ved ett trykk på måleknappen **(4)**.

Måleverdien vises vanligvis innen 0,5 s, og senest etter 4 s. Varigheten på målingen avhenger av avstanden, lysforholdene og målflatens refleksjonsegenskaper.

Hvis ingen måling utføres etter ca. 20 sekunder, slås laserstrålen automatisk av, slik at batteriene spares.

### <span id="page-121-1"></span>**Velge referanseplan (se bilde A–B)**

Du kan velge mellom to forskjellige referanseplan for måling:

- den bakre kanten på måleverktøyet (for eksempel når verktøyet legges inntil vegger),
- forkanten på måleverktøyet (f.eks. ved måling fra en bordkant).

For å bytte referanseplan trykker du på knappen **(1)** til ønsket referanseplan vises på displayet. Bakkanten på måleverktøyet er alltid forhåndsinnstilt som referanseplan når måleverktøyet slås på.

# <span id="page-121-0"></span>**Målefunksjoner**

# **Lengdemåling**

Velg funksjonen lengdemåling  $\rightarrow$  [\(se "Måling", Side 122\).](#page-121-2)

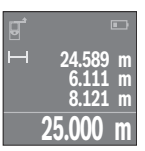

Trykk én gang på måleknappen **(4)** for å stille inn målflaten, og en gang til for å måle.

Måleverdien vises nede på displayet.

Gjenta trinnene ovenfor for hver måling. De fire siste måleverdiene vises på displayet. Den siste måleverdien står nederst på displayet, den nest siste rett over denne osv.

**Merknad:** I alle målefunksjoner gjør et langt trykk på måleknappen **(4)** at du kommer til funksjonen lengdemåling......

### <span id="page-122-0"></span>**Flatemåling**

Velg funksjonen arealmåling  $\square$ .

Mål deretter bredde og lengde etter hverandre som ved en lengdemåling. Mellom de to målingene blir laserstrålen stående på. Avstanden som skal måles, blinker på displayet for arealmåling  $\square$ .

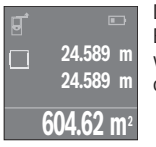

Den første måleverdien vises oppe på displayet.

Etter avslutning av den andre målingen beregnes flaten automatisk og vises. Sluttresultatet står nede på displayet, de enkelte måleverdiene ovenfor.

# **Volummåling**

Velg funksjonen volummåling  $\Box$ .

Mål deretter bredde, lengde og høyde etter hverandre som ved en lengdemåling. Mellom de tre målingene blir laserstrålene stående på. Avstanden som skal måles, blinker på displayet for volummåling  $\Box$ .

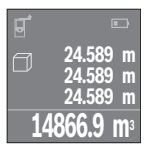

Etter at den tredje målingen er avsluttet, beregnes volumet automatisk og vises. Sluttresultatet står nede på displayet, de enkelte måleverdiene ovenfor.

# **Kontinuerlig måling (se bilde C)**

Ved kontinuerlig måling kan måleverktøyet beveges relativt mot målet, mens måleverdien oppdateres ca. hvert 0,5 s. Du kan for eksempel bevege deg fra en vegg til ønsket avstand. Den aktuelle avstanden kan hele tiden avleses.

Velg funksjonen kontinuerlig måling .

#### **124** | Norsk

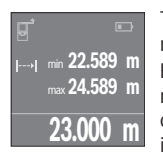

Trykk på måleknappen **(4)** for å utløse målingen. Beveg måleverktøyet helt til ønsket avstand vises nede på displayet. Hvis du trykker på måleknappen **(4)**, avbryter du den kontinuerlige målingen. Den gjeldende verdien vises nede på displayet. Den største og minste verdien står over denne. Hvis måleknappen **(4)** trykkes igjen, starter den kontinuerlige målingen på nytt.

Den kontinuerlige målingen slår seg automatisk av etter 4 minutter.

# **Slette måleverdier**

Ved å trykke kort på av/på-knappen **(8)** kan du slette den sist registrerte enkeltmåleverdien i alle målefunksjonene. Hvis du trykker gjentatte ganger på knappen, slettes enkeltmåleverdiene i omvendt rekkefølge.

# **Addere/subtrahere verdier**

Måleverdier eller sluttresultater kan adderes eller subtraheres.

### **Addere verdier**

Følgende eksempel beskriver addering av flater:

Beregn arealet som beskrevet i avsnittet Arealmåling [\(se "Flatemåling", Side 123\).](#page-122-0)

**2.650 m 5.301 m 14.049 m<sup>2</sup>**

Trykk på knappen **(7)** [**+**]. Det beregnede arealet vises i midten av displayet.

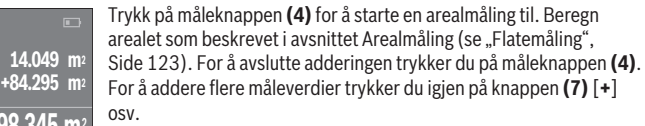

# **98.345 m<sup>2</sup> Subtrahere verdier**

**14.049 m<sup>2</sup>**

For å subtrahere verdier trykker du på knappen **(2)** [**–**]. Den videre fremgangsmåten er som beskrevet under "Addere verdier".

# **Liste med de siste måleverdiene/beregningene**

Måleverktøyet lagrer de siste 10 måleverdiene og beregningene av disse, og viser dem i omvendt rekkefølge (siste måleverdi/beregning først).

1 609 92A 7LM | (29.04.2022) Bosch Power Tools

Trykk på knappen **(6)** for å se måleverdilisten.

#### **Slette måleverdier i måleverdilisten**

Ved å trykke kort på av/på-knappen **(8)** sletter du den viste måleverdien.

Hvis du trykker på knappen **(6)** og av/på-knappen **(8)** samtidig, sletter du alle verdiene i måleverdilisten.

# **Informasjon om bruk**

### **Generell informasjon**

Mottakslinsen **(12)** og laserstråleutgangen **(13)** må ikke være tildekket under måling. Måleverktøyet må ikke beveges under en måling (med unntak av funksjonen kontinuerlig måling). Legg derfor måleverktøyet i størst mulig grad inntil eller på målepunktene. Målingen skjer i midtpunktet på laserstrålen, også ved skrå sikting på måleflatene.

### **Faktorer som påvirker måleområdet**

Måleområdet avhenger av lysforholdene og av refleksjonsegenskapene til målflaten. For at laserstrålen skal være lettere å se ved arbeid utendørs og ved sterkt sollys, bør du bruke lasersiktebrille **(15)** (tilbehør) og lasermåltavle **(16)** (tilbehør), eller skyggelegge målflaten.

### **Faktorer som påvirker måleresultatet**

På grunn av fysiske virkninger kan det ikke utelukkes at det oppstår feilmålinger ved måling på forskjellige overflater. Slike forhold er:

- transparente overflater (for eksempel glass, vann),
- reflekterende overflater (for eksempel polert metall, glass)
- porøse overflater (for eksempel isolasjonsmaterialer)
- overflater med struktur (for eksempel grove murpuss, naturstein).

Bruk eventuelt lasermåltavlen **(16)** (tilbehør) på slike overflater.

Luftsjikt med forskjellige temperaturer eller refleksjoner som mottas indirekte kan også påvirke måleverdien.

# **Feil – Årsak og løsning**

**Årsak Løsning**

**Symbolet for temperaturadvarsel (termometer) vises på displayet, bruk er ikke mulig**

# **126** | Norsk

♦

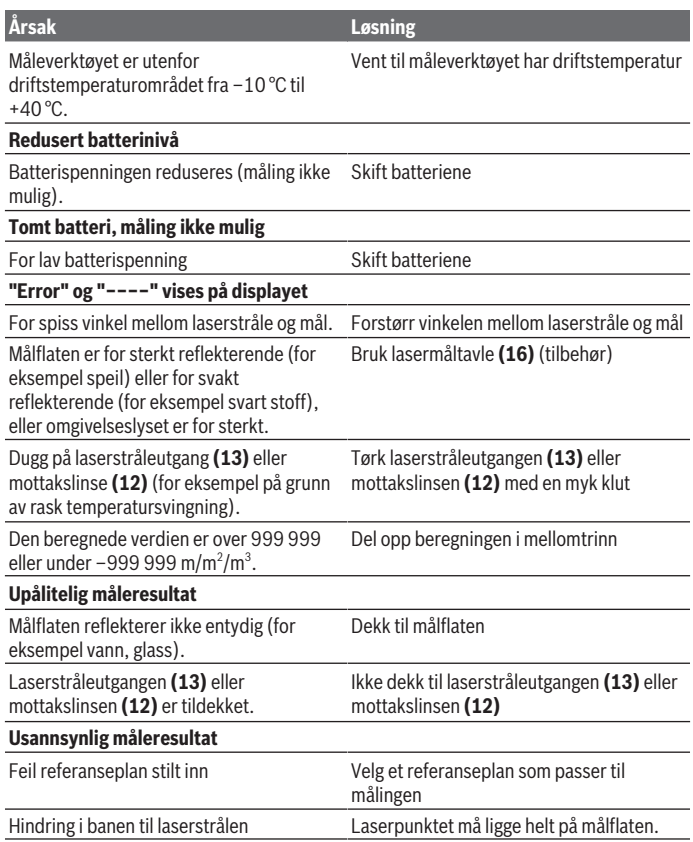

€

0

Norsk | **127**

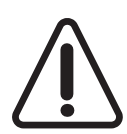

Måleverktøyet overvåker funksjonen ved hver måling. Hvis det konstateres en feil, viser displayet bare symbolet ved siden av. I dette tilfellet, eller hvis de ovennevnte tiltakene ikke fører til at en feil blir utbedret, leverer du måleverktøyet til forhandleren, slik at det kan sendes til Bosch kundeservice.

### <span id="page-126-0"></span>**Kontrollere måleverktøyets nøyaktighet**

Følg denne fremgangsmåten for å kontrollere nøyaktigheten til måleverktøyet:

- Velg en ca. 3 til 10 meter lang uforanderlig målestrekning som du kjenner den nøyaktige lengden til (for eksempel bredden på et rom eller en døråpning). Målestrekningen må være innendørs, og målflaten må være glatt og ha gode refleksjonsegenskaper.
- Mål strekningen 10 ganger etter hverandre.

Enkeltmålingenes avvik fra gjennomsnittsverdien kan maksimalt være ± 2 mm. Noter målingene, slik at du kan sammenligne nøyaktigheten senere.

# **Service og vedlikehold**

# **Vedlikehold og rengjøring**

Lagre og transporter måleverktøyet bare i beskyttelsesvesken som fulgte med. Sørg for at måleverktøyet alltid er rent.

Måleverktøyet må ikke senkes ned i vann eller andre væsker.

Tørk bort skitt med en myk, fuktig klut. Bruk ikke rengjørings- eller løsemidler.

Spesielt mottakslinsen **(12)** må pleies og behandles med samme forsiktighet som briller eller linsen på et fotoapparat.

Legg måleverktøyet i beskyttelsesvesken **(17)** når det skal sendes til reparasjon.

# **Kundeservice og kundeveiledning**

Kundeservice hjelper deg ved spørsmål om reparasjon og vedlikehold av produktet ditt og reservedelene. Du finner også sprengskisser og informasjon om reservedeler på **www.bosch-pt.com**

Boschs kundeveilederteam hjelper deg gjerne hvis du har spørsmål om våre produkter og tilbehør.

Ved alle forespørsler og reservedelsbestillinger må du oppgi det 10‑sifrede produktnummeret som er angitt på produktets typeskilt.

#### **128** | Suomi

#### **Norsk**

Robert Bosch AS Postboks 350 1402 Ski Tel.: 64 87 89 50 Faks: 64 87 89 55

#### **Du finner adresser til andre verksteder på:**

[www.bosch-pt.com/serviceaddresses](http://www.bosch-pt.com/serviceaddresses)

# **Kassering**

Måleverktøy, batterier, tilbehør og emballasje må leveres inn til miljøvennlig gjenvinning.

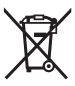

Måleverktøy og oppladbare batterier / engangsbatterier må ikke kastes som vanlig husholdningsavfall!

### **Bare for land i EU:**

Ifølge det europeiske direktivet 2012/19/EU om brukt elektrisk og elektronisk utstyr og gjennomføringen av dette i nasjonalt lovverk må måleverktøy som ikke lenger kan brukes, og ifølge det europeiske direktivet 2006/66/EC må defekte eller brukte oppladbare batterier / engangsbatterier, sorteres og gjenvinnes på en miljøvennlig måte. Ikke-forskriftsmessig håndtering av elektrisk og elektronisk avfall kan føre til miljø- og helseskader på grunn av eventuelle farlige stoffer.

# **Suomi**

# **Turvallisuusohjeet**

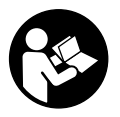

**Mittaustyökalun vaarattoman ja turvallisen käytön takaamiseksi kaikki annetut ohjeet tulee lukea ja huomioida. Jos mittaustyökalua ei käytetä näiden ohjeiden mukaan, tämä saattaa heikentää mittaustyökalun suojausta. Älä koskaan peitä tai poista mittaustyökalussa olevia varoituskilpiä. PIDÄ NÄMÄ OHJEET HYVÄSSÄ**

**TALLESSA JA ANNA NE MITTAUSTYÖKALUN MUKANA EDELLEEN SEURAAVALLA KÄYTTÄJÄLLE.**

▶ Varoitus - vaarallisen säteilyaltistuksen vaara, jos käytät muita kuin tässä mai**nittuja käyttö- tai säätölaitteita tai menetelmiä.**

**Mittaustyökalu toimitetaan varoituskilvellä varustettuna (merkitty kuvasivulla olevassa mittaustyökalun piirroksessa numerolla (14)).**

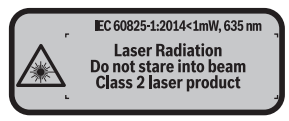

u **Jos varoituskilven teksti ei ole käyttömaan kielellä, liimaa kilven päälle mukana toimitettu käyttömaan kielinen tarra ennen ensikäyttöä.**

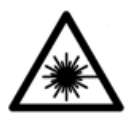

**Älä suuntaa lasersädettä ihmisiin tai eläimiin äläkä katso suoraan kohti tulevaan tai heijastuneeseen lasersäteeseen.** Lasersäde voi aiheuttaa häikäistymistä, onnettomuuksia tai silmävaurioita.

- ▶ Jos lasersäde osuu silmään, sulje silmät tarkoituksella ja käännä pää välittö**mästi pois säteen linjalta.**
- u **Älä tee mitään muutoksia laserlaitteistoon.**
- **► Älä käytä laserlaseja suojalaseina.** Laserlaseilla lasersäteen voi havaita paremmin; ne eivät kuitenkaan suojaa lasersäteilyltä.
- u **Älä käytä laserlaseja aurinkolaseina tai tieliikenteessä.** Laserlasit eivät takaa kunnollista UV-suojausta ja ne heikentävät värien näkemistä.
- ▶ Anna vain valtuutetun ammattilaisen korjata viallinen mittaustyökalu ja vain al**kuperäisillä varaosilla.** Siten varmistat, että mittaustyökalu säilyy turvallisena.
- u **Älä anna lasten käyttää lasermittaustyökalua ilman valvontaa.** Muuten he voivat häikäistä työkalulla tahattomasti sivullisia.
- **▶ Älä käytä mittaustyökalua räjähdysvaarallisessa ympäristössä, jossa on palonarkoja nesteitä, kaasuja tai pölyä.** Mittaustyökalussa voi muodostua kipinöitä, jotka saattavat sytyttää pölyn tai höyryt.

# **Tuotteen ja ominaisuuksien kuvaus**

# **Määräystenmukainen käyttö**

Mittaustyökalu on tarkoitettu etäisyyksien, pituuksien, korkeuksien ja välimatkojen mittaamiseen sekä pinta-alojen ja tilavuuksien laskemiseen.

#### **130** | Suomi

Mittaustyökalu soveltuu käytettäväksi sisätilassa.

# **Kuvatut osat**

Kuvattujen osien numerointi viittaa kuvasivulla olevaan mittaustyökalun piirrokseen.

- **(1)** Vertailutason valintanäppäin
- **(2)** Miinuspainike [**–**]/ohjauspainike
- **(3)** Toimintopainike
- **(4)** Mittauspainike [**4**]
- **(5)** Värinäyttö
- **(6)** Mittausarvonäppäin
- **(7)** Pluspainike [**+**]/ohjauspainike
- **(8)** Käynnistyspainike  $\begin{bmatrix} 6 \\ 0 \end{bmatrix}$
- **(9)** Paristokotelon kansi
- **(10)** Paristokotelon kannen lukitus
- **(11)** Sarjanumero
- **(12)** Vastaanotinlinssi
- **(13)** Lasersäteen ulostuloaukko
- **(14)** Laser-varoituskilpi
- **(15)** Lasertarkkailulasit a)
- **(16)** Lasertähtäintaulu a)
- **(17)** Suojalaukku
- a) **Kuvassa näkyvä tai tekstissä mainittu lisätarvike ei kuulu vakiovarustukseen. Koko tarvikevalikoiman voit katsoa tarvikeohjelmastamme.**

#### **Näyttöelementit**

- **(a)** Mittausarvolistan näyttö
- **(b)** Paristonäyttö
- **(c)** Mittausarvo
- **(d)** Tulos
- **(e)** Mittauksen vertailutaso
- **(f)** Laser kytketty
- **(g)** Mittaustoiminto
	- Pituusmittaus

Suomi | **131**

0

Jatkuva mittaus

 $\Box$  Pinta-alamittaus

 $\Box$  Tilavuusmittaus

**(h)** Virheilmoitus **"Error"**

# **Tekniset tiedot**

♦

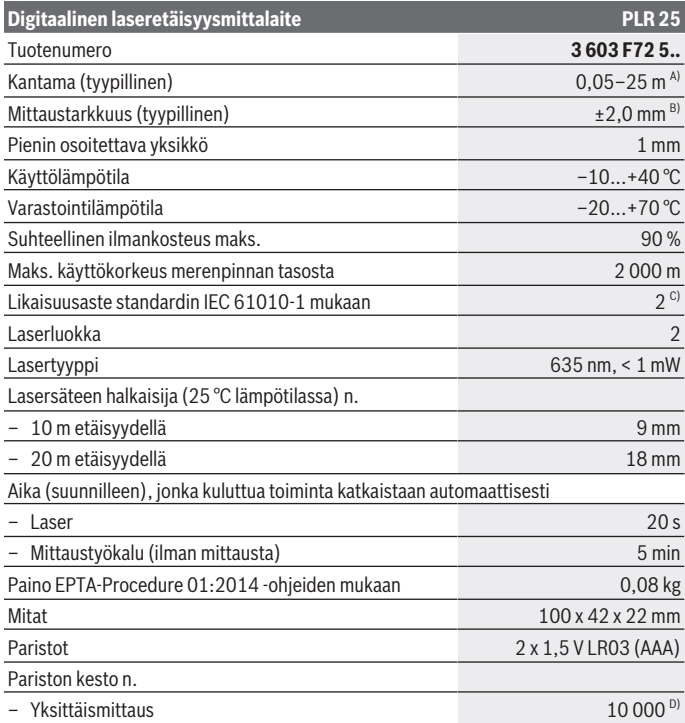

◈

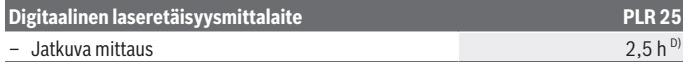

- A) Mittauksen alkupisteenä työkalun takareuna. Kantama kasvaa sitä suuremmaksi, mitä paremmin laservalo heijastuu kohteen pinnalta (hajavalona, ei peilattuna) ja mitä vaaleampi laserpiste on ympäristön kirkkauteen nähden (sisätilat, hämärä). Alle 20 m etäisyyksille ei kannata käyttää paluuheijastavaa kohdetaulua, koska se voi aiheuttaa mittausvirheitä.
- B) Mittauksen alkupisteenä työkalun takareuna, kohteen 100 %:n heijastavuudella (esim. valkoiseksi maalattu seinä), heikolla taustavalaistuksella ja 25 °C käyttölämpötilalla. Tarkkuus ±0,05 mm/m.
- C) Kyseessä on vain johtamaton lika. Työkaluun voi kuitenkin syntyä joskus tilapäistä johtavuutta kasteen takia.
- D) 25 °C käyttölämpötilassa

Mittaustyökalun tyyppikilvessä on yksilöllinen sarjanumero **(11)** tunnistusta varten.

# **Asennus**

# **Paristojen asennus/vaihto**

Suosittelemme käyttämään mittaustyökalussa alkali-mangaani-paristoja.

1,5 V:n paristoilla saat tehtyä enemmän mittauksia kuin 1,2 V:n akuilla.

Avaa paristokotelon kansi **(9)** painamalla lukitsinta **(10)** nuolen suuntaan ja ota paristokotelon kansi pois. Asenna paristot/akut paikoilleen. Aseta paristot oikein päin paristokotelon sisäpuolelle merkityn kuvan mukaisesti.

Kun paristosymboli  $\equiv$  tulee ensimmäisen kerran näyttöön, voit tehdä vielä noin 100 mittausta. Kun paristosymboli on tyhjä, mittaukset eivät ole enää mahdollisia ja paristot/ akut täytyy vaihtaa.

Vaihda aina kaikki paristot/akut samanaikaisesti. Käytä aina saman valmistajan ja saman kapasiteetin paristoja/akkuja.

u **Ota paristot/akut pois mittaustyökalusta, jos et käytä sitä pitkään aikaan**. Paristot/akut saattavat hapettua ja purkautua pitkäaikaisessa varastoinnissa.

# **Käyttö**

# **Käyttöönotto**

- u **Älä jätä mittaustyökalua päälle ilman valvontaa ja sammuta mittaustyökalu käytön lopussa.** Muuten lasersäde saattaa häikäistä sivullisia.
- u **Suojaa mittaustyökalu kosteudelta ja suoralta auringonpaisteelta.**

u **Älä altista mittaustyökalua erittäin korkeille/matalille lämpötiloille tai suurille lämpötilavaihteluille.** Älä säilytä työkalua pitkiä aikoja esimerkiksi kuumassa autossa. Anna suurien lämpötilavaihteluiden jälkeen mittaustyökalun lämpötilan ensin tasaantua, ennen kuin otat sen käyttöön. Äärimmäiset lämpötilat tai lämpötilavaihtelut voivat vaikuttaa mittaustyökalun tarkkuuteen.

**► Älä altista mittaustyökalua voimakkaille iskuille tai putoamiselle.** Jos mittaustyökaluun on kohdistunut voimakkaita iskuja, sen tarkkuus kannattaa tarkistaa ennen käytön jatkamista [\(katso "Mittaustyökalun tarkkuuden tarkistus", Sivu 138\).](#page-137-0)

### **Käynnistys ja pysäytys**

**Käynnistä** mittaustyökalu painamalla lyhyesti käynnistyspainiketta **(8)** tai mittauspainiketta **(4)**. Mittaustyökalun käynnistyksen yhteydessä lasersädettä ei vielä kytketä päälle.

**Sammuta** mittaustyökalu käynnistyspainikkeen **(8)** pitkällä painalluksella Jos mitään mittaustyökalun painiketta tai näyttönäppäintä ei paineta n. 5 minuuttiin, mittaustyökalu kytkeytyy automaattisesti pois päältä paristojen säästämiseksi.

#### <span id="page-132-0"></span>**Mittauksen suoritus**

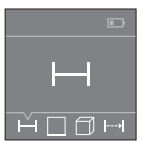

Mittaustyökalu on käynnistämisen jälkeen pituusmittaustilassa. Voit valita muita mittaustoimintoja painamalla toistuvasti painiketta **(3)** tai ohjauspainikkeita **(7)** [**+**] tai **(2)** [**–**] [\(katso "Mittaustoiminnot",](#page-133-0) [Sivu 134\)](#page-133-0).

Lasersäde kytkeytyy päälle vahvistettuasi mittaustoiminnon mittauspainikkeella **(4)**.

Käynnistyksen jälkeen mittauksen vertailutasona toimii mittaustyökalun takareuna. Jos haluat vaihtaa vertailutasoa, tee [\(katso "Vertailutason valinta \(katso kuvat](#page-133-1) **A**–**B**)", [Sivu 134\)](#page-133-1).

Aseta mittaustyökalu valitun vertailutason kanssa halutun mittauslinjan (esim. seinä) kohdalle.

Käynnistä mittaus painamalla lyhyesti mittauspainiketta **(4)**. Sen jälkeen lasersäde kytkeytyy pois päältä. Kun haluat kytkeä lasersäteen uudelleen päälle, paina lyhyesti mittauspainiketta **(4)**. Seuraavan mittauksen käynnistämiseksi paina uudelleen lyhyesti mittauspainiketta **(4)**.

#### u **Älä koskaan suuntaa lasersädettä ihmisiin tai eläimiin, älä myöskään itse katso lasersäteeseen edes kaukaa.**

Jatkuvan mittauksen toiminnossa mittaus alkaa jo mittauspainikkeen **(4)** ensimmäisen painalluksen jälkeen.

Mittausarvo tulee tavallisesti näyttöön 0,5 s sisällä ja viimeistään 4 s kuluttua. Mittauksen kesto riippuu etäisyydestä, valaistusolosuhteista ja kohdepinnan heijastavuudesta.

#### **134** | Suomi

Jos mittausta ei suoriteta noin 20 sekunnin sisällä tähtäyksestä, lasersäde sammuu automaattisesti paristojen säästämiseksi.

### <span id="page-133-1"></span>**Vertailutason valinta (katso kuvat A–B)**

Mittauksen alkupisteen voi valita kahdesta eri vertailutasosta:

- mittaustyökalun takareuna (esim. seinäpinnasta mitattaessa),
- mittaustyökalun etureuna (esim. pöydän reunasta mitattaessa).

Paina vertailutason vaihtamiseksi painiketta **(1)**, kunnes näyttöön tulee haluamasi vertailutaso. Jokaisen käynnistyksen jälkeen oletusvertailutasona toimii mittaustyökalun takareuna.

# <span id="page-133-0"></span>**Mittaustoiminnot**

#### **Pituusmittaus**

Valitse pituuden mittaustoiminto .... [\(katso "Mittauksen suoritus", Sivu 133\)](#page-132-0).

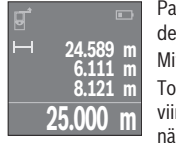

Paina mittauspainiketta **(4)** kerran kohdepinnan tähtäämiseksi ja uudelleen mittauksen tekemiseksi.

Mittausarvo ilmoitetaan näytön alaosassa.

Toista yllä kuvatut toimintavaiheet kaikissa muissakin mittauksissa. 4 viimeisintä mittausarvoa ilmoitetaan näytössä. Viimeisin mittausarvo näkyy näytön alaosassa, sitä edellinen sen yläpuolella jne.

**Huomautus:** mittauspainikkeen **(4)** pitkällä painalluksella pääset jokaisesta mittaustoiminnosta pituuden mittaustoimintoon .

### <span id="page-133-2"></span>**Pinta-alamittaus**

Valitse pinta-alamittaus  $\square$ .

Mittaa tämän jälkeen leveys ja pituus peräkkäin pituusmittauksen tavoin. Lasersäde pysyy kytkettynä kahden mittauksen välillä. Mitattava osuus vilkkuu pinta-alamittauksen  $\Box$ näytössä.

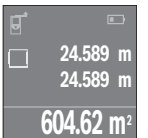

Ensimmäinen mittausarvo ilmoitetaan näytön yläosassa. Toisen mittauksen jälkeen pinta-ala lasketaan ja näytetään automaattisesti. Lopputulos näkyy näytön alaosassa, yksittäiset mittausarvot sen yläpuolella.

### **Tilavuusmittaus**

Valitse tilavuusmittaus

Mittaa sen jälkeen leveys, pituus ja korkeus peräkkäin pituusmittauksen tavoin. Lasersäde pysyy kytkettynä kolmen mittauksen välillä. Mitattava osuus vilkkuu tilavuusmittauksen **1**näytössä.

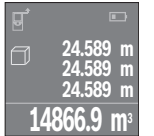

Kolmannen mittauksen jälkeen tilavuus lasketaan ja näytetään automaattisesti. Lopputulos näkyy näytön alaosassa, yksittäiset mittausarvot sen yläpuolella.

# **Jatkuva mittaus (katso kuva C)**

Jatkuvassa mittauksessa mittaustyökalua voi siirtää kohteen suhteen. Tällöin mittausarvo päivittyy n. 0,5 s välein. Voit esim. siirtyä seinän vierestä halutun matkan päähän. Nykyinen etäisyys näkyy koko ajan näytöllä.

Valitse jatkuva mittaustoiminto ...

**22.589 m** min **24.589 m** max **23.000 m**

Käynnistä mittaustoimenpide painamalla mittauspainiketta **(4)**. Siirrä mittaustyökalua, kunnes näytön alaosaan tulee haluamasi etäisyyslukema.

Painamalla mittauspainiketta **(4)** keskeytät jatkuvan mittauksen. Nykyinen mittausarvo ilmoitetaan näytön alaosassa. Suurin ja pienin mittausarvo näkyvät sen yläpuolella. Kun painat mittauspainiketta **(4)**

uudelleen, jatkuva mittaus alkaa alusta.

Jatkuva mittaus kytkeytyy 4 minuutin kuluttua automaattisesti pois päältä.

# **Mittausarvojen poistaminen**

Painamalla lyhyesti käynnistyspainiketta **(8)** voit poistaa viimeiseksi mitatun yksittäisen mittausarvon kaikissa mittaustoiminnoissa. Lyhyillä toistuvilla painalluksilla poistat kaikki yksittäiset mittausarvot päinvastaisessa järjestyksessä.

# **Arvojen yhteenlasku/vähennyslasku**

Mittausarvoille tai lopputuloksille voidaan tehdä yhteen- tai vähennyslaskuja.

# **Arvojen yhteenlasku**

Seuraava esimerkki kuvaa pinta-alojen yhteenlaskutoimituksen: Määritä pinta-ala kappaleen "Pinta-alamittaus" mukaan [\(katso "Pinta-alamittaus",](#page-133-2) [Sivu 134\)](#page-133-2).

#### **136** | Suomi

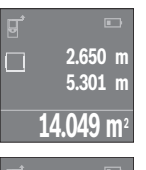

Paina painiketta **(7)** [**+**]. Laskettu pinta-ala ilmoitetaan näytön keskellä.

Paina mittauspainiketta **(4)** seuraavan pinta-alamittauksen käynnistämiseksi. Määritä pinta-ala kappaleen "Pinta-alamittaus" mukaan [\(katso "Pinta-alamittaus", Sivu 134\)](#page-133-2). Suorita yhteenlasku loppuun painamalla mittauspainiketta **(4)**. Kun haluat laskea yhteen lisää mittausarvoja, paina uudelleen painiketta **(7)** [**+**] jne.

# **Arvojen vähennyslasku**

**+84.295 m 2 98.345 m<sup>2</sup>**

**14.049 m<sup>2</sup>**

Arvojen vähennyslaskun tekemiseksi paina painiketta **(2)** [**–**]. Toimi tästä eteenpäin samalla tavalla kuin kohdassa "Arvojen yhteenlasku".

# **Viimeisimpien mittausarvojen/laskelmien lista**

Mittaustyökalu tallentaa viimeiset 10 mittausarvoa ja niiden laskelmat ja näyttää ne päinvastaisessa järjestyksessä (viimeisin mittausarvo / viimeisin laskelma ensimmäisenä). Avaa mittausarvolista näyttöön painamalla painiketta **(6)**.

# **Mittausarvolistan mittausarvojen poistaminen**

Painamalla lyhyesti käynnistyspainiketta **(8)** poistat parhaillaan näkyvän mittausarvon. Painamalla samanaikaisesti painiketta **(6)** ja käynnistyspainiketta **(8)** poistat mittausarvolistan kaikki mittausarvot.

# **Työskentelyohjeita**

# **Yleisiä ohjeita**

Vastaanotinlinssi **(12)** ja lasersäteen ulostuloaukko **(13)** eivät saa olla peitettyinä mittausta suoritettaessa.

Mittaustyökalua ei saa liikuttaa mittauksen aikana (poikkeuksena jatkuva mittaustoiminto). Aseta siksi mittaustyökalu mieluiten mittauspistettä vasten tai sen päälle. Mittaus tapahtuu lasersäteen keskipisteeseen, myös viistoissa kohdepinnoissa.

### **Mittausalueeseen vaikuttavat tekijät**

Mittausalue riippuu valaistusolosuhteista ja kohdepinnan heijastavuudesta. Jos teet mittauksia ulkona tai voimakkaassa auringonpaisteessa, käytä lasersäteen näkyvyyden parantamiseksi lasertarkkailulaseja **(15)** (lisätarvike) ja laserkohdetaulua **(16)** (lisätarvike), tai varjosta kohdepinta.

#### **Mittaustulokseen vaikuttavat tekijät**

Fysikaalisten vaikutusten takia on mahdollista, että tietyt pinnat saattavat johtaa mittausvirheisiin. Tällaisia pintoja ovat esimerkiksi:

- läpinäkyvät pinnat (esim. lasi ja vesi)
- heijastavat pinnat (esim. lasi ja kiillotettu metalli)
- huokoiset pinnat (esim. eristeet)
- karkeat pinnat (esim. pohjarappaus ja luonnonkivi).

Käytä tällaisilla pinnoilla tarvittaessa lasertähtäintaulua **(16)** (lisätarvike).

Samoin erilämpöiset ilmakerrokset tai epäsuorasti vastaanotetut heijastumat saattavat vaikuttaa mittausarvoon.

# **Viat – syyt ja korjausohjeet**

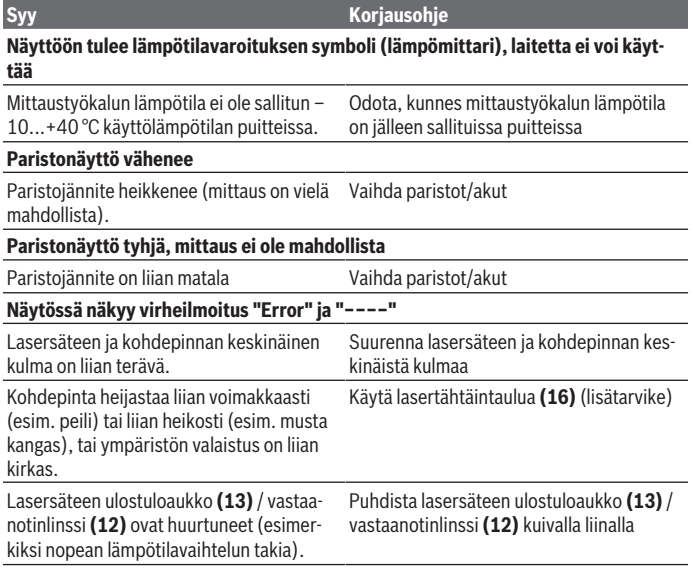

#### **138** | Suomi

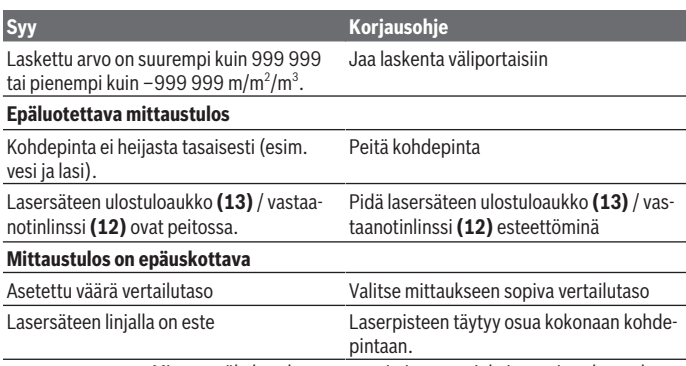

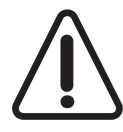

Mittaustyökalu valvoo omaa toimintaansa jokaisen mittauksen yhteydessä. Jos se havaitsee vian, näyttöön jää enää vain viereinen symboli. Tässä tapauksessa (jos et ole saanut korjattua vikaa yllä mainituilla korjausohjeilla) toimita mittaustyökalu jälleenmyyjälle, joka lähettää sen Bosch-huoltoon.

### <span id="page-137-0"></span>**Mittaustyökalun tarkkuuden tarkistus**

Voit tarkastaa mittaustyökalun tarkkuuden seuraavasti:

- Valitse noin 3-10 m pituinen pysyvästi muuttumaton mittausmatka, jonka pituuden tunnet tarkasti (esim. huoneen leveys, oviaukko). Mittaus täytyy tehdä rakennuksen sisällä ja mittauksen kohdepinnan täytyy olla sileä ja hyvin heijastava.
- Mittaa matka 10 kertaa peräkkäin.

Yksittäiset mittaukset saavat poiketa keskiarvosta korkeintaan ±2 mm:n verran. Kirjaa mittaustulokset muistiin, jotta voit verrata tarkkuutta myöhemmin.

# **Hoito ja huolto**

# **Huolto ja puhdistus**

Säilytä ja kuljeta mittauslaitetta vain mukana toimitetussa suojalaukussa. Pidä aina mittaustyökalu puhtaana.

Älä koskaan upota mittaustyökalua veteen tai muihin nesteisiin.

Pyyhi lika pois kostealla ja pehmeällä liinalla. Älä käytä puhdistusaineita tai liuottimia.

1 609 92A 7LM | (29.04.2022) Bosch Power Tools

Käsittele varsinkin vastaanotinlinssiä **(12)** varovasti. Se tulee puhdistaa huolellisesti samalla tavalla kuin silmälasit tai kameran linssi.

Jos mittaustyökalu on vioittunut, lähetä se huoltoon suojalaukussa **(17)**.

# **Asiakaspalvelu ja käyttöneuvonta**

Asiakaspalvelu vastaa tuotteesi korjausta ja huoltoa sekä varaosia koskeviin kysymyksiin. Räjäytyskuvat ja varaosatiedot ovat myös verkko-osoitteessa: **www.bosch-pt.com** Bosch-käyttöneuvontatiimi vastaa mielellään tuotteita ja tarvikkeita koskeviin kysymyksiin.

Ilmoita kaikissa kyselyissä ja varaosatilauksissa 10‑numeroinen tuotenumero, joka on ilmoitettu tuotteen mallikilvessä.

### **Suomi**

Robert Bosch Oy Bosch-keskushuolto Pakkalantie 21 A 01510 Vantaa Voitte tilata varaosat suoraan osoitteesta [www.bosch-pt.fi.](http://www.bosch-pt.fi) Puh.: 0800 98044 Faksi: 010 296 1838 [www.bosch-pt.fi](http://www.bosch-pt.fi)

### **Muut asiakaspalvelun yhteystiedot löydät kohdasta:**

[www.bosch-pt.com/serviceaddresses](http://www.bosch-pt.com/serviceaddresses)

# **Hävitys**

Käytöstä poistetut mittaustyökalut, akut/paristot, lisätarvikkeet ja pakkaukset tulee toimittaa ympäristöystävälliseen uusiokäyttöön.

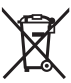

Älä heitä mittaustyökaluja tai akkuja/paristoja talousjätteisiin!

### **Koskee vain EU‑maita:**

Sähkö- ja elektroniikkaromua koskevan EU-direktiivin 2012/19/EU ja sen kansalliseen lainsäädäntöön saattamisen mukaan käyttökelvottomat mittalaitteet sekä EU-direktiivin 2006/66/EY mukaan vialliset tai loppuun käytetyt akut/paristot on kerättävä erikseen ja toimitettava ympäristöystävälliseen kierrätykseen.

#### **140** | Ελληνικά

Jos käytöstä poistetut sähkö- ja elektroniikkalaitteet hävitetään epäasianmukaisesti, niiden mahdollisesti sisältämät vaaralliset aineet voivat aiheuttaa haittaa ympäristölle ja ihmisten terveydelle.

# **Ελληνικά**

# **Υποδείξεις ασφαλείας**

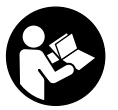

**Για να εργαστείτε με το όργανο μέτρησης χωρίς κίνδυνο και με ασφάλεια, πρέπει να διαβάσετε και να τηρήσετε όλες τις υποδείξεις. Εάν το όργανο μέτρησης δε χρησιμοποιηθεί σύμφωνα με αυτές τις οδηγίες, τα ενσωματωμένα στο όργανο μέτρησης μέτρα προστασίας μπορεί να επηρεαστούν αρνητικά. Μην καταστρέψετε**

**ποτέ τις προειδοποιητικές πινακίδες που βρίσκονται στο όργανο μέτρησης. ΦΥΛΑΞΤΕ ΚΑΛΑ ΑΥΤΕΣ ΤΙΣ ΥΠΟΔΕΙΞΕΙΣ ΚΑΙ ΔΩΣΤΕ ΤΕΣ ΣΕ ΠΕΡΙΠΤΩΣΗ ΠΟΥ ΧΡΕΙΑΣΤΕΙ ΜΑΖΙ ΜΕ ΤΟ ΟΡΓΑΝΟ ΜΕΤΡΗΣΗΣ.**

u **Προσοχή – όταν χρησιμοποιηθούν άλλες, διαφορετικές από τις αναφερόμενες εδώ διατάξεις χειρισμού ή διατάξεις ρύθμισης ή λάβει χώρα άλλη διαδικασία, μπορεί αυτό να οδηγήσει σε επικίνδυνη έκθεση στην ακτινοβολία.**

**Το όργανο μέτρησης παραδίδεται με μια προειδοποιητική πινακίδα (χαρακτηρισμένη στην παράσταση του οργάνου μέτρησης στη σελίδα γραφικών με τον αριθμό (14)).**

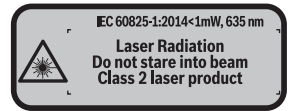

u **Εάν το κείμενο της προειδοποιητικής πινακίδας δεν είναι στη γλώσσα της χώρας σας, τότε πριν τη θέση για πρώτη φορά σε λειτουργία κολλήστε πάνω το συμπαραδιδόμενο αυτοκόλλητο στη γλώσσα της χώρας σας.**

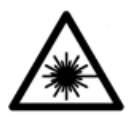

**Μην κατευθύνετε την ακτίνα λέιζερ πάνω σε πρόσωπα ή ζώα και μην κοιτάξετε οι ίδιοι κατευθείαν στην άμεση ή ανακλώμενη ακτίνα λέιζερ.** Έτσι μπορεί να τυφλώσετε άτομα, να προκαλέσετε ατυχήματα ή να βλάψετε τα μάτια σας.

- u **Σε περίπτωση που η ακτίνα λέιζερ πέσει στα μάτια σας, πρέπει να κλείσετε τα μάτια συνειδητά και να απομακρύνετε το κεφάλι σας αμέσως από την ακτίνα.**
- u **Μην προβείτε σε καμία αλλαγή στη διάταξη λέιζερ.**
- **» Μη χρησιμοποιείτε τα γυαλιά λέιζερ ως προστατευτικά γυαλιά.** Τα γυαλιά λέιζερ χρησιμεύουν για την καλύτερη αναγνώριση της ακτίνας λέιζερ, αλλά όμως δεν προστατεύουν από την ακτίνα λέιζερ.
- u **Μη χρησιμοποιείτε τα γυαλιά λέιζερ ως γυαλιά ηλίου ή στην οδική κυκλοφορία.** Τα γυαλιά λέιζερ δεν προσφέρουν πλήρη προστασία από την υπεριώδη ακτινοβολία και μειώνουν την αντίληψη των χρωμάτων.
- **Αναθέστε την επισκευή του οργάνου μέτρησης μόνο σε ειδικευμένο τεχνικό προσωπικό και μόνο με γνήσια ανταλλακτικά.** Μ' αυτόν τον τρόπο εξασφαλίζεται η διατήρηση της ασφαλούς λειτουργίας του εργαλείου μέτρησης.
- u **Μην αφήσετε παιδιά χωρίς επιτήρηση να χρησιμοποιήσουν το όργανο μέτρησης λέιζερ.** Θα μπορούσαν ακούσια να τυφλώσουν άτομα.
- u **Μην εργάζεστε με το όργανο μέτρησης σε επικίνδυνο για έκρηξη περιβάλλον, στο οποίο βρίσκονται εύφλεκτα υγρά, αέρια ή εύφλεκτες σκόνες.** Στο εσωτερικό του εργαλείου μέτρησης μπορεί να δημιουργηθεί σπινθηρισμός κι έτσι να αναφλεχθούν η σκόνη ή οι αναθυμιάσεις.

# **Περιγραφή προϊόντος και ισχύος**

# **Χρήση σύμφωνα με τον σκοπό προορισμού**

Το όργανο μέτρησης προορίζεται για τη μέτρηση αποστάσεων, μηκών, υψών, διαστημάτων και για τον υπολογισμό επιφανειών και όγκων.

Το εργαλείο μέτρησης είναι κατάλληλο για χρήση σε εσωτερικούς χώρους.

# **Απεικονιζόμενα στοιχεία**

Η απαρίθμηση των απεικονιζόμενων στοιχείων βασίζεται στην απεικόνιση του εργαλείου μέτρησης στη σελίδα γραφικών.

- **(1)** Πλήκτρο επιλογής επιπέδου αναφοράς
- **(2)** Πλήκτρο πλήν [**-**]/Πλήκτρο πλοήγησης
- **(3)** Πλήκτρο λειτουργίας
- **(4)** Πλήκτρο μέτρησης [Δ]
- **(5)** Έγχρωμη οθόνη
- **(6)** Πλήκτρο πίνακα τιμών μέτρησης

#### **142** | Ελληνικά

- **(7)** Πλήκτρο συν [**+**]/Πλήκτρο πλοήγησης
- **(8)** Πλήκτρο On/Off  $\overline{0}$
- **(9)** Κάλυμμα της θήκης των μπαταριών
- **(10)** Ασφάλεια του καλύμματος της θήκης των μπαταριών
- **(11)** Αριθμός σειράς
- **(12)** Φακός λήψης
- **(13)** Έξοδος ακτίνας λέιζερ
- **(14)** Προειδοποιητική πινακίδα λέιζερ
- **(15)** Γυαλιά λέιζερ a)
- **(16)** Πίνακας στόχου λέιζερ a)
- **(17)** Τσάντα προστασίας
- a) **Εξαρτήματα που απεικονίζονται ή περιγράφονται δεν περιέχονται στη στάνταρ συσκευασία. Τον πλήρη κατάλογο εξαρτημάτων μπορείτε να τον βρείτε στο πρόγραμμα εξαρτημάτων.**

#### **Στοιχεία ένδειξης**

- **(a)** Ένδειξη λίστας τιμών μέτρησης
- **(b)** Ένδειξη μπαταρίας
- **(c)** Τιμή μέτρησης
- **(d)** Αποτέλεσμα
- **(e)** Επίπεδο αναφοράς της μέτρησης
- **(f)** Λέιζερ σε λειτουργία
- **(g)** Λειτουργία μέτρησης
	- Μέτρηση μήκους
	- Διαρκής μέτρηση
	- Μέτρηση επιφάνειας
	- Μέτρηση όγκου
- **(h)** Ένδειξη σφάλματος **«Error»**

# **Τεχνικά χαρακτηριστικά**

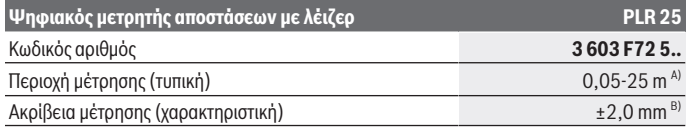

1 609 92A 7LM | (29.04.2022) Bosch Power Tools

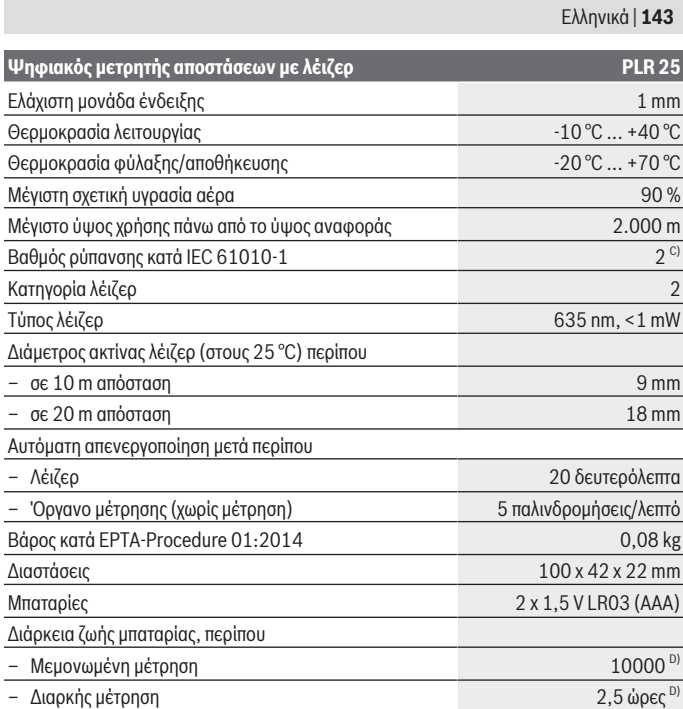

A) Κατά τη μέτρηση από την πίσω ακμή του οργάνου μέτρησης. Η εμβέλεια γίνεται μεγαλύτερη, όσο καλύτερα αντανακλάται η ακτίνα λέιζερ από την επιφάνεια του στόχου (διάχυτη, μη ανακλαστική) και όσο φωτεινότερη είναι η κουκίδα λέιζερ σε σχέση με τη φωτεινότητα του περιβάλλοντος (εσωτερικός χώρος, σούρουπο). Για αποστάσεις μικρότερες από 20 m δεν πρέπει να χρησιμοποιηθεί κανένας αντανακλαστικός πίνακας στόχου, επειδή μπορεί να οδηγήσει σε σφάλματα μέτρησης.

B) Κατά τη μέτρηση από την πίσω ακμή του οργάνου μέτρησης, 100 % ικανότητα ανάκλασης του στόχου (π.χ. ένας λευκός επιχρισμένος τοίχος), ασθενής φωτισμός φόντου και 25 °C θερμοκρασία λειτουργίας. Επιπλέον πρέπει να υπολογίζει κανείς με μια επιρροή από ±0,05 mm/m.

C) Εμφανίζεται μόνο μη αγώγιμη ρύπανση, αλλά περιστασιακά αναμένεται προσωρινή αγωγιμότητα που προκαλείται από την εμφάνιση δρόσου.

D) στους 25 °C θερμοκρασία λειτουργίας

Για τη μονοσήμαντη αναγνώριση του οργάνου μέτρησης χρησιμεύει ο αριθμός σειράς **(11)** πάνω στην πινακίδα τύπου.

**144** | Ελληνικά

# **Συναρμολόγηση**

# **Τοποθέτηση/αλλαγή μπαταριών**

Για τη λειτουργία του οργάνου μέτρησης συνίσταται η χρήση αλκαλικών μπαταριών μαγγανίου.

Με επαναφορτιζόμενες μπαταρίες 1,2 V είναι εφικτές λιγότερες μετρήσεις παρά με μπαταρίες 1,5 V.

Για το άνοιγμα του καλύμματος της θήκης των μπαταριών **(9)** πατήστε την ασφάλιση **(10)** στην κατεύθυνση του βέλους και αφαιρέστε το κάλυμμα της θήκης των μπαταριών. Τοποθετήστε μέσα τις μπαταρίες ή τις επαναφορτιζόμενες μπαταρίες. Προσέξτε εδώ τη σωστή πολικότητα σύμφωνα με την παράσταση στην εσωτερική πλευρά της θήκης των μπαταριών.

Όταν εμφανιστεί το σύμβολο της μπαταρίας για πρώτη φορά στην οθόνη, τότε είναι δυνατές ακόμη το λιγότερο 100 μετρήσεις. Όταν το σύμβολο της μπαταρίας είναι άδειο, πρέπει να αντικαταστήσετε τις μπαταρίες ή τις επαναφορτιζόμενες μπαταρίες, οι μετρήσεις δεν είναι πλέον δυνατές.

Αλλάζετε όλες τις μπαταρίες ή τις επαναφορτιζόμενες μπαταρίες ταυτόχρονα. Οι μπαταρίες πρέπει να είναι όλες από τον ίδιο κατασκευαστή και να έχουν την ίδια χωρητικότητα.

u **Αφαιρέστε τις μπαταρίες ή τις επαναφορτιζόμενες μπαταρίες από το όργανo μέτρησης, όταν δεν το χρησιμοποιήσετε για μεγαλύτερο χρονικό διάστημα**. Σε περίπτωση μακρόχρονης αποθήκευσης οι μπαταρίες και οι επαναφορτιζόμενες μπαταρίες μπορεί να σκουριάσουν και να αυτοεκφορτιστούν.

# **Λειτουργία**

# **Θέση σε λειτουργία**

- **Mην αφήσετε το ενεργοποιημένο όργανο μέτρησης χωρίς επιτήρηση και απενεργοποιήστε το όργανο μέτρησης μετά τη χρήση.** Μπορεί να τυφλωθούν άλλα άτομα από την ακτίνα λέιζερ.
- u **Προστατεύετε το εργαλείο μέτρησης από υγρασία κι από άμεση ηλιακή ακτινοβολία.**
- u **Μην εκθέτετε το όργανο μέτρησης σε υπερβολικές θερμοκρασίες ή σε μεγάλες διακυμάνσεις της θερμοκρασίας.** Μην το αφήνετε π.χ. για μεγάλο χρονικό διάστημα μέσα στο αυτοκίνητο. Αφήστε το όργανο μέτρησης σε περίπτωση μεγάλων διακυμάνσεων της θερμοκρασίας, πρώτα να εγκλιματιστεί, προτού το θέσετε σε λειτουργία. Η ακρίβεια του εργαλείου μέτρησης μπορεί να αλλοιωθεί υπό ακραίες θερμοκρασίες ή/και ισχυρές διακυμάνσεις της θερμοκρασίας.
u **Αποφεύγετε τα δυνατά χτυπήματα ή την πτώση του οργάνου μέτρησης.** Μετά από ισχυρές εξωτερικές επιδράσεις πάνω στο όργανο μέτρησης πρέπει πριν τη συνέχιση της εργασίας να πραγματοποιείτε πάντοτε έναν έλεγχο ακριβείας [\(βλέπε «Έλεγχος ακριβείας](#page-149-0) [του οργάνου μέτρησης», Σελίδα 150\).](#page-149-0)

#### **Ενεργοποίηση/απενεργοποίηση**

Για την **ενεργοποίηση** του οργάνου μέτρησης πατήστε το πλήκτρο On/Off **(8)** ή το πλήκτρο μέτρησης **(4)**. Κατά την ενεργοποίηση του οργάνου μέτρησης δεν ενεργοποιείται ακόμη η ακτίνα λέιζερ.

Για την **απενεργοποίηση** του οργάνου μέτρησης πατήστε παρατεταμένα το πλήκτρο On-Off **(8)**

Εάν περίπου για 5 λεπτά δεν πατηθεί κανένα πλήκτρο στο όργανο μέτρησης, τότε απενεργοποιείται το όργανο μέτρησης αυτόματα για την προστασία των μπαταριών.

#### <span id="page-144-0"></span>**Διαδικασία μέτρησης**

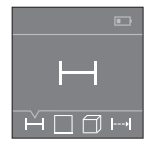

Μετά την ενεργοποίηση το όργανο μέτρησης βρίσκεται στη λειτουργία της μέτρησης του μήκους. Μπορείτε να ρυθμίσετε άλλες λειτουργίες μέτρησης, πατώντας επανειλημμένα το πλήκτρο **(3)** ή τα πλήκτρα πλοήγησης **(7)** [**+**] ή **(2)** [**-**] [\(βλέπε «Λειτουργίες μέτρησης», Σελίδα 146\)](#page-145-0). Μετά την επιβεβαίωση της λειτουργίας μέτρησης με το πλήκτρο μέτρησης **(4)** ενεργοποιείται η ακτίνα λέιζερ.

Μετά τη θέση σε λειτουργία η πίσω ακμή του εργαλείου μέτρησης επιλέγεται αυτόματα σαν επίπεδο αναφοράς. Για την αλλαγή του επιπέδου αναφοράς [\(βλέπε «Επιλογή επιπέδου ανα](#page-145-1)[φοράς \(βλέπε εικόνες](#page-145-1) **A**-**B**)», Σελίδα [146\).](#page-145-1)

δημιουργήστε το όργανο μέτρησης με το επιλεγμένο επίπεδο αναφοράς στην επιθυμητή γραμμή μέτρησης (π.χ. τοίχος).

Για την ενεργοποίηση της μέτρησης πατήστε σύντομα το πλήκτρο μέτρησης **(4)**. Μετά απενεργοποιείται η ακτίνα λέιζερ. Για την επαναλειτουργία της ακτίνας λέιζερ πατήστε σύντομα το πλήκτρο μέτρησης **(4)**. Για την ενεργοποίηση μιας περαιτέρω μέτρησης πατήστε εκ νέου σύντομα το πλήκτρο μέτρησης **(4)**.

u **Μην κατευθύνετε την ακτίνα λέιζερ επάνω σε ανθρώπους ή ζώα και μην κοιτάζετε ο ίδιος/η ίδια στην ακτίνα λέιζερ, ακόμη κι από μεγάλη απόσταση.**

Στη λειτουργία συνεχούς μέτρησης αρχίζει η μέτρηση ήδη μετά το πρώτο πάτημα του πλήκτρου μέτρησης **(4)**.

Η τιμή μέτρησης εμφανίζεται συνήθως εντός 0,5 δευτερολέπτων και το αργότερο μετά 4 δευτερόλεπτα. Η διάρκεια της μέτρησης εξαρτάται από την απόσταση, τις συνθήκες φωτισμού και τις ιδιότητες ανάκλασης της επιφάνειας του στόχου.

Όταν περίπου για 20 δευτερόλεπτα μετά τη στόχευση δεν πραγματοποιηθεί καμία μέτρηση, απενεργοποιείται αυτόματα η ακτίνα λέιζερ για την προστασία των μπαταριών.

#### **146** | Ελληνικά

#### <span id="page-145-1"></span>**Επιλογή επιπέδου αναφοράς (βλέπε εικόνες A-B)**

Για τη μέτρηση μπορείτε να επιλέξετε ανάμεσα σε δυο διαφορετικά επίπεδα αναφοράς:

- Την πίσω ακμή του οργάνου μέτρησης (π.χ. ακουμπώντας στον τοίχο),
- την μπροστινή ακμή του οργάνου μέτρησης (π.χ. κατά τη μέτρηση από μια ακμή τραπεζιού).

Για την αλλαγή του επιπέδου αναφοράς πατήστε το πλήκτρο **(1)**, μέχρι να εμφανιστεί στην οθόνη το επιθυμητό επίπεδο αναφοράς. Μετά από κάθε ενεργοποίηση του εργαλείου μέτρησης η πίσω ακμή του εργαλείου μέτρησης προρρυθμίζεται αυτόματα σαν επιφάνεια αναφοράς.

## <span id="page-145-0"></span>**Λειτουργίες μέτρησης**

#### **Μέτρηση μήκους**

Επιλέξτε τη λειτουργία της μέτρησης μήκους [\(βλέπε «Διαδικασία μέτρησης», Σελί](#page-144-0)[δα 145\).](#page-144-0)

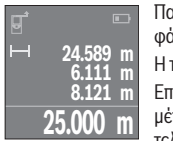

Πατήστε το πλήκτρο μέτρησης **(4)** μία φορά για τη στόχευση της επιφάνειας στόχου και ξανά για τη μέτρηση.

Η τιμή μέτρησης εμφανίζεται κάτω στην οθόνη.

Επαναλάβετε τα πιο πάνω αναφερόμενα βήματα για κάθε περαιτέρω μέτρηση. Οι τελευταίες 4 τιμές μέτρησης εμφανίζονται στην οθόνη. Η τελευταία τιμή μέτρησης βρίσκεται κάτω στην οθόνη, η προτελευταία τι-

μή μέτρησης από πάνω κτλ.

**Υπόδειξη:** Με παρατεταμένο πάτημα στο πλήκτρο μέτρησης **(4)** περνάτε από κάθε λειτουργία μέτρησης στη λειτουργία μέτρησης του μήκους .

## <span id="page-145-2"></span>**Μέτρηση επιφάνειας**

Επιλέξτε τη λειτουργία της μέτρησης επιφάνειας ...

Μετρήστε στη συνέχεια διαδοχικά το πλάτος και το μήκος, όπως σε μια μέτρηση μήκους. Η ακτίνα λέιζερ παραμένει ενεργός μεταξύ των δυο μετρήσεων. Η απόσταση που πρέπει να μετρηθεί αναβοσβήνει στην ένδειξη για τη μέτρηση επιφάνειας  $\Box$ .

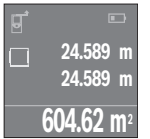

Η πρώτη τιμή μέτρησης εμφανίζεται επάνω στην οθόνη. Μετά την ολοκλήρωση της δεύτερης μέτρησης υπολογίζεται αυτόματα η επιφάνεια και εμφανίζεται. Το τελικό αποτέλεσμα βρίσκεται κάτω στην οθόνη, οι ξεχωριστές τιμές μέτρησης από πάνω.

## **Μέτρηση όγκου**

Επιλέξτε τη λειτουργία της μέτρησης όγκου  $\Box$ .

1 609 92A 7LM | (29.04.2022) Bosch Power Tools

Μετρήστε στη συνέχεια διαδοχικά το πλάτος, το μήκος και το βάθος, όπως σε μια μέτρηση μήκους. Η ακτίνα λέιζερ παραμένει ενεργός μεταξύ των τριών μετρήσεων. Η απόσταση που πρέπει να μετρηθεί αναβοσβήνει στην ένδειξη για τη μέτρηση όγκου  $\Box$ .

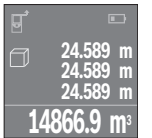

Μετά την ολοκλήρωση της τρίτης μέτρησης υπολογίζεται αυτόματα ο όγκος και εμφανίζεται. Το τελικό αποτέλεσμα βρίσκεται κάτω στην οθόνη, οι ξεχωριστές τιμές μέτρησης από πάνω.

## **Συνεχής μέτρηση (βλέπε εικόνα C)**

Κατά τη διαρκή μέτρηση το εργαλείο μέτρησης μπορεί να μετατοπιστεί σχετικά ως προς το στόχο, οπότε και η τιμή μέτρησης ενημερώνεται κάθε 0,5 s περίπου. Μπορείτε π.χ. να απομακρυνθείτε από έναν τοίχο μέχρι την επιθυμητή απόσταση και η τρέχουσα απόσταση είναι πάντοτε εμφανής.

Επιλέξτε τη λειτουργία συνεχούς μέτρηση .

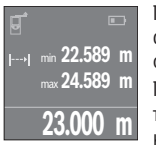

Πατήστε το πλήκτρο μέτρησης **(4)** για την ενεργοποίηση της διαδικασίας μέτρησης. Μετακινείτε το όργανο μέτρησης τόσο, μέχρι να εμφανιστεί η επιθυμητή τιμή απόστασης κάτω στην οθόνη.

Πατώντας το πλήκτρο μέτρησης **(4)**, διακόπτετε τη συνεχή μέτρηση. Η τρέχουσα τιμή μέτρησης εμφανίζεται κάτω στην οθόνη. Η μεγαλύτερη και η μικρότερη τιμή μέτρησης βρίσκονται από πάνω. Με νέο πάτημα

του πλήκτρου μέτρησης **(4)** ξεκινά ξανά η συνεχής μέτρηση. Η συνεχής μέτρηση απενεργοποιείται μετά από 4 αυτόματα.

## **Διαγραφή τιμών μέτρησης**

Πατώντας σύντομα το πλήκτρο On-Off **(8)**, μπορείτε σε όλες τις λειτουργίες μέτρησης, να διαγράψετε την τελευταία υπολογισμένη ξεχωριστή τιμή μέτρησης. Πατώντας περισσότερες φορές σύντομα το πλήκτρο διαγράφονται οι ξεχωριστές τιμές μέτρησης με την αντίθετη σειρά.

## **Πρόσθεση/αφαίρεση τιμών**

Οι τιμές μέτρησης ή τα τελικά αποτελέσματα μπορεί να προστεθούν ή να αφαιρεθούν.

## **Πρόσθεση τιμών**

Το ακόλουθο παράδειγμα περιγράφει την πρόσθεση επιφανειών: Υπολογίστε μια επιφάνεια σύμφωνα με την ενότητα Μέτρηση επιφάνειας [\(βλέπε «Μέτρηση](#page-145-2) [επιφάνειας», Σελίδα 146\)](#page-145-2).

#### **148** | Ελληνικά

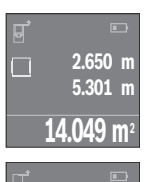

Πατήστε το πλήκτρο **(7)** [**+**]. Η υπολογισμένη επιφάνεια εμφανίζεται στη μέση της οθόνης.

**+84.295 m 2** Πατήστε το πλήκτρο μέτρησης **(4)**, για να ξεκινήσετε μια περαιτέρω μέτρηση επιφάνειας. Υπολογίστε την επιφάνεια σύμφωνα με την ενότητα Μέτρηση επιφάνειας [\(βλέπε «Μέτρηση επιφάνειας», Σελίδα 146\).](#page-145-2) Για να ολοκληρώσετε την πρόσθεση, πατήστε το πλήκτρο μέτρησης **(4)**. Για να προσθέσετε περαιτέρω τιμές μέτρησης, πατήστε εκ νέου το πλήκτρο **(7)** [**+**] κτλ.

#### **Αφαίρεση τιμών**

**98.345 m<sup>2</sup>**

**14.049 m<sup>2</sup>**

. T

Για την αφαίρεση τιμών πατήστε το πλήκτρο **(2)** [**-**]. Η περαιτέρω διαδικασία είναι ανάλογη με τη διαδικασία «Πρόσθεση τιμών».

## **Λίστα των τελευταίων τιμών μέτρησης/υπολογισμών**

Το όργανο μέτρησης αποθηκεύει τις τελευταίες 10 τιμές μέτρησης και τους υπολογισμούς τους και τις δείχνει με την αντίθετη σειρά (την τελευταία τιμή μέτρησης/τον τελευταίο υπολογισμό πρώτα).

Πατήστε το πλήκτρο **(6)**, για την προβολή της λίστας των τιμών μέτρησης.

#### **Διαγραφή τιμών μέτρησης στη λίστα των τιμών μέτρησης**

Πατώντας σύντομα το πλήκτρο On-Off **(8)**, διαγράφετε την τρέχουσα εμφανιζόμενη τιμή μέτρησης.

Πατώντας ταυτόχρονα το πλήκτρο **(6)** και το πλήκτρο On-Off **(8)**, διαγράφετε όλες τις τιμές μέτρησης της λίστας των τιμών μέτρησης.

## **Υποδείξεις εργασίας**

## **Γενικές υποδείξεις**

Ο φακός λήψης **(12)** και η έξοδος της ακτίνας λέιζερ **(13)** δεν επιτρέπεται σε περίπτωση μιας μέτρησης να έχουν καλυφθεί.

Κατά τη διάρκεια της μέτρησης το εργαλείο μέτρησης δεν επιτρέπεται να μετακινηθεί (εξαίρεση: λειτουργία διαρκούς μέτρησης). Γι' αυτό να ακουμπάτε το εργαλείο μέτρησης στα σημεία μέτρησης ή να το θέτετε επάνω σ' αυτά.

H μέτρηση διεξάγεται στο κέντρο της ακτίνας λέιζερ, ακόμη και αν είναι λοξή η επιφάνεια στόχευσης.

#### **Επιδράσεις στην περιοχή μέτρησης**

Η περιοχή μέτρησης εξαρτάται από τις συνθήκες φωτισμού και τις ιδιότητες ανάκλασης της επιφάνειας στόχου. Για την καλύτερη ορατότητα της ακτίνας λέιζερ χρησιμοποιείτε κατά την εργασία στον εξωτερικό χώρο και σε περίπτωση δυνατής ηλιακής ακτινοβολίας τα γυαλιά λέιζερ **(15)** (εξάρτημα) και τον πίνακα στόχου λέιζερ **(16)** (εξάρτημα), ή απενεργοποιήστε την επιφάνεια στόχου.

#### **Επιδράσεις στο αποτέλεσμα μέτρησης**

Όταν μετράτε επί διαφορετικών επιφανειών δεν αποκλείεται, διάφορα φυσικά φαινόμενα να οδηγήσουν σε εσφαλμένες μετρήσεις. Μεταξύ των άλλων πρόκειται για:

- Διαφανείς επιφάνειες (π.χ. γυαλί, νερό),
- ανακλαστικές επιφάνειες(π.χ. στιλβωμένο μέταλλο, γυαλί),
- πορώδεις επιφάνειες (π.χ. μονωτικά υλικά),
- δομημένες επιφάνειες (π.χ. χοντρός σοβάς, φυσική πέτρα).

Χρησιμοποιείτε ενδεχομένως σε αυτές τις επιφάνειες τον πίνακα στόχου λέιζερ **(16)** (εξάρτημα).

Η τιμή μέτρησης μπορεί επίσης να επηρεαστεί και από στρώματα αέρα με διαφορετική θερμοκρασία ή/και από έμμεσες αντανακλάσεις.

## **Σφάλματα - Αιτίες και αντιμετώπιση**

#### **Αιτία Αντιμετώπιση**

**Το σύμβολο για την προειδοποίηση της θερμοκρασίας (θερμόμετρο) εμφανίζεται στην οθόνη, ο χειρισμός δεν είναι δυνατός**

Το όργανο μέτρησης είναι εκτός της θερμο-Περιμένετε μέχρι το εργαλείο μέτρησης να κρασίας λειτουργίας από -10 °C έως +40 °C. φθάσει στη θερμοκρασία λειτουργίας

#### **Ένδειξη μπαταρίας φθίνουσα**

Η τάση της μπαταρίας εξασθενεί (μπορείτε Αντικαταστήστε τις μπαταρίες ακόμα να μετρήσετε).

#### **Ένδειξη μπαταρίας άδεια, μέτρηση μη δυνατή**

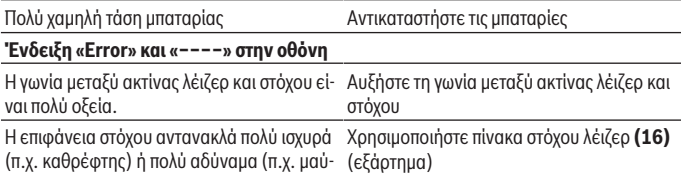

#### **150** | Ελληνικά

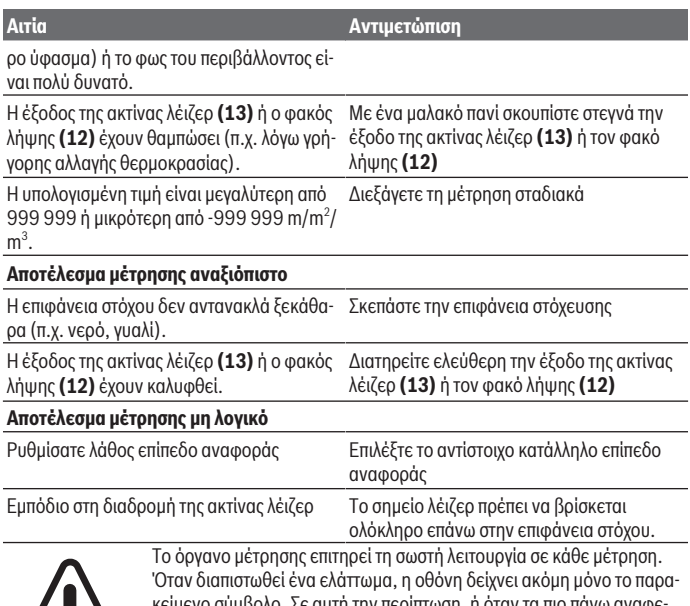

μβολο. Σε αυτη την περιπτωση, η οταν τα πιο πανω αναφε ρόμενα μέτρα αντιμετώπισης δεν μπορεί να αποκαταστήσουν ένα σφάλμα, στείλτε το όργανο μέτρησης μέσω του αντιπροσώπου μας στο σέρβις πελατών της Bosch.

#### <span id="page-149-0"></span>**Έλεγχος ακριβείας του οργάνου μέτρησης**

Μπορείτε να ελέγξετε την ακρίβεια του οργάνου μέτρησης ως εξής:

- Επιλέξτε μια διαρκώς αμετάβλητη διαδρομή μέτρησης με ένα γνωστό σε σας ακριβές μήκος 3 έως 10 m περίπου (π.χ. πλάτος δωματίου, άνοιγμα πόρτας). Η απόσταση μέτρησης πρέπει να βρίσκεται στον εσωτερικό χώρο, η επιφάνεια στόχου της μέτρησης πρέπει να είναι λεία και καλά αντανακλαστική.
- Μετρήστε την απόσταση 10 φορές διαδοχικά.

Η απόκλιση των ξεχωριστών μετρήσεων από τη μέση τιμή επιτρέπεται να ανέρχεται το πολύ στα ±2 mm. Σημειώστε τις μετρήσεις, για να μπορείτε σε μια αργότερη χρονική στιγμή να συγκρίνετε την ακρίβεια.

1 609 92A 7LM | (29.04.2022) Bosch Power Tools

## **Συντήρηση και σέρβις**

## **Συντήρηση και καθαρισμός**

Φυλάγετε και μεταφέρετε το όργανο μέτρησης μόνο μέσα στην τσάντα προστασίας, που το συνοδεύει.

Να διατηρείτε το εργαλείο μέτρησης πάντα καθαρό.

Μη βυθίσετε το εργαλείο μέτρησης σε νερό ή σε άλλα υγρά.

Καθαρίζετε τυχόν ρύπανση μ' ένα υγρό, μαλακό πανί. Μη χρησιμοποιήσετε κανένα υγρό καθαρισμού ή διαλύτη.

Φροντίζετε ιδιαίτερα τον φακό λήψης **(12)** με την ίδια φροντίδα, με την οποία πρέπει να αντιμετωπίζονται τα γυαλιά ή ο φακός μιας φωτογραφικής μηχανής.

Σε περίπτωση επισκευής στείλτε το όργανο μέτρησης στην τσάντα προστασίας **(17)**.

## **Εξυπηρέτηση πελατών και συμβουλές εφαρμογής**

Η υπηρεσία εξυπηρέτησης πελατών απαντά στις ερωτήσεις σας σχετικά με την επισκευή και τη συντήρηση του προϊόντος σας καθώς και για τα αντίστοιχα ανταλλακτικά. Σχέδια συναρμολόγησης και πληροφορίες για τα ανταλλακτικα θα βρείτε επίσης κάτω από: **www.boschpt.com**

Η ομάδα παροχής συμβουλών της Bosch απαντά ευχαρίστως τις ερωτήσεις σας για τα προϊόντα μας και τα εξαρτήματά τους.

Δώστε σε όλες τις ερωτήσεις και παραγγελίες ανταλλακτικών οπωσδήποτε το 10ψήφιο κωδικό αριθμό σύμφωνα με την πινακίδα τύπου του προϊόντος.

#### **Ελλάδα**

Robert Bosch A.E. Ερχείας 37 19400 Κορωπί – Αθήνα Τηλ.: 210 5701258 Φαξ: 210 5701283 Email: [pt@gr.bosch.com](mailto:pt@gr.bosch.com) [www.bosch.com](http://www.bosch.com) [www.bosch-pt.gr](http://www.bosch-pt.gr)

#### **Περαιτέρω διευθύνσεις σέρβις θα βρείτε στην ηλεκτρονική διεύθυνση:**

[www.bosch-pt.com/serviceaddresses](http://www.bosch-pt.com/serviceaddresses)

#### **Απόσυρση**

Τα όργανα μέτρησης, οι επαναφορτιζόμενες μπαταρίες/μπαταρίες, τα εξαρτήματα και οι συσκευασίες πρέπει να ανακυκλώνονται με τρόπο φιλικό προς το περιβάλλον.

Μη ρίχνετε τα όργανα μέτρησης και τις μπαταρίες στα οικιακά απορρίμματα!

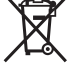

#### **Μόνο για χώρες της ΕΕ:**

Σύμφωνα με την Ευρωπαϊκή οδηγία 2012/19/ΕΕ σχετικά με τις παλιές ηλεκτρικές και ηλεκτρονικές συσκευές και τη μεταφορά της οδηγίας αυτής σε εθνικό δίκαιο τα άχρηστα όργανα μέτρησης και σύμφωνα με την Ευρωπαϊκή οδηγία 2006/66/ΕΚ οι χαλασμένες ή χρησιμοποιημένες μπαταρίες πρέπει να συλλέγονται ξεχωριστά, για να ανακυκλωθούν με τρόπο φιλικό προς το περιβάλλον.

Σε περίπτωση μη ενδεδειγμένης απόσυρσης οι ηλεκτρικές και ηλεκτρονικές συσκευές λόγω ενδεχομένης παρουσίας επικίνδυνων ουσιών μπορούν να έχουν επιβλαβείς επιπτώσεις στο περιβάλλον και στην ανθρώπινη υγεία.

# **Türkçe**

## **Güvenlik talimatı**

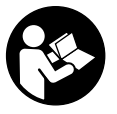

**Ölçme cihazı ile tehlikesiz ve güvenli biçimde çalışabilmek için bütün güvenlik talimatı ve uyarılar okunmalıdır. Ölçme cihazı bu güvenlik talimatına uygun olarak kullanılmazsa, ölçme cihazına entegre koruyucu donanımların işlevi kısıtlanabilir. Ölçme cihazı üzerindeki uyarı etiketlerini hiçbir zaman görünmez duruma**

**getirmeyin. BU TALİMATLARI İYİ VE GÜVENLİ BİR YERDE SAKLAYIN VE ÖLÇME CİHAZINI BAŞKASINA VERDİĞİNİZDE BUNLARI DA BİRLİKTE VERİN.**

u **Dikkat – Burada anılan kullanım ve ayar donanımlarından farklı donanımlar veya farklı yöntemler kullanıldığı takdirde, tehlikeli ışın yayılımına neden olunabilir.**

**Bu ölçüm aleti bir uyarı etiketi ile teslim edilir (ölçüm aletinin resminin bulunduğu grafik sayfasında (14) numarası ile gösterilmiştir).**

Türkçe | **153**

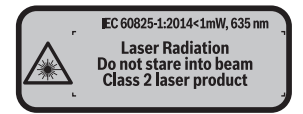

u **Uyarı etiketi üzerindeki metin kendi dilinizde değilse, ilk kullanımdan önce bu etiketin üzerine aletle birlikte teslim edilen kendi dilinizdeki etiketi yapıştırın.**

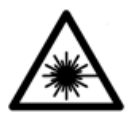

**Lazer ışınını başkalarına veya hayvanlara doğrultmayın ve doğrudan gelen veya yansıyan lazer ışınına bakmayın.** Aksi takdirde başkalarının gözünü kamaştırabilir, kazalara neden olabilir veya gözlerde hasara neden olabilirsiniz.

- ► Lazer ışını gözünüze gelecek olursa gözlerinizi bilinçli olarak kapatın ve hemen **başınızı başka tarafa çevirin.**
- ▶ Lazer donanımında hiçbir değişiklik yapmayın.
- u **Lazer gözlüğünü koruyucu gözlük olarak kullanmayın.** Lazer gözlüğü lazer ışınının daha iyi görülmesini sağlar, ancak lazer ışınına karşı koruma sağlamaz.
- u **Lazer gözlüğünü güneş gözlüğü olarak veya trafikte kullanmayın.** Lazer gözlü kızılötesi ışınlara karşı tam bir koruma sağlamaz ve renk algılama performansını düşürür.
- u **Ölçme cihazının sadece kalifiye uzman personel tarafından ve orijinal yedek parçalarla onarılmasını sağlayın.** Bu sayede ölçme cihazının güvenliğini sağlarsınız.
- u **Çocukların kontrolünüz dışında lazerli ölçme cihazını kullanmasına izin vermeyin.** Çocuklar istemeden de olsa başkalarının gözlerini kamaştırabilir.
- ▶ Ölçme cihazı ile içinde yanıcı sıvılar, gazlar veya tozlar bulunan patlama riski **bulunan ortamlarda çalışmayın.** Ölçme cihazı içinde tozu veya buharları tutuşturabilecek kıvılcımlar oluşabilir.

## **Ürün ve performans açıklaması**

## **Usulüne uygun kullanım**

Bu ölçme cihazı uzaklıkların, uzunlukların, yüksekliklerin, ara mesafelerin ölçülmesi ve yüzeyler ile hacimlerin hesaplanması için tasarlanmıştır. Bu ölçüm aleti, iç mekanlardaki kullanımlara uygundur.

#### **Şekli gösterilen elemanlar**

Şekli gösterilen elemanların numaraları ile grafik sayfasındaki ölçme cihazı resmindeki numaralar aynıdır.

- **(1)** Referans düzlem seçim tuşu
- **(2)** Eksi tuşu [**–**]/Gezinme tuşu
- **(3)** Fonksiyon tuşu
- $(4)$  Ölçüm tuşu  $[\triangle]$
- **(5)** Renkli ekran
- **(6)** Ölçüm değeri listesi tuşu
- **(7)** Artı tuşu [**+**]/Gezinme tuşu
- **(8)** Açma/Kapatma tuşu  $\begin{bmatrix} 6 \\ 0 \end{bmatrix}$
- **(9)** Pil haznesi kapağı
- **(10)** Pil haznesi kapağı kilidi
- **(11)** Seri numarası
- **(12)** Algılama merceği
- **(13)** Lazer ışını çıkış deliği
- **(14)** Lazer uyarı etiketi
- **(15)** Lazer gözlüğü a)
- **(16)** Lazer hedef tablası a)
- **(17)** Koruma çantası
- a) **Şekli gösterilen veya tanımlanan aksesuar standart teslimat kapsamında değildir. Aksesuarın tümünü aksesuar programımızda bulabilirsiniz.**

#### **Gösterge elemanları**

- **(a)** Gösterge Ölçüm değerleri listesi
- **(b)** Pil göstergesi
- **(c)** Ölçme değeri
- **(d)** Sonuç
- **(e)** Ölçüm referans düzlemi
- **(f)** Lazer açık
- **(g)** Ölçüm fonksiyonu
	- Uzunluk ölçümü
	- Sürekli ölçüm

Türkçe | **155**

Yüzey ölçümü

Hacim ölçümü

**(h)** Hata göstergesi "Error"

## **Teknik veriler**

♦

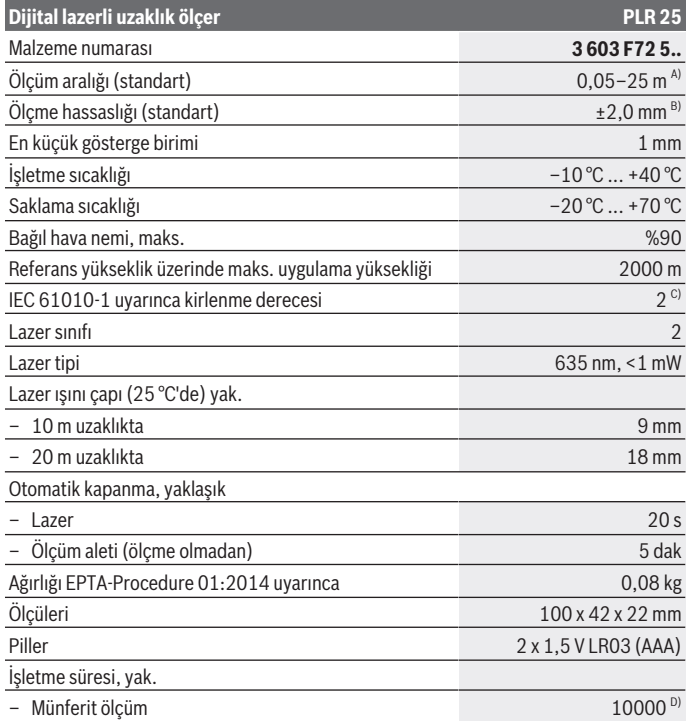

◈

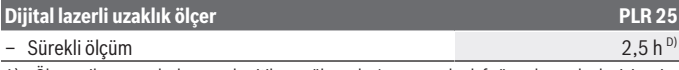

- A) Ölçme cihazının arka kenarından itibaren ölçmede. Lazer ışını hedef yüzeyden ne kadar iyi geri döndürülürse (dağılımlı olarak, yansıtmalı değil) ve ortam aydınlığına göre lazer noktası ne kadar parlaksa (iç mekanlar, alaca karanlık) , erişim uzaklığı da o kadar büyük olur. 20 m'den küçük uzaklıklarda yansıtıcı hedef tahtası kullanılmamalıdır, çünkü bu hatalı ölçmelere neden olabilir.
- B) Ölçüm aletinin arka kenarından itibaren ölçmede, hedefin % 100'lük yansıtma kapasitesi (örneğin beyaz çizgili bir duvar), zayıf arka plan aydınlatması ve 25 °C çalışma sıcaklığı. Buna ek olarak  ±0,05 mm/m'lik bir etki de hesaba katılmalıdır.
- C) Zaman zaman yoğunlaşma nedeniyle iletkenlik görülebilmesine rağmen, sadece iletken olmayan bir kirlenme ortaya çıkar.
- D) 25 °C çalışma sıcaklığında

Tip etiketi üzerindeki seri numarası **(11)** ölçme cihazınızın kimliğinin belirlenmesine yarar.

## **Montaj**

## **Pillerin takılması/değiştirilmesi**

Bu ölçme cihazının alkali mangan pillerle çalıştırılması tavsiye olunur.

1,2-V akülerle yapılan ölçme sayısı muhtemelen 1,5-V pillerle yapılan ölçme sayısından daha az olur.

Pil haznesi kapağını **(9)** açmak için kilidi **(10)** ok yönünde bastırın ve pil haznesi kapağını çıkarın. Pilleri veya aküleri yerlerine yerleştirin. Pil haznesinin iç tarafındaki şekle bakarak doğru kutuplama yapın.

 $Ekranda \rightarrow pi$ l sembolü ilk kez göründükten sonra yaklaşık 100 ölçüm daha yapılabilir. Pil sembolü boş görünüyorsa pilleri veya aküleri değiştirmeniz gerekir, bu durumda artık ölçme yapmanız mümkün değildir.

Tüm pilleri veya aküleri her zaman aynı anda değiştirin. Sadece aynı üreticiye ait veya aynı kapasitede piller veya aküler kullanın.

u **Uzun süre kullanılmayacak pilleri veya aküleri ölçüm aletinden çıkarın**. Piller ve aküler, uzun süre kullanım dışı kaldıklarında korozyona uğrayabilir ve kendiliğinden desari olabilir.

# **İşletim**

## **Çalıştırma**

u **Açık bulunan ölçme cihazını kontrolünüz dışında bırakmayan ve kullandıktan sonra ölçme cihazını kapatın.** Başkalarının gözü lazer ışını ile kamaşabilir.

- u **Ölçme cihazını nemden ve doğrudan gelen güneş ışınından koruyun.**
- u **Ölçme cihazını aşırı sıcaklıklara veya sıcaklık dalgalanmalarına maruz bırakmayın.** Örneğin cihazı uzun süre otomobil içinde bırakmayın. Büyük sıcaklık dalgalanmalarından sonra ölçme cihazını tekrar çalıştırmadan önce ortam sıcaklığına uyum göstermesini bekleyin. Aşırı sıcaklıklarda veya sıcaklık dalgalanmalarında ölçme cihazının hassaslığı olumsuz yönde etkilenebilir.
- **► Ölçüm aletini şiddetli çarpma ve düşmelere karşı koruyun.** Ölçüm aleti şiddetli dış etkilere maruz kaldığında çalışmaya devam etmeden önce daima bir hassasiyet kontrolü yapmalısınız [\(Bakınız "Ölçme cihazının hassaslık kontrolü", Sayfa 162\)](#page-161-0).

#### **Açma/kapama**

Ölçüm aletini **açmak** için açma/kapatma tuşuna **(8)** veya ölçüm tuşuna **(4)** basın. Ölçme cihazı açıldığında lazer ışını hemen açılmaz.

Ölçüm aletini **kapatmak** için açma/kapatma tuşuna **(8)** uzun süreli basın

Yaklaşık 5 dakika boyunca ölçüm aletinde herhangi bir tuşa basılmazsa, ölçüm aleti, pilleri korumak üzere otomatik olarak kapanır.

#### <span id="page-156-0"></span>**Ölçme işlemi**

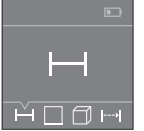

Açıldıktan sonra ölçme cihazı uzunluk ölçümü fonksiyonunda bulunur. Diğer ölçüm fonksiyonları **(3)** tuşuna veya **(7)** [**+**] veya **(2)** [**–**] gezinme tuşlarına birkaç defa basılarak ayarlanabilir [\(Bakınız "Ölçüm](#page-157-0) [fonksiyonları", Sayfa 158\)](#page-157-0).

Ölçüm fonksiyonu ilgili ölçüm tuşu **(4)** ile onaylandıktan sonra lazer ışını açılır.

Ölçme işlemi için referans düzlemi olarak açma yapıldıktan sonra ölçüm aletinin arka kenarı seçilir. Referans düzleme [\(Bakınız "Referans düzlemin seçilmesi \(bkz.: Resimler](#page-157-1) **A**–**B**[\)", Sayfa 158\).](#page-157-1)

Ölçüm aletini, seçilen referans düzlem ile istenen ölçüm hattına (örneğin duvara) yerleştirin.

Ölçme işlemini başlatmak için ölçüm tuşuna **(4)** kısa süreli basın. Daha sonra lazer ışını kapatılır. Lazer ışınını tekrar açmak için ölçüm tuşuna **(4)** kısa süreli basın. Başka bir ölçme işlemini başlatmak için ölçüm tuşuna **(4)** tekrar kısa süreli basın.

#### u **Lazer ışınını başkalarına veya hayvanlara doğrultmayın ve uzak mesafeden de olsa lazer ışınına bakmayın.**

Sürekli ölçüm fonksiyonunda ölçme işlemi ölçüm tuşuna **(4)** ilk kez basıldığında başlar. Ölçme değeri normal olarak 0,5 saniye içinde ve en geç 4 saniye içinde görünür. Ölçme işleminin süresi uzaklığa, ışık koşullarına ve hedef yüzeyin yansıtma özelliklerine bağlıdır.

Nişan almadan sonra yakl. 20 s içinde hiçbir ölçüm yapılmazsa, lazer ışını pilleri korumak üzere otomatik olarak kapanır.

#### <span id="page-157-1"></span>**Referans düzlemin seçilmesi (bkz.: Resimler A–B)**

Ölçüm için iki farklı referans düzlem arasında seçim yapabilirsiniz:

- Ölçüm aletinin arka kenarı (örneğin duvara dayandığında),
- Ölçüm aletinin ön kenarı (örneğin bir masa kenarından itibaren ölçüm yapmak için).

Referans düzlemin değiştirilmesi için **(1)** tuşuna, ekranda istediğiniz referans düzlem görünene kadar basın. Ölçme cihazı açıldıktan sonra referans düzlemi olarak ölçme cihazının arka kenarı seçilir.

## <span id="page-157-0"></span>**Ölçüm fonksiyonları**

#### **Uzunluk ölçümü**

Uzunluk ölçümü — fonksiyonunu [\(Bakınız "Ölçme işlemi", Sayfa 157\)](#page-156-0) içinden seçin.

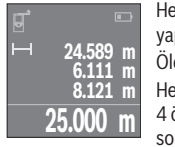

Hedef yüzeyi nişanlamak için ölçüm tuşuna **(4)** bir kez basın ve ölçüm yapmak için aynı tuşa tekrar basın.

Ölçme değeri ekranın alt tarafında gösterilir.

Her ölçme işlemi için yukarıda anılan işlem adımlarını tekrarlayın. Son 4 ölçme değeri ekranda gösterilir. Son ölçme değeri ekranın altında, sondan bir önceki ölçme değeri de onun üzerinde gösterilir vb.

**Not:** Ölçüm tuşuna **(4)** uzun süreli basarsanız, her ölçme fonksiyonundan uzunluk ölçme fonksiyonuna gecersiniz ...

#### <span id="page-157-2"></span>**Yüzey ölçümü**

Yüzey ölçümü □ fonksiyonu seçin.

Daha sonra uzunluk ölçümünde olduğu gibi genişlik ve uzunluk değerlerini arka arkaya ölçün. Bu iki ölçme işlemi esnasında lazer ışını açık kalır. Ölçülecek mesafe yüzey ölçümü göstergesinde  $\Box$  yanıp söner.

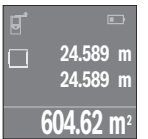

İlk ölçme değeri ekranın üst tarafında gösterilir.

İkinci ölçme işlemi tamamlandıktan sonra yüzey otomatik olarak hesaplanır ve gösterilir. Sonuç ekranın altında, tekil ölçme değeri de onun üstünde gösterilir.

#### **Hacim ölçümü**

Hacim ölcümü $\Box$  fonksiyonunu secin.

Daha sonra uzunluk ölçümünde olduğu gibi genişliği, uzunluğu ve yüksekliği arka arkaya ölçün. Bu üç ölçme işlemi arasında lazer ışını açık kalır. Ölçülecek mesafe hacim ölçümü göstergesinde  $\Box$  vanıp söner.

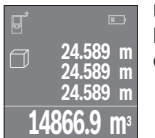

Üçüncü ölçme işlemi de tamamlandıktan sonra hacim otomatik olarak hesaplanır ve gösterilir. Sonuç ekranın altında, tekil ölçme değeri de onun üstünde gösterilir.

## **Sürekli ölçüm (bkz.: Resim C)**

Sürekli ölçüm sırasında, ölçüm aleti hedefe göre hareket ettirilebilir, böylece ölçülen değer yaklaşık her 0,5 saniyede bir güncellenir. Örneğin bir duvardan istediğiniz mesafede uzaklaşabilirsiniz ve güncel uzaklık her zaman okunabilir.

Sürekli ölcüm .... fonksiyonunu secin.

**22.589 m** min **24.589 m** max **23.000 m**

Ölçme işlemini başlatmak için ölçüm tuşuna **(4)** basın. Ekranın altında istenen uzaklık değeri gösterilinceye kadar ölçme cihazını hareket ettirin.

Ölçüm tuşuna **(4)** basarak sürekli ölçüm işlemini kesersiniz. Güncel ölçme değeri ekranın alt kısmında gösterilir. En büyük ve en küçük ölçme değeri bunun üzerinde görünür. Ölçüm tuşuna **(4)** yeniden

basıldığında sürekli ölçüm işlemi yeniden başlatılır.

Sürekli ölçüm 4 dakika sonra otomatik olarak kapanır.

## **Ölçüm değerlerinin silinmesi**

Açma/Kapatma tuşuna **(8)** kısa süreli basarak, tüm ölçme fonksiyonlarında en son elde edilen münferit ölçüm değerini silebilirsiniz. Tuşa birçok kez kısa süre basılınca münferit ölçme değerleri ters sıra ile silinir.

## **Değerlerin toplanması/çıkarılması**

Ölçme değerleri veya sonuçlar toplanabilir veya çıkarılabilir.

## **Değerlerin toplanması**

Aşağıdaki örnek yüzeylerin toplanmasını göstermektedir: İlgili yüzeyi Yüzey ölçümü [\(Bakınız "Yüzey ölçümü", Sayfa 158\)](#page-157-2) bölümü uyarınca belirleyin.

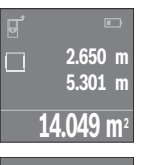

İlgili **(7)** [**+**] tuşuna basın. Hesaplanan yüzey ekranın ortasında gösterilir.

Bir sonraki yüzey ölçme işlemini başlatmak için ölçüm tuşuna **(4)** basın. İlgili yüzeyi Yüzey ölçümü [\(Bakınız "Yüzey ölçümü", Sayfa 158\)](#page-157-2) bölümü uyarınca belirleyin. Toplama işlemini tamamlamak için ölçüm tuşuna **(4)** basın. Diğer ölçüm değerlerini eklemek için yeniden **(7)** [**+**] tuşuna basın.

#### **Değerlerin çıkarılması**

**+84.295 m 2 98.345 m<sup>2</sup>**

**14.049 m<sup>2</sup>**

Değerlerden çıkarma yapmak için **(2)** [**–**] tuşuna basın. Diğer işlemler "Değerlerin toplanması" bölümünde olduğu gibi yapılır.

## **Son ölçme değerlerinin/hesaplamaların listesi**

Ölçme cihazı son 10 ölçme değerini ve bunların hesaplanmasını belleğe alır ve bunları ters sıra ile gösterir (önce son ölçme değeri/son hesaplama). Ölçülen değer listesini görüntülemek için **(6)** tuşuna basın.

## **Ölçme değeri listesinde ölçme değerlerinin silinmesi**

Açma/Kapatma tuşuna **(8)** kısa süreli basarak, güncel olarak görüntülenen ölçüm değerini silebilirsiniz.

**(6)** tuşuna ve açma/kapatma tuşuna **(8)** aynı anda basarak, ölçme değerleri listesindeki bütün ölçüm değerlerini silebilirsiniz.

## **Çalışırken dikkat edilecek hususlar**

#### **Genel uyarılar**

Algılama merceği **(12)** ve lazer ışını çıkışı **(13)** ölçme işleme esnasında örtülmemelidir.

Ölçüm aleti bir ölçme işlemi esnasında hareket ettirilmemelidir (Sürekli ölçüm fonksiyonu hariç). Bu nedenle ölçüm aletini mümkün olduğunca ölçüm noktalarının yanına veya üzerine konumlandırın.

Ölçme işlemi, eğimli hedef yüzeyde de lazer ışınının ortasından yapılır.

## **Ölçüm aralığı üzerine etkiler**

Ölçüm aralığı ışık koşullarına ve hedef yüzeyin yansıtma özelliklerine bağlıdır. Dış mekanda ve yoğun güneş altında çalışırken lazer ışını görünürlüğünün daha iyi olması için

1 609 92A 7LM | (29.04.2022) Bosch Power Tools

bir lazer gözlüğü **(15)** (aksesuar) ve bir lazer hedef tahtası **(16)** (aksesuar) kullanın veya hedef yüzeyi gölgelendirin.

#### **Ölçme sonucu üzerine etkiler**

Fiziksel efektler nedeniyle farklı yüzeylerde hatalı ölçme işlemleri olabilir. Örneğin:

- Saydam yüzeyler (örneğin cam, su),
- Yansıma yapan yüzeyler (örneğin parlak metal, cam)
- Gözenekli yüzeyler (örneğin yalıtım malzemeleri)
- Şekil verilmiş yüzeyler (örneğin ham sıva, doğal taş).

Gerekirse bu yüzeylerde lazer hedef tahtası **(16)** (aksesuar) kullanın.

Farklı sıcaklıklara sahip hava katmanları veya dolaylı olarak algılanan yansımalar da ölçme sonucuna etki edebilir.

## **Hata – Nedeni ve çözüm**

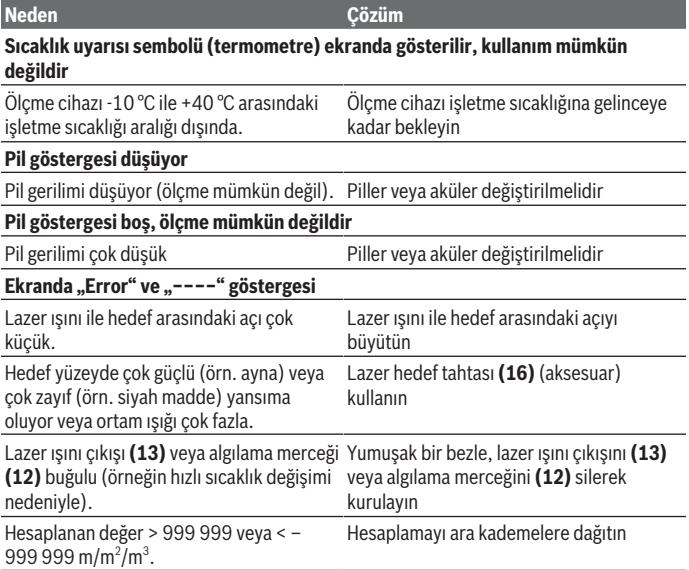

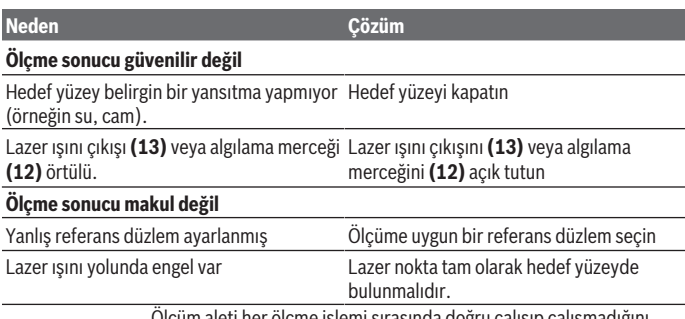

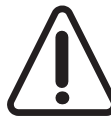

Ölçüm aleti her ölçme işlemi sırasında doğru çalışıp çalışmadığını kontrol eder. Bir arıza tespit edilecek olursa, ekranda sadece yandaki sembol görünür. Bu gibi durumlarda veya yukarıda anılan önlemlerle hata giderilemediği takdirde ölçme cihazını yetkili satıcınız aracılığı ile Bosch müşteri servisine gönderin.

## <span id="page-161-0"></span>**Ölçme cihazının hassaslık kontrolü**

Ölçüm aletinin hassasiyetini aşağıdaki yöntemle kontrol edebilirsiniz:

- Uzunluğunu tam olarak bildiğiniz (örneğin bir mekan genişliği, kapı aralığı) 3 ile 10 m arasında olan ve değişmeyecek olan bir ölçme mesafesi seçin. Ölçme hattı kapalı bir mekanda olmalı, ölçme işleminin hedef yüzeyi düz ve iyi yansıtıcı olmalıdır.
- Mesafeyi 10 kez arka arkaya ölçün.

Münferit ölçümler ile ortalama değer arasındaki fark maksimum ±2 mm olmalıdır. Daha sonra bir hassasiyet karşılaştırması yapabilmek için ölçme değerlerini bir yere not edin.

## **Bakım ve servis**

## **Bakım ve temizlik**

Ölçüm aletini sadece birlikte teslim edilen koruma çantası içinde saklayın ve taşıyın. Ölçme cihazını her zaman temiz tutun.

Ölçme cihazını suya veya başka sıvılar içine daldırmayın.

Kirleri nemli, yumuşak bir bezle silin. Deterjan veya çözücü madde kullanmayın.

Algılama merceğinin **(12)** bakımını bir gözlük veya kameranın objektifi gibi yapın.

Onarım gerektiğinde, ölçüm aletini koruma çantası **(17)** içinde gönderin.

1 609 92A 7LM | (29.04.2022) Bosch Power Tools

#### **Müşteri servisi ve uygulama danışmanlığı**

Müşteri servisleri ürününüzün onarım ve bakımı ile yedek parçalarına ait sorularınızı yanıtlandırır. Tehlike işaretlerini ve yedek parçalara ait bilgileri şu sayfada da bulabilirsiniz: **www.bosch-pt.com**

Bosch uygulama danışma ekibi ürünlerimiz ve aksesuarları hakkındaki sorularınızda sizlere memnuniyetle yardımcı olur.

Bütün başvuru ve yedek parça siparişlerinizde ürünün tip etiketi üzerindeki 10 haneli malzeme numarasını mutlaka belirtin.

#### **Türkiye**

Marmara Elektrikli El Aletleri Servis Hizmetleri Sanayi ve Ticaret Ltd. Şti. Tersane cd. Zencefil Sok.No:6 Karaköy Beyoğlu / İstanbul Tel.: +90 212 2974320 Fax: +90 212 2507200 E-mail: [info@marmarabps.com](mailto:info@marmarabps.com) Bağrıaçıklar Oto Elektrik Motorlu Sanayi Çarşısı Doğruer Sk. No:9 Selçuklu / Konya Tel.: +90 332 2354576 Tel.: +90 332 2331952 Fax: +90 332 2363492 E-mail: [bagriaciklarotoelektrik@gmail.com](mailto:bagriaciklarotoelektrik@gmail.com) Akgül Motor Bobinaj San. Ve Tİc. Ltd. Şti Alaaddinbey Mahallesi 637. Sokak No:48/C Nilüfer / Bursa Tel: +90 224 443 54 24 Fax: +90 224 271 00 86 E-mail: [info@akgulbobinaj.com](mailto:satis@akgulbobinaj.com) Ankaralı Elektrik Eski Sanayi Bölgesi 3. Cad. No: 43 Kocasinan / KAYSERİ Tel.: +90 352 3364216 Tel.: +90 352 3206241 Fax: +90 352 3206242 E-mail: [gunay@ankarali.com.tr](mailto:gunay@ankarali.com.tr) Asal Bobinaj Eski Sanayi Sitesi Barbaros Cad. No: 24/C

Canik / Samsun Tel.: +90 362 2289090 Fax: +90 362 2289090 E-mail: [bpsasalbobinaj@hotmail.com](mailto:bpsasalbobinaj@hotmail.com) Aygem Elektrik Makine Sanayi ve Tic. Ltd. Şti. 10021 Sok. No: 11 AOSB Çiğli / İzmir Tel.: +90232 3768074 Fax: +90 232 3768075 E-mail: [boschservis@aygem.com.tr](mailto:boschservis@aygem.com.tr) Bakırcıoğlu Elektrik Makine Hırdavat İnşaat Nakliyat Sanayi ve Ticaret Ltd. Şti. Karaağaç Mah. Sümerbank Cad. No:18/4 Merkez / Erzincan Tel.: +90 446 2230959 Fax: +90 446 2240132 E-mail: [bilgi@korfezelektrik.com.tr](mailto:bilgi@korfezelektrik.com.tr) Bosch Sanayi ve Ticaret A.Ş. Elektrikli El Aletleri Aydınevler Mah. İnönü Cad. No: 20 Küçükyalı Ofis Park A Blok 34854 Maltepe-İstanbul Tel.: 444 80 10 Fax: +90 216 432 00 82 E-mail: [iletisim@bosch.com.tr](mailto:iletisim@bosch.com.tr%20)  [www.bosch.com.tr](http://www.bosch.com.tr) Bulsan Elektrik İstanbul Cad. Devrez Sok. İstanbul Çarşısı No: 48/29 İskitler Ulus / Ankara Tel.: +90 312 3415142 Tel.: +90 312 3410302 Fax: +90 312 3410203 E-mail: [bulsanbobinaj@gmail.com](mailto:bulsanbobinaj@gmail.com) Çözüm Bobinaj Küsget San.Sit.A Blok 11Nolu Cd.No:49/A Şehitkamil/Gaziantep Tel.: +90 342 2351507 Fax: +90 342 2351508 E-mail: [cozumbobinaj2@hotmail.com](mailto:cozumbobinaj2@hotmail.com)

1 609 92A 7LM | (29.04.2022) Bosch Power Tools

Türkçe | **165**

Onarım Bobinaj Raif Paşa Caddesi Çay Mahallesi No:67 İskenderun / HATAY Tel:+90 326 613 75 46 E-mail: [onarim\\_bobinaj31@mynet.com](mailto:onarim_bobinaj31@mynet.com) Faz Makine Bobinaj Cumhuriyet Mah. Sanayi Sitesi Motor İşleri Bölümü 663 Sk. No:18 Murat Paşa / Antalya Tel.: +90 242 3465876 Tel.: +90 242 3462885 Fax: +90 242 3341980 E-mail: [info@fazmakina.com.tr](mailto:info@fazmakina.com.tr) Günşah Otomotiv Elektrik Endüstriyel Yapı Malzemeleri San ve Tic. Ltd. Şti Beylikdüzü Sanayi Sit. No: 210 Beylikdüzü / İstanbul Tel.: +90 212 8720066 Fax: +90 212 8724111 E-mail: [gunsahelektrik@ttmail.com](mailto:gunsahelektrik@ttmail.com) Sezmen Bobinaj Elektrikli El Aletleri İmalatı San ve Tic. Ltd. Şti. Ege İş Merkezi 1201/4 Sok. No: 4/B Yenişehir / İzmir Tel.: +90 232 4571465 Tel.: +90 232 4584480 Fax: +90 232 4573719 E-mail: [info@sezmenbobinaj.com.tr](mailto:info@sezmenbobinaj.com.tr) Üstündağ Bobinaj ve Soğutma Sanayi Nusretiye Mah. Boyacılar Aralığı No: 9 Çorlu / Tekirdağ Tel.: +90 282 6512884 Fax: +90 282 6521966 E-mail[: info@ustundagsogutma.com](mailto:%20info@ustundagsogutma.com) IŞIKLAR ELEKTRİK BOBİNAJ Karasoku Mahallesi 28028. Sokak No:20/A Merkez / ADANA Tel.: +90 322 359 97 10 - 352 13 79 Fax: +90 322 359 13 23 E-mail: [isiklar@isiklarelektrik.com](mailto:isiklar@isiklarelektrik.com)

#### **Diğer servis adreslerini şurada bulabilirsiniz:**

[www.bosch-pt.com/serviceaddresses](http://www.bosch-pt.com/serviceaddresses)

## **Tasfiye**

Ölçme cihazları, aküler/bataryalar, aksesuar ve ambalaj malzemesi çevre dostu tasfiye amacıyla bir geri kazanım merkezine yollanmalıdır.

 $\angle$  Ölçme cihazlarını ve aküleri/bataryaları evsel çöplerin içine atmayın!

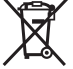

#### **Sadece AB ülkeleri için:**

Atık elektrikli ve elektronik cihazlara ilişkin 2012/19/EU sayılı Avrupa yönetmeliği ve ulusal hukuktaki uygulaması uyarınca, kullanım ömrünü tamamlamış ölçme aletleri ve 2006/66/EC sayılı Avrupa yönetmeliği uyarınca arızalı veya kullanım ömrünü tamamlamış aküler/piller ayrı ayrı toplanmalı ve çevre kurallarına uygun şekilde imha edilmek üzere bir geri dönüşüm merkezine gönderilmelidir.

Atık elektrikli ve elektronik ekipmanlar uygun şekilde imha edilmezse olası tehlikeli maddelerin varlığı nedeniyle çevre ve insan sağlığı üzerinde zararlı etkileri olabilir.

**167** | عربي

# **عربي** إرشادات الأمان*،*

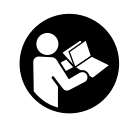

**يجب قراءة جميع التعليمات ومراعاتها للعمل بعدة القياس بأمان وبال مخاطرات. في حالة استخدام عدة القياس بشكل يخالف التعليمات الواردة فقد يؤثر ذلك سلبا على إجراءات الحماية في عدة القياس. ال تقم بطمس الالفتات التحذيرية الموجودة علی عدة القياس**

**أبدا. احتفظ بهذه التعليمات بحالة جيدة، واحرص على إرفاقها بعدة القياس في حالة إعطائها لشخص آخر.**

t **احترس – في حالة االستخدام بطريقة تختلف مع التجهيزات أو وسائل الضبط المذكورين أو تطبيق طريقة عمل أخرى، فقد يؤدي ذلك إلى التعرض ألشعة الشمس بشكل خطير.**

**يتم تسليم عدة القياس مع الفتة تحذيرية (يشار إليها بصورة عدة القياس علی صفحة الرسوم التخطيطية بالرقم (14)).**

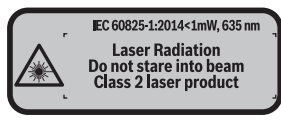

t **إذا لم يكن الكالم المكتوب في الالفتة التحذيرية بلغة بلدك، قم بلصق الالفتة المرفقة بلغة بلدك عليه قبل التشغيل للمرة األولى.**

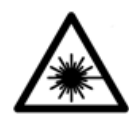

لا توجه شعاع الليزر على الأشخاص أو الميوانات ولا **توجه نظرك إلی شعاع الليزر المباشر أو المنعكس.** حيث يتسبب ذلك في إبهار األشخاص أو في وقوع حوادث أو حدوث أضرار بالعينين.

- t **في حالة سقوط أشعة الليزر على العين، فقم بغلقها على الفور، وأبعد رأسك عن شعاع الليزر.**
	- t **ال تقم بإجراء تغييرات على جهاز الليزر.**
- t **ال تستخدم نظارة رؤية الليزر كنظارة واقية.** فنظارة رؤية الليزر تستخدم لاستقبال شعاع الليزر بشكل أفضل، إلا أنها لا تحمي من إشعاع الليزر.
- t **ال تستخدم نظارة رؤية الليزر كنظارة شمس أو بغرض السير.** ال تقوم نظارة رؤية الليزر بالحماية التامة من الأشعة فوق البنفسجية، كما أنها تقلل القدرة على تمييز الألوان.
- t **ال تقم بإصالح عدة القياس إال لدى فنيين متخصصين مؤهلين مع االقتصار على استخدام قطع الغيار األصلية.** يضمن ذلك المحافظة علی أمان عدة القياس.
	- t **ال تدع األطفال يستخدمون عدة القياس بالليزر دون مراقبة.** قد تسبب عمى لأشخاص دون قصد
- t **ال تعمل بعدة القياس في نطاق معرض لخطر االنفجار، الذي تتوفر به السوائل أو الغازات أو األغبرة القابلة لالحتراق.** قد يُنتج الشرر في عدة القياس، فيشعل هذه الأغبرة أو الأبخرة.

# **وصف المنتج واألداء**

## **االستعمال المطابق للتعليمات**

عدة القياس مخصصة لقياس الأبعاد والأطوال والارتفاعات والمسافات وحساب المساحات والأحجام. لقد خصصت عدة القياس لالستخدام في المجال الداخلي.

## **األجزاء المصورة**

يستند ترقيم الأجزاء المصورة إلى رسوم عدة القياس الموجودة على صفحة الرسوم التخطيطية.

- **(1)** زر اختيار مستوی االسناد
- **(2)** الزر ناقص [**–**] / زر المالحة
	- **(3)** زر وظيفي
	- **(4)** زر القياس [ ]
	- **(5)** وحدة عرض ملونة
	- **(6)** زر قائمة قيم القياس
	- **(7)** الزر زائد [**+**] / زر المالحة
- مفتاح التشغيل واالطفاء [ ] **(8)**
	- **(9)** غطاء حجرة البطاريات
	- **(10)** تثبيت غطاء حجرة البطاريات
		- **(11)** الرقم المتسلسل
		- **(12)** عدسة االستقبال
		- **(13)** مخرج اشعاع الليزر
			- **(14)** الفتة تحذير الليزر
		- **(15)** (a نظارة رؤية الليزر

**169** | عربي

- **(16)** (a لوحة تصويب الليزر
	- **(17)** حقيبة وقاية
- a (**ال يتضمن إطار التوريد االعتيادي التوابع المصورة أو المشروحة. تجد التوابع الكاملة في برنامجنا للتوابع.**

#### **عناصر البيان**

**(**

**(**

**(**

**(**

**(**

- **a)** بيان قائمة قيم القياس
	- **b)** بيان البطارية
	- **c)** قيمة القياس
		- **d)** النتيجة
- **e)** مستوی اسناد القياس
	- **(f (**الليزر يشتغل
	- **g)** وظيفة القياس **(**
	- قياس الطول
	- قياس مستمر
	- قياس المساحات
		- ش الأحجام ا
		- **h)** بيان الخطأ **"Error"**

## **(**

#### **البيانات الفنية**

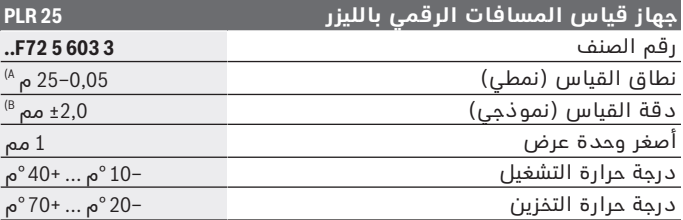

Bosch Power Tools 1 609 92A 7LM | (29.04.2022)

عربي | **170**

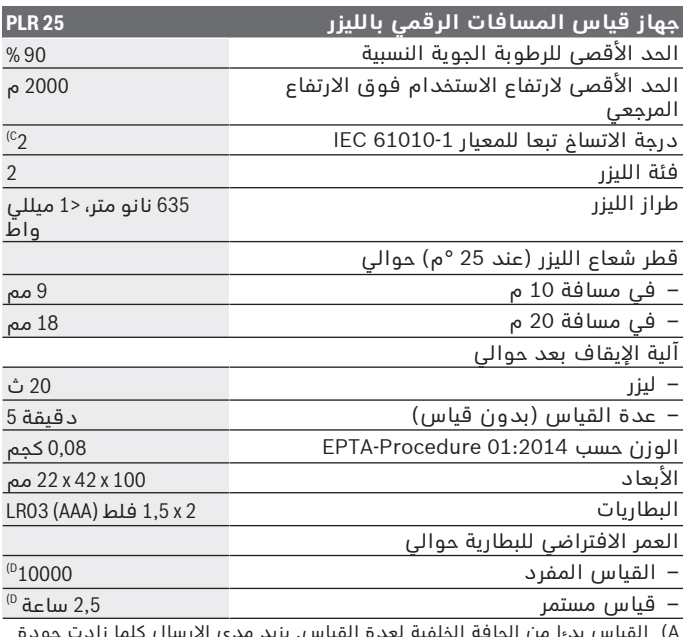

A) القياس بدءا من الحافة الخلفية لعدة القياس. يزيد مدى الإرسال كلما زادت جودة<br>ضوء الليزر المرتد من سطح الهدف (باعث، غير عاكس) وكلما زادت شدة إضاءة نقطة الليزر في مقابل شدة الإضاءة المحيطة (الاماكن المغلقة، الضوء الخافت). بالنسبة<br>للمسافات الأقل من 20 م ينبغي ألا تُستخدم لوحة تصويب عاكسة، حيث يمكن أن<br>تؤدي إلى حدوث أخطاء في القياس.

B (عند القياس بدءا من الحافة الخلفية لجهاز القياس، وانعكاسية الهدف % 100 (على سبيل المثال حائط مطلي باللون الابيض)، إضاءة خلفية ضعيفة ودرجة حرارة تشغيل<br>25 °م. ويؤخذ في الحسبان تأثير يبلغ ±0,05 مم/م.

C) لا يحدث اتساخ موصل للكهرباء، ولكن في بعض الاحيان قد يتسبب التكثيف في وجود<br>اتساخ موصل للكهرباء بصورة مؤقتة.

D (عند درجة حرارة تشغيل تبلغ 25 °م

لتمييز عدة القياس بوضوح، ارجع إلى الرقم المتسلسل **(11)** على لوحة الصنع.

**171** | عربي

## **التركيب**

## **تركيب/استبدال البطاريات**

لتشغيل عدة القياس يُنصح باستخدام بطاريات المنجنيز القلوية. يقل عدد عمليات القياس في حالة استخدام مراكم 1,2 فلط عنها في حالة استخدام بطاريات 1,5 فلط.

لفتح غطاء حيز البطاريات **(9)**، اضغط على القفل **(10)** في اتجاه السهم واخلع غطاء حيز البطاريات. قم بتركيب البطاريات أو المراكم. احرص على مراعاة اتجاه الأقطاب الصحيح طبقا للشكل الموضح في حيز البطاريات من الداخل.

في حالة ظهور رمز البطارية صـ لأول مرة في وحدة العرض، فإن ذلك يعني أنه من الممكن القيام بإجراء 100 قياس على األقل. في حالة ظهور رمز البطارية فارغا، فيجب أن تقوم بتغيير البطاريات أو المراكم، ويكون إجراء القياسات حتى القيام بذلك غير ممكن.

> استبدل دائما جميع البطاريات أو المراكم في آن واحد. استخدم فقط البطاريات أو المراكم من نفس المنتج وبنفس السعة.

t **انزع البطاريات أو المراكم عن عدة القياس عند عدم استعمالها لفترة طويلة**. قد تتآكل البطاريات أو المراكم عند خزنها لفترة طويلة فتقوم بتفريغ نفسها.

## **التشغيل**

## **بدء التشغيل**

- t **ال تترك عدة القياس قيد التشغيل دون مراقبة، وأطفئ عدة القياس بعد استعمالها.** قد يتم إبهار أشخاص آخرين بشعاع الليزر.
- t **قم بحماية عدة القياس من الرطوبة وأشعة الشمس المباشرة.**
- t **ّ ال تعرض عدة القياس لدرجات الحرارة أو التقلبات الحرارية الشديدة.** ال تتركها لفترة طويلة في السيارة مثال. في حالة التغيرات الكبيرة في درجات الحرارة، دع عدة القياس تعتاد على درجة الحرارة لبعض الوقت قبل تشغيلها. قد تخل درجات الحرارة القصوی أو التقلبات الشديدة بدرجات الحرارة بدقة عدة القياس.
- t **تجنب الصدمات الشديدة بعدة القياس أو سقوطها علی األرض.** في حالة تعرض عدة القياس لتأثيرات خارجية قوية، يجب دائما إجراء فحص مدى الدقة قبل متابعة (انظر "فحص مدى دقة عدة القياس", الصفحة 177).

#### **التشغيل واإلطفاء**

لغرض **تشغيل** عدة القياس اضغط لوهلة قصيرة على زر التشغيل واإلطفاء **(8)** أو على زر القياس **(4)**. عند تشغيل عدة القياس ال يتم تشغيل شعاع الليزر مباشرة.

لغرض **إطفاء** عدة القياس اضغط لفترة طويلة على زر التشغيل واإلطفاء **(8)** إن لم يتم الضغط على أي مفتاح بعدة القياس لمدة 5 دقيقة تقريبا، فإن عدة القياس تطفأ بشكل أوتوماتيكي من أجل صيانة البطاريات.

#### **عملية القياس**

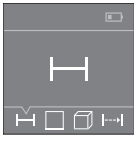

<span id="page-171-1"></span>بعد التشغيل تكون عدة القياس في وظيفة قياس الأطوال. يمكنك ضبط وظائف القياس الأخرى من خلال الضغط عدة مرات على الزر **(3)** أو أزرار المالحة **(7)** [**+**] أو **(2)** [**–**] [\(انظر](#page-172-0) ["وظائف القياس", الصفحة173 \)](#page-172-0).

بعد تأكيد وظيفة القياس باستخدام زر القياس **(4)** يتم تشغيل شعاع الليزر.

بعد التشغيل يتم اختيار الحافة الخلفية لعدة القياس كمستوى مرجعي للقياس. لتغيير المستوى المرجعي، [\(انظر "اختيار المستوى المرجعي \(انظر](#page-171-0) [الصور](#page-171-0) **B**–**[A](#page-171-0)**["\(, الصفحة172 \).](#page-171-0)

ُ ضع عدة القياس مع المستوى المرجعي المختار على خط القياس المرغوب (على سبيل المثال الحائط).

اضغط لوهلة قصيرة على زر القياس لبدء القياس **(4)**. بعدها يتم إطفاء شعاع الليزر. إلعادة تشغيل شعاع الليزر اضغط لوهلة قصيرة على زر القياس **(4)**. اضغط مجددا لوهلة قصيرة على زر القياس لبدء قياس آخر **(4)**.

#### **◄ لا توجه شعاع الليزر على الأشخاص أو ال**حيوانات ولا توجه أنت نظرك **إلی شعاع الليزر، وال حتی عن بعد كبير.**

في وظيفة القياس المستمر يبدأ القياس بعد الضغطة الأولى على زر القياس .**(4)**

تظهر القيمة المقاسة في المعتاد خالل 0,5ث وبعد 4ث على األكثر. تتوقف مدة القياس على المسافة وظروف الإضاءة وخصائص الانعكاس لمنطقة الهدف.

<span id="page-171-0"></span>إذا لم يتم القياس لمدة 20ث تقريبا بعد التصويب يتم إطفاء شعاع الليزر أوتوماتيكيا للحفاظ على البطاريات.

## **اختيار المستوى المرجعي (انظر الصور B–A(**

للقياس يمكنك االختيار من بين مستويين مرجعيين:

- الحافة الخلفية لجهاز القياس (على سبيل المثال عند لمس الجدار)،
- الحافة الأمامية لعدة القياس (على سبيل المثال عند القياس بدءا من حافة منضدة).

## **173** | عربي

<span id="page-172-0"></span>لتغيير المستوى المرجعي، اضغط على الزر **(1)**، إلى أن يظهر المستوى المرجعي المرغوب في وحدة العرض. كل مرة بعد تشغيل عدة القياس، يكون قد تم ضبط الحافة الخلفية بعدة القياس بشكل مسبق كمستوی لالسناد.

## **وظائف القياس**

## **قياس األطوال**

اختر وظيفة قياس الطول ــــ (انظر "عملية القياس", الصفحة 172).

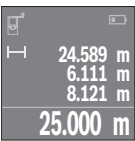

اضغط مرة واحدة على زر القياس **(4)** للتصويب على منطقة الهدف واضغط عليه مجددا للقياس.

تظهر قيمة القياس أسفل الشاشة.

كرر الخطوات المذكورة أعاله لتنفيذ أي قياس آخر. تظهر آخر 4 قيم مقاسة في وحدة العرض. تظهر آخر قيمة مقاسة أسفل الشاشة وفوقها القيمة قبل األخيرة وهكذا.

**إرشاد:** يمكن من خالل الضغط لفترة طويلة على زر القياس **(4)** أن تصل من أي وظيفة قياس إلى وظيفة قياس الطول .

## **قياس المساحات**

اختر وظيفة قياس المساحات .

<span id="page-172-1"></span>بعد ذلك، قم بقياس العرض والطول بالتتابع كما في قياس الاطوال. يبقي شعاع الليزر قيد التشغيل بين عمليتي القياس. تومض المسافة المراد قياسها في بيان قياس المساحات .

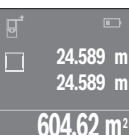

تظهر أول قيمة قياس أعلى الشاشة.

بعد انتهاء القياس الثاني يتم حساب المساحة أوتوماتيكيا وعرضها. تظهر النتيجة النهائية أسفل وحدة العرض، والقيم المقاسة كل على حدة فوقها.

## **قياس األحجام**

اختر وظيفة قياس الأحجام  $\Box$ . بعد ذلك قم بقياس العرض والطول واالرتفاع بالتتابع كما في قياس الأطوال. يبقى شعاع الليزر قيد التشغيل بين عمليات القياس الثلاث. تومض المسافة المراد قياسها في بيان قياس الأحجام  $\Box$ . عربي | **174**

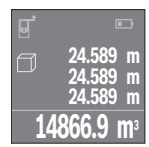

**22.589 m** min **24.589 m** max **23.000 m**

بعد انتهاء القياس الثالث يتم حساب الحجم أوتوماتيكيا وعرضه. تظهر النتيجة النهائية أسفل وحدة العرض، والقيم المقاسة كل على حدة فوقها.

#### **القياس المستمر (انظر الصورة C(**

أثناء القياس المستمر، يمكن تحريك عدة القياس بدرجة بسيطة نحو الهدف بحيث يتم تحديث قيمة القياس بحوالي 0,5 ث. يمكنك على سبيل المثال االبتعاد عن حائط بمقدار المسافة المرغوبة، ويتم باستمرار تحديث بيان المسافة الحالية في وحدة العرض.

اختر وظيفة القياس المستمر .

اضغط على زر القياس **(4)** لبدء عملية القياس. استمر في تحريك عدة القياس إلى أن تظهر قيمة المسافة المرغوبة في وحدة العرض.

بالضغط على زر القياس **(4)** يتم إيقاف القياس المستمر. تظهر قيمة القياس الحالية أسفل الشاشة. تظهر أكبر وأصغر قيمة قياس فوقها. اضغط مجددا على زر القياس **(4)** يبدأ

القياس المستمر من جديد.

يتوقف القياس المستمر بعد 4دقائق أوتوماتيكيا.

## **مسح قيم القياس**

يمكن من خالل الضغط لوهلة قصيرة على زر التشغيل واإلطفاء **(8)** محو قيمة القياس المفردة الأخيرة بكل وظائف القياسات. يمكن من خلال الضغط لوهلة قصيرة بشكل متكرر مسح قيم القياس المفردة بترتيب عكسي.

## **جمع/طرح القيم**

يمكن جمع قيم القياس والنتائج النهائية وطرحها.

#### **جمع القيم**

يشرح المثال التالي جمع المساحات: قم باحتساب المساحة طبقا للجزء قياس المساحات [\(انظر "قياس المساحات",](#page-172-1) الصفحة 173).

**175** | عربي

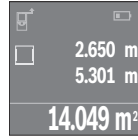

اضغط على الزر **(7)** [**+**]. تظهر المساحة المحتسبة في منتصف وحدة العرض.

> $\Box$ **14.049 m<sup>2</sup> +84.295 m 2 98.345 m<sup>2</sup>**

اضغط على زر القياس **(4)** لبدء عملية قياس أخرى للمساحة. قم باحتساب المساحة طبقا للجزء قياس المساحات [\(انظر](#page-172-1) "قياس المساحات", الصفحة 173). لإتمام عملية الجمع اضغط على زر القياس **(4)**. إلضافة قيم قياس أخرى اضغط مجددا على الزر **(7)** [**+**] وما شابه.

## **طرح القيم**

للطرح من القيم، اضغط على الزر **(2)** [**–**]. الخطوات األخرى مطابقة لموضوع "إضافة قيم".

## **الئحة آخر قيم مقاسة/حسابات**

تقوم عدة القياس بحفظ آخر 10 من قيم القياس وحساباتها وتعرضها بترتيب عكسي (تعرض آخر قيمة قياس/حساب أوال). اضغط على الزر **(6)** لعرض قائمة قيم القياس.

## **محو قيم القياس من الئحة قيم القياس**

من خالل الضغط لوهلة قصيرة على زر التشغيل واإلطفاء **(8)** يمكن محو قيمة القياس المعروضة حاليا.

من خالل الضغط في نفس الوقت على الزر **(6)** وزر التشغيل واإلطفاء **(8)** يمكنك محو جميع قيم القياس بقائمة قيم القياس.

## **إرشادات العمل**

## **مالحظات عامة**

ال يجوز تغطية عدسة االستقبال **(12)** ومخرج أشعة الليزر **(13)** عند القياس. ال يجوز تحريك عدة القياس أثناء عملية القياس (باستثناء القياس المستمر). لذلك توضع أو تسند عدة القياس علی نقاط القياس قدر اإلمكان. تتم عملية القياس بمركز شعاع الليزر حتى على سطوح الأهداف التي تم التصويب عليها بشكل مائل.

## **عوامل مؤثرة علی مجال القياس**

يتوقف نطاق القياس على ظروف الإضاءة وخصائص الانعكاس لمنطقة الهدف. إلمكانية رؤية أفضل لشعاع الليزر عند العمل في الخارج أو عند وجود أشعة شمس قوية، استخدم نظارة رؤية الليزر **(15)** (الملحقات) ولوحة تصويب الليزر **(16)** (الملحقات) أو قم بإعتام منطقة الهدف.

## **عوامل مؤثرة علی نتيجة القياس**

ال يمكن أن تستثنی قياسات خاطئة علی أساس التأثيرات الفيزيائية عند قياس سطوح مختلفة. من ضمنها:

– السطوح الشفافة (مثال: الزجاج، الماء)،

– السطوح العاكسة (مثال: المعدن المصقول، الزجاج)

– السطوح المسامية (مثال: المواد العازلة)

– السطوح التركيبية (مثال: جص الجدران الخشن، الحجر الطبيعي).

إذا لزم األمر، استخدم لوحة تصويب الليزر **(16)** (الملحقات).

كما يجوز أيضا للطبقات الهوائية المختلفة الحرارة أو لالنعكاسات التي تستقبل بشكل غير مباشر أن تؤثرعلی قيمة القياس.

## **األخطاء – األسباب والعالج**

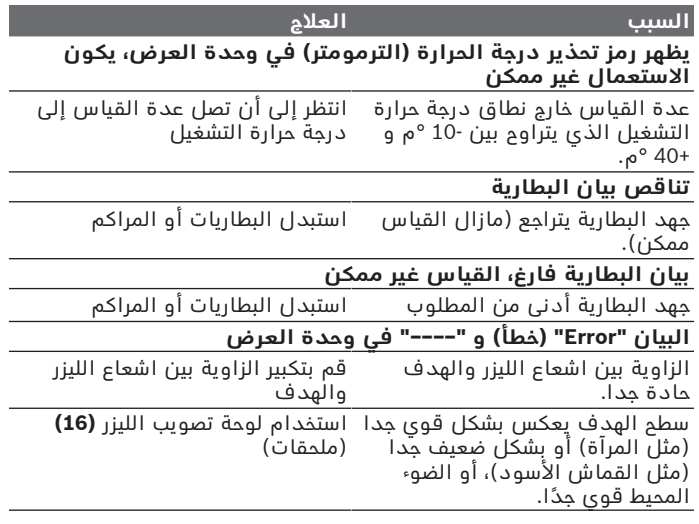

**177** | عربي

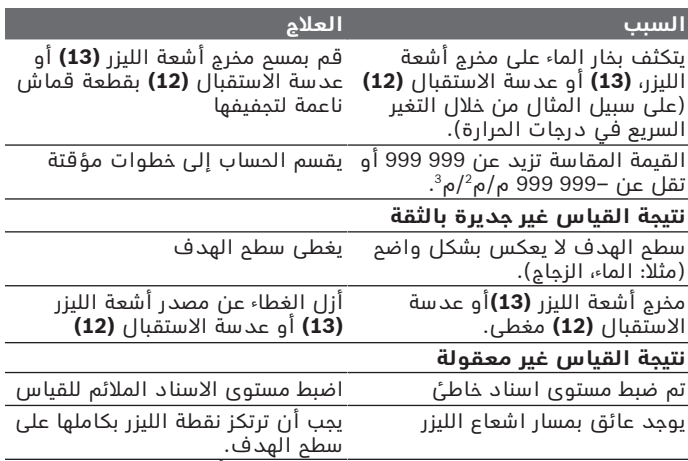

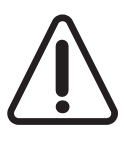

تقوم عدة القياس بمراقبة سلامة الأداء الوظيفي مع كل عملية قياس. في حالة اكتشاف عطل يظهر في وحدة العرض رمز مجاور فقط. في هذه الحالة أو إذا لم يسفر إجراء المساعدة المذكور أعاله عن إصالح العطل، فقم بتسليم عدة القياس إلى خدمة عمالء بوش من خالل التاجر الذي تعامل معه.

#### **فحص مدى دقة عدة القياس**

يمكنك فحص دقة عدة القياس كالتالي:

<span id="page-176-0"></span>– اختر مسافة قياس ال تتغير مع الوقت تتراوح بين 3 و 10متر، وتعرف طولها بالتحديد (على سبيل المثال عرض الغرفة، فتحة الباب). يجب أن تكون مسافة القياس في مكان مغلق، ويجب أن نطاق الهدف أملس وعاكس للضوء بدرجة جيدة.

– قم بقياس المسافة 10 مرات متعاقبة.

يجب ألا تتعدى نسبة التفاوت بين القياسات المختلفة 2 ± مم من القيمة المتوسطة. قم بتسجيل القياسات حتى يمكنك مقارنة دقة القياس في وقت لاحق.

# **الصيانة والخدمة**

## **الصيانة والتنظيف**

خزن وانقل عدة القياس بحقيبة الوقاية المرفقة فقط. حافظ دائما علی نظافة عدة القياس. ال تغطس عدة القياس في الماء أو غيرها من السوائل. امسح الأوساخ بواسطة قطعة نسيج طرية ورطبة. لا تستخدم مواد تنظيف أو مواد مذيبة. قم باالعتناء بعدسة االستقبال بوجه خاص **(12)** بنفس االهتمام الواجب مع عدسات النظارة أو عدسة الكاميرا. ُرسل عدة القياس في حال توجب تصليحها في حقيبة الوقاية **(17)**. ت

## **خدمة العمالء واستشارات االستخدام**

يجيب مركز خدمة العملاء على الأسئلة المتعلقة بإصلاح المنتَج وصيانته، بالإضافة لقطع الغيار. تجد الرسوم التفصيلية والمعلومات الخاصة بقطع الغيار في **www.bosch-pt.com** :الموقع يسر فريق Bosch الستشارات االستخدام مساعدتك إذا كان لديك أي استفسارات بخصوص منتجاتنا وملحقاتها. يلزم ذكر رقم الصنف ذو الخانات العشر وفقا للوحة صنع المنتج عند إرسال أية استفسارات أو طلبيات قطع غيار.

## **المغرب**

Robert Bosch Morocco SARL ،53 شارع المالزم محمد محرود 20300 الدار البيضاء الهاتف: +212 5 29 31 43 27 [sav.outillage@ma.bosch.com](mailto:sav.outillage@ma.bosch.com) : اإللكتروني البريد

> **تجد المزيد من عناوين الخدمة تحت:** [www.bosch-pt.com/serviceaddresses](http://www.bosch-pt.com/serviceaddresses)

## **التخلص من العدة الكهربائية**

ينبغي التخلص من عدد القياس والمركم/البطاريات والملحقات التكميلية ومواد التغليف بطريقة محافظة على البيئة عن طريق تسليمها لمراكز النفايات القابلة لإعادة التصنيع.

ال تلق عدد القياس والمراكم/البطاريات ضمن النفايات المنزلية.

1 609 92A 7LM | (29.04.2022) Bosch Power Tools